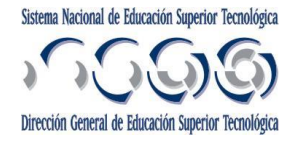

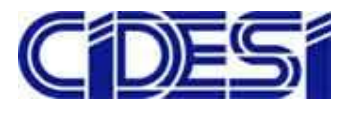

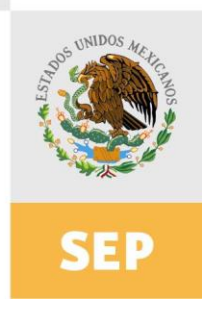

SECRETARÍA DE

EDUCACIÓN PÚBLICA

# INSTITUTO TECNOLOGICO DE TUXTLA GUTIERREZ

# RESIDENCIAS PROFESIONALES

DISEÑO DEL SISTEMA DE MONITOREO Y POTENCIA DE UN ROBOT SUBMARINO.

> PRESENTA: *RAUL ARMANDO MORALES GONZALEZ ING. ELECTRONICA No. De CONTROL 04270406*

Tuxtla Gutiérrez, Chiapas, Diciembre De 2008

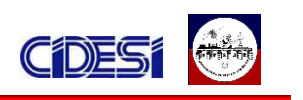

# **ÍNDICE**

#### **CAPITULO 1: DATOS GENERALES DE LA EMPRESA**

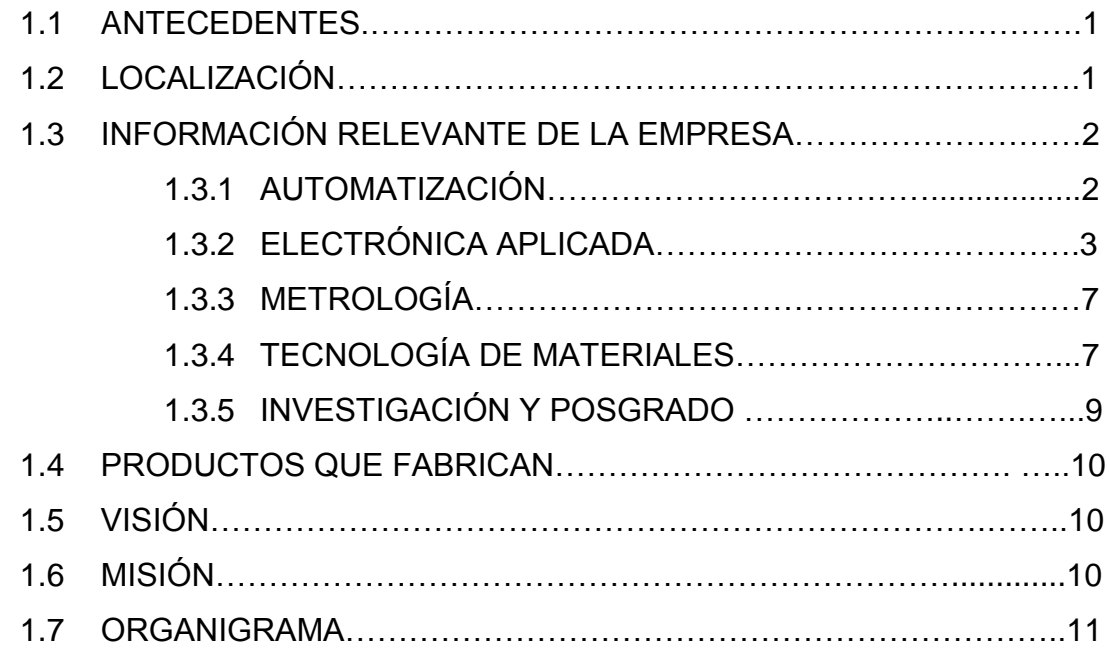

# **CAPITULO 2: INTRODUCCIÓN Y OBJETIVOS DEL PROYECTO**

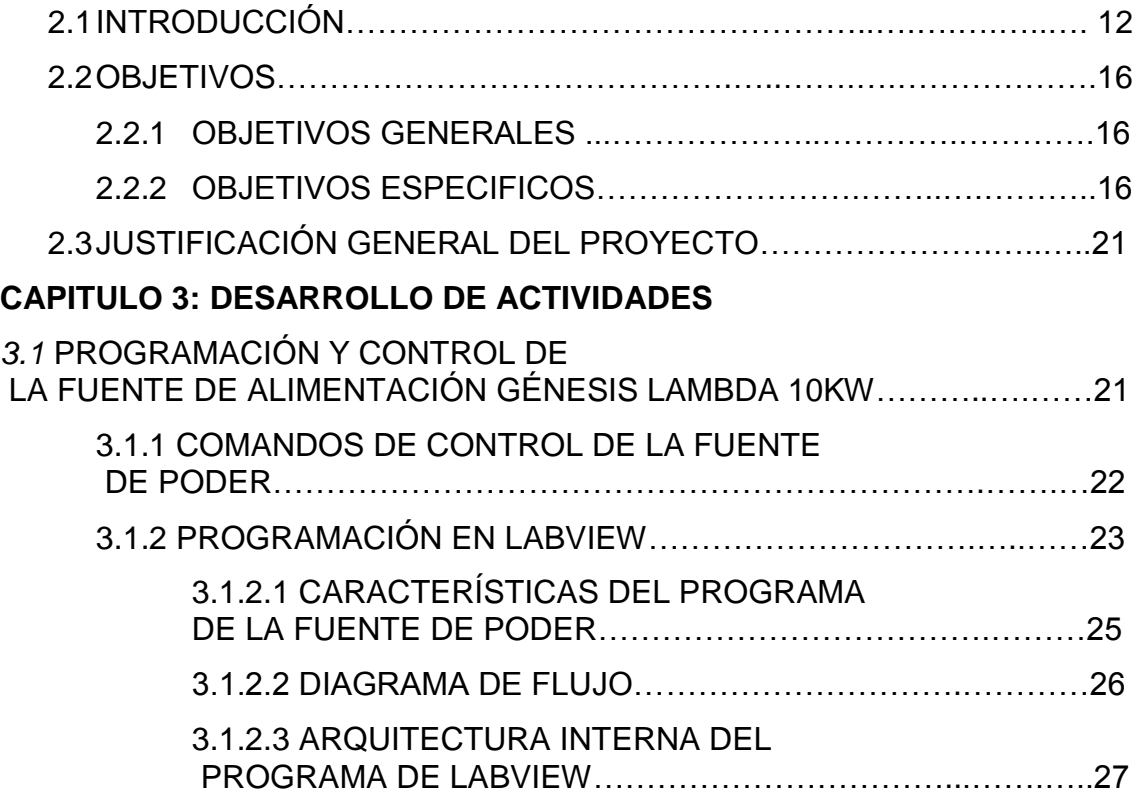

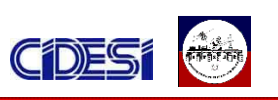

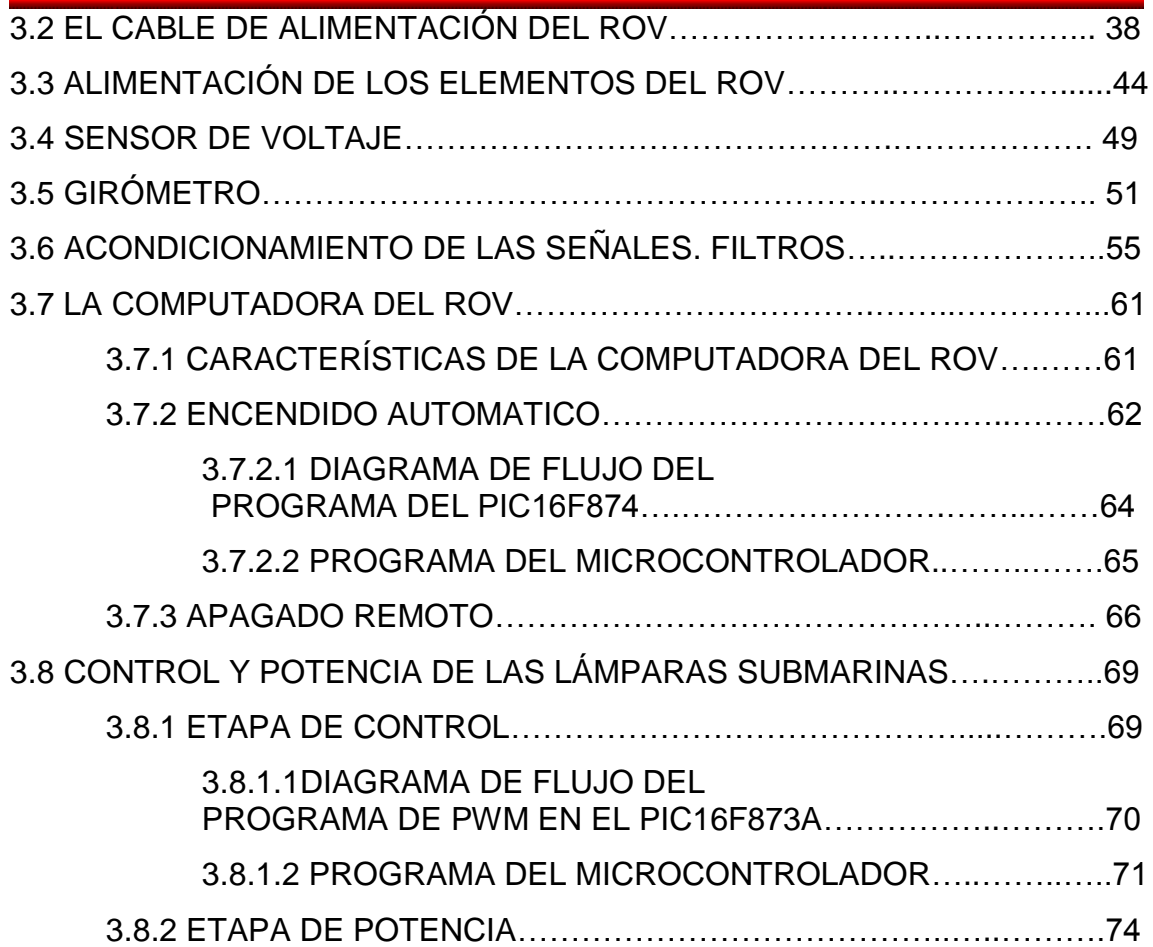

# **CAPITULO 4: CONCLUSIONES Y RESULTADOS**

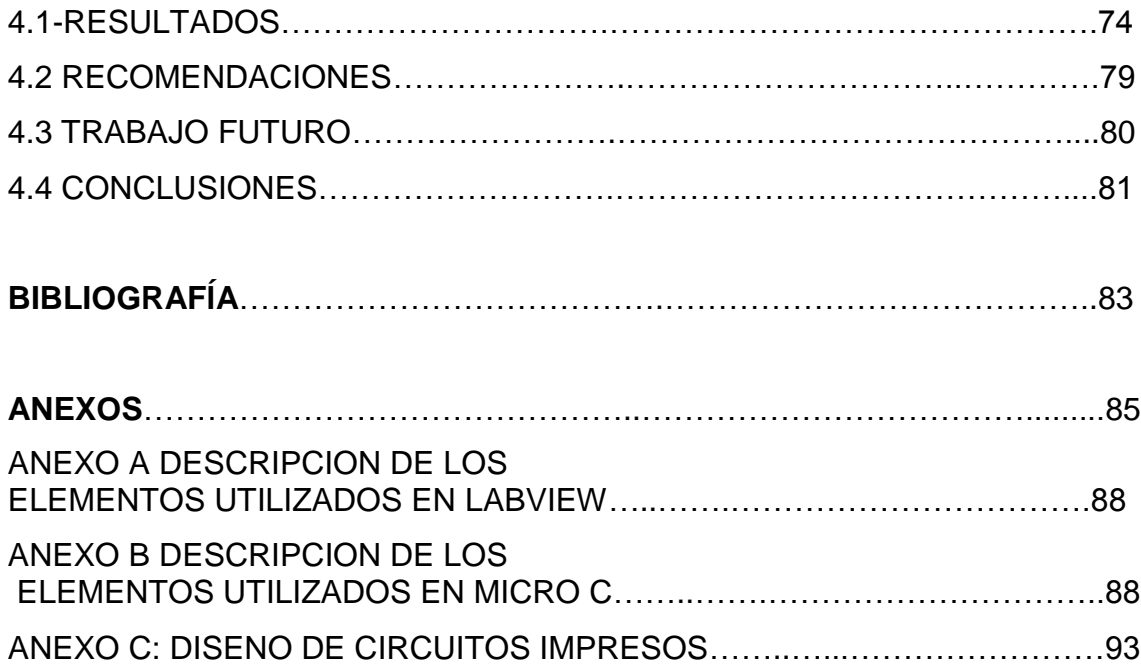

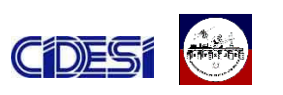

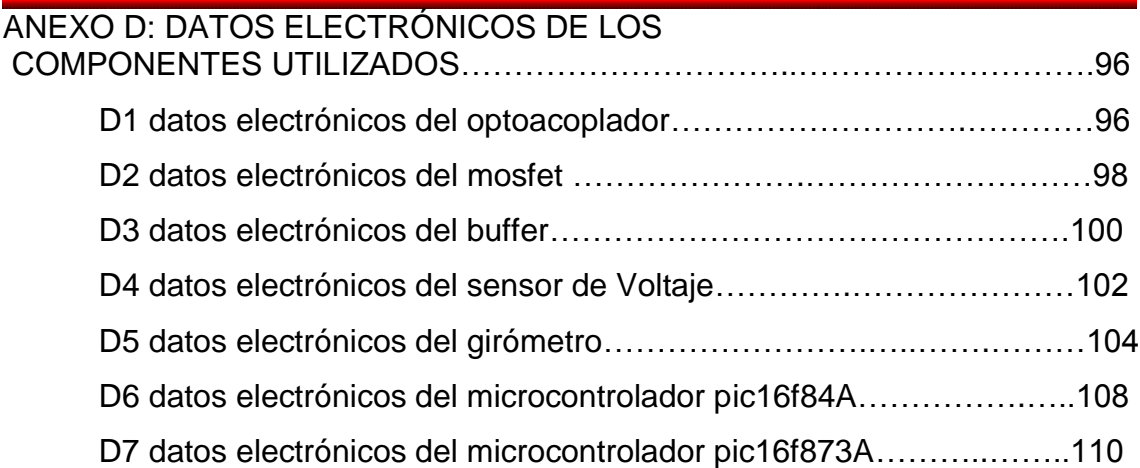

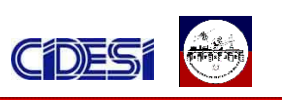

#### **ÍNDICE DE FIGURAS**

*Figura 2.1.- Robots operados remotamente (ROV).*

*Figura 2.2 Sistema submarino para la inspección visual de plataformas y tuberías submarinas.*

*Figura 2.3 Sistema submarino para la inspección de instalaciones, puertos y cascos de barcos.*

*Figura 2.4 Sistema submarino para la inspección de centrales Hidroeléctricas.*

*Figura 2.5 Robot Tele-operado de CIDESI.*

*Figura 2.6 Diagrama general de la arquitectura de la electrónica de instrumentación y control del robot.*

*Figura 2.7 elementos que conforman al robot submarino.*

*Figura 2.7 Etapas de potencia del robot submarino*

*Figura 3.1 fuente de poder Génesis Lambda 10kw*

*Figura 3.2 cable de conexión fuente-PC*

*Figura 3.3 programa de control de la fuente de poder*

*Figura 3.4 diagrama a bloques del programa del ROV*

*Figura 3.5 ciclo case condicionado por el botón activar parámetros.*

*Figura 3.6 ciclo case vacío o nulo.* 

*Figura 3.7 ciclo case verdadero.*

*Figura 3.8 diagrama a bloques del comando ADR* 

*Figura 3.9 diagrama a bloques del comando TMR* 

*Figura 3.10 Controles de voltaje y corriente* 

*Figura 3.11 Diagrama a bloques del comando PV* 

*Figura 3.12 diagrama a bloques del comando PC* 

*Figura 3.13 Controles numéricos empleados para el limite de voltaje superior e inferior.* 

*Figura 3.14 Diagrama a bloques del comando UVL* 

*Figura 3.15 Diagrama a bloques del comando OVP* 

*Figura 3.16 botón para la activación del foldback* 

*Figura 3.17 Diagrama a bloques del comando FLD*

*Figura 3.18 Diagrama a bloques del comando OUT* 

*Figura 3.19.- diagrama esquemático de las tarjetas de potencia*

*Figura 3.20.-Sensor de voltaje* 

*Figura 3.21 divisor de voltaje*

*Figura 3.22 Adecuación de la señal del sensor de voltaje*

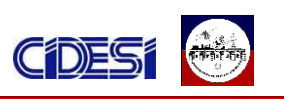

*Figura 3.23.- Sensor de giro Microstrain*

*Figura 3.24 Circuitería interna del girómetro*

*Figura 3.25.- adecuación de la señal del girómetro*

*Figura 3.26.- señal medida del sensor de voltaje* 

*Figura 3.27.- Espectros de frecuencia que componen la señal del sensor de voltaje.* 

*Figura 3.28.- ruido presente a 60 Hz.* 

*Figura 3.29.- respuesta de la señal del sensor de voltaje ante un filtro pasabajas de 30Hz.*

*Figura 3.30.- El VI Basic DC/RMS.*

*Figura 3.31.- respuesta de la señal del sensor de voltaje ante el VI Basic DC/RMS* 

*Figura 3.32 Aplicación del VI Basic DC/RMS a las distintas señales muestreadas.*

*Figura 3.33.-La computadora del ROV.*

*Figura 3.34.Diagrama de flujo del programa del programa del microcontrolador 16f84A*

*Figura 3.35.-VI System Exec*

*Figura 3.36.-VI Diagrama a bloques del programa en labview del apagado remoto.*

- *Figura 3.37.-VI Jostick que controla el apagado del ROV.*
- *Figura 3.38.-VI secuencias que conforman el programa en labview del apagado remoto.*

*Figura 3.39.-VI instrucción nula del programa en labview del apagado remoto.*

*Figura 3.40. Programa que lee el boton del jostick.*

*Figura 3.41 Diagrama esquemático del circuito de control y potencia de las lámparas submarinas*

*Figura 3.42 terminales físicas del microcontrolador 16f873A.*

*Figura 3.43 Diagrama de flujo del programa del microcontrolador 16f873A.*

*Figura 4.1.- Divisor de voltaje* 

*Figura 4.2.- Tarjeta de sensores* 

- *Figura 4.3.- Control del Brazo manipulador*
- *Figura 4.4.- Control de las lámparas*

*Figura 4.5.- Tarjeta de Potencia con Salida de 5V y ±12V.* 

*Figura 4.6.- Tarjeta de Potencia con Salida de 5V y 12V.*

- *Figura 4.7.-Electrónica del ROV parte 1*
- *Figura 4.8.- Electrónica del ROV parte 2*
- *Figura 4.9.- sensor y divisor de voltaje*

*Figura 4.10 visualización de la medida realizada por el sensor de voltaje*

*Figura 4.11 control de la fuente de alimentación*

*Figura 4.12 resultados de las mediciones del sensor de giro.*

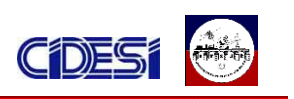

#### **ÍNDICE DE TABLAS**

*Tabla 2.1 Aplicaciones del ROV.*

*Tabla 3.1 comandos de control de la fuente de poder*

*Tabla 3.2.- especificaciones de los cables desarrollados por falmat. 41*

*Tabla 3.3.- características de los cables a considerar. 41* 

*Tabla 3.4.- Consumo de corriente demandado por el ROV. 42*

*Tabla 3.5.- Resultados de los cálculos de la caída de voltaje en el cable de alimentación.*

*Tabla 3.6 salidas analógicas del inclinómetro.*

*Tabla 3.8 Salidas análogas correspondientes a la función Giro-stabilized Euler Angles del sensor 3DM-GX1.*

*Tabla 3.9.- diferentes opciones a utilizar con el comando shutdown*

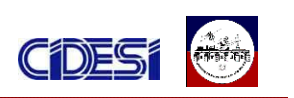

# *CAPITULO 1: DATOS GENERALES DE LA EMPRESA*

#### *1.1 ANTECEDENTES*

El Centro de Ingeniería y Desarrollo Industrial, CIDESI, fue fundado el 9 de marzo de 1984. Pertenece al Sistema de Centros Tecnológicos del CONACYT y fue reconocido como Centro Público de Investigación a partir del 11 de Septiembre del 2000. CIDESI ha sido distinguido con el Premio Nacional de Tecnología 2003 y con el Premio Estatal de Exportación 2004 del Estado de Querétaro, es proveedor confiable de PEMEX y esta Certificado bajo la norma ISO 9001:2000

#### *1.2 LOCALIZACIÓN*

El Centro de Ingeniería y Desarrollo Industrial (CIDESI) esta ubicado en Av. Playa Pie de la Cuesta No. 702 Desarrollo San Pablo C.P. 76130 Santiago de Querétaro, Qro. México.

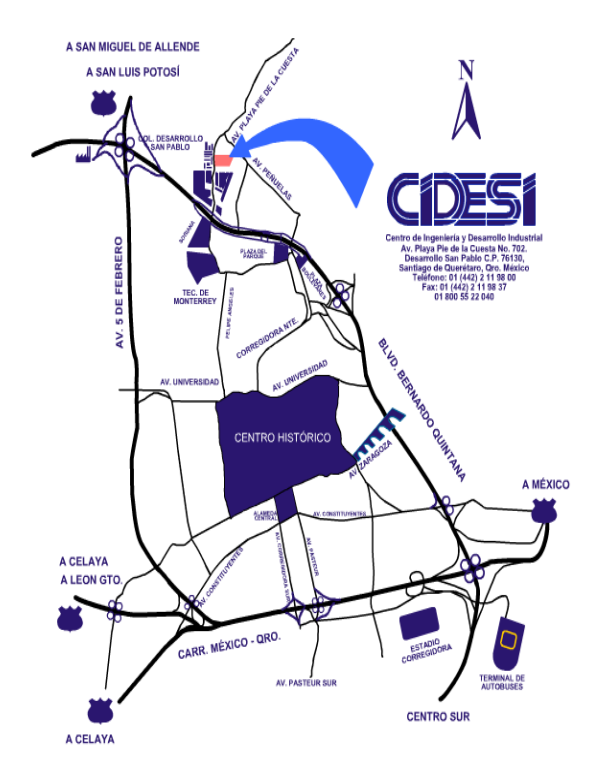

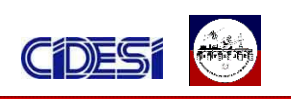

### *1.3 INFORMACIÓN RELEVANTE DE LA EMPRESA*

Es un Centro de Ingeniería y Desarrollo Industrial de CONACYT (Consejo Nacional de Ciencia y Tecnología) cuyo objetivo es realizar proyectos en conjunto con la industria nacional y local para que estas sean más productivas. Cuenta con cinco áreas principales que son:

#### *1.3.1 AUTOMATIZACIÓN*

#### *Automatización Industrial*

Aplicación de conocimientos mecatrónicos y recursos técnicos para entregar una solución de automatización llave en mano, integrando un alto estándar tecnológico a los productos.

Dirigido a:

- $\downarrow$  Industria Automotriz y Auto partes
- $\ddot{\phantom{1}}$  Industria de Electrodomésticos

#### *Ensamble*

Diseño e integración de soluciones de:

- $\downarrow$  Transporte automático y sistemas de transferencia.
- $\frac{1}{\sqrt{1}}$  Manipulación e integración de robots.
- Sistemas de posicionamiento e indexado, inserción, clampeo, remachado y otras operaciones de ensamble.

#### *Objetivo Principal*

Diseño e integración de sistemas automáticos con alta fiabilidad, repetibilidad, modularidad, mantenibilidad, soporte técnico y servicio, ofreciendo sistemas con un costo de ciclo de vida amplio y mejor.

#### *Pruebas*

Diseño de máquinas especiales de pruebas e inspección:

- $\downarrow$  Máquinas de inspección para laboratorio industrial.
- ← Máquinas de prueba automáticas.

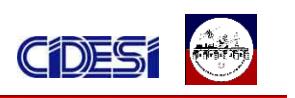

- ↓ Máquinas de inspección y operaciones de prueba en línea.
- **↓** Máquina de visión.

#### *Objetivo Principal*

Diseño de máquinas confiables para pruebas de producto e inspección para control de calidad (Torque, fugas, voltaje, posición, vibración y otros).

#### *Soluciones de Maquinado*

- **↓** Sistemas automáticos de taladro.
- **↓** Sistemas automáticos de rectificado.
- **↓** Otras operaciones de maquinado.

#### *Objetivo Principal*

Diseño e integración de sistemas de maquinado automático para aplicaciones especiales de maquinado acorde a las necesidades del cliente.

#### *Proyectos especiales*

Dirigido al desarrollo de sistemas mecatrónicos de alta complejidad tecnológica.

#### *1.3.2 Electrónica Aplicada*

Ofrece servicios en el desarrollo de sistemas electrónicos para la generación de valor, mediante la innovación y creación de nuevos productos orientados a satisfacer las necesidades prioritarias en sectores como: Tecnologías en el monitoreo y diagnostico de la salud, Ahorro de Energía en electrodomésticos y Tecnologías de la información.

#### *Laboratorio de Energía y Procesamiento de Señales*

Desarrollo de control de motores a través del diseño de nuevos algoritmos para solución de necesidades específicas del cliente.

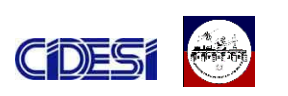

- Drivers electrónicos para control de motores con ajuste de factor de potencia, con la finalidad de obtener mayor eficiencia en el uso de la energía.
- Diseño de protocolos de comunicación automotriz e industrial tales como: CAN, SCI, SPI, I2C.
- Diseño de software a través de instrumentación virtual destinado al control e instrumentación de procesos y monitoreo de productividad en línea.
- Diseño de redes de comunicación CAN para monitoreo de datos a larga distancia con un alcance máximo de 6 kilómetros, destinado a industrias:
	- . Petroquímica detección de fugas en forma puntual.
	- . Automotriz, electrodomésticos, entre otras.
- $\downarrow$  Adquisición y procesamiento de datos.
- ↓ Diseño de sistemas inalámbricos en bandas de operación desde 900 Mhz hasta 2.4 Ghz.

a) Automatización para casas y edificios inteligentes; luces, calentadores, alarmas de seguridad, etc.

- b) Dispositivos para el cuidado de la salud.
- c) Dispositivos electrónicos para el consumidor.
	- ↓ Diseño de módulos de almacenamiento de diferentes variables, industriales tales como: temperatura, humedad, voltaje, potencia, etc. Con capacidad de almacenamiento de información hasta un año.

Productos Desarrollados:

*Sistema para pruebas a transmisión de lavadoras*

Características:

- Adquisición de velocidad, torque, posición y temperatura en línea.
- **← Control de servomotor.**

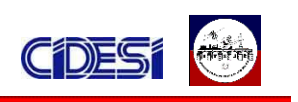

- **↓** Sistema programable.
- **←** Cálculo de eficiencia de transmisión.
- $\leftarrow$  Registro de 2000 datos por segundo.
- Administración automática en los archivos generados de las pruebas.

#### *Sistema Integral de Monitoreo Ambiental (SIMA)*

Características:

- Configuración automática para el monitoreo de temperatura, humedad, presión, flujo y otras variables.
- **↓** Capacidad máxima hasta 240 sensores.

#### Aplicaciones:

- $\bigstar$  Monitoreo de laboratorios.
- ← Monitoreo de cámaras de refrigeración.
- $\frac{1}{\sqrt{2}}$  Monitoreo de pruebas.
- $\leftarrow$  Control de calidad.
- **↓** Monitoreo en producción

#### *Laboratorio de Equipo Médico:*

Áreas de Especialidad

- + Desarrollo de sistemas electrónicos para la adquisición y acondicionamiento de potenciales bioeléctricos.
- Modelación y simulación de señales bioeléctricas para el desarrollo de equipos de monitoreo de signos vitales.
- Diseño de software para el análisis local y remoto de diagnósticos médicos.
- Fabricación de equipos en área de Neurología y Cardiología con Certificado de buenas prácticas de manufactura emitido por la Secretaría de Salud.

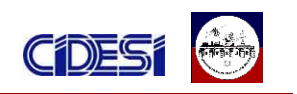

#### Productos desarrollados

Electroencefalógrafo digital de hasta 64 canales

- $\downarrow$  Mapeo cerebral.
- ← Medición de pruebas de electrodos.
- $\overline{\phantom{a}}$  Potencia relativa y absoluta.
- $\overline{\phantom{a}}$  Histograma de eventos de frecuencia.
- $\ddot{\bullet}$  Transmisión de estudios vía FTP.
- $\leftarrow$  Fotoestimulador programable.

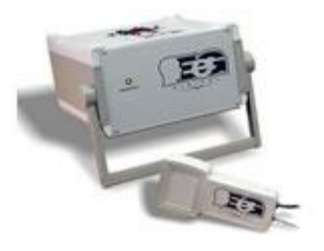

#### *Sistema de Monitoreo Cardiaco por Telemetría*

- $\ddot{+}$  Transmisión de datos vía inalámbrica con frecuencia de 915 Mhz.
- $\downarrow$  Capacidad de transmisión de datos en línea de 5 pacientes.
- $\downarrow$  Promueve el confort al paciente en pruebas de esfuerzo cardiaco.
- Bitácora Electrónica e histogramas de rehabilitación cardiaca.

#### **Laboratorio de Visión**

Inspección de Código de Barras en 1D y 2D

- **↓** Sensores CCD
- **↓** Sensores láser

Verificaciones de Ensambles

- **↓** Verificación De Piezas Colocadas.
- **↓** Pruebas De Objetos De Color.

#### Detección de Defectos

- Verificación Calidad De Proceso
- **↓** Inspección De La Materia Prima

Inspección de Dimensiones

- ↓ Medición De Grosor De Aplicaciones De Silicón
- **← Medición De Redondez De Perforaciones**
- $\overline{\phantom{a}}$  Distancias Entre Maquinados

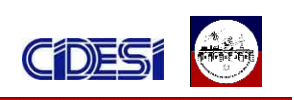

#### *1.3.3 METROLOGÍA.*

Asistencia técnica en la administración Integral de programas de aseguramiento metrológico de equipo de medición; asesoría especializada en aseguramiento de las mediciones e Instalación y puesta en operación de laboratorios de calibración; Desarrollo de modelos y software para la estimación de incertidumbres en las mediciones; Servicios de medición y calibración acreditados por la Entidad Mexicana de Acreditación EMA de medición de piezas y calibración de equipo de medición en las magnitudes de Dimensional, Masa, Temperatura, Volumen, Flujo, Presión, Viscosidad y Densidad; Desarrollo y fabricación de equipo de medición.

#### *1.3.4 TECNOLOGÍA DE MATERIALES*

Servicios de Análisis Químico de elementos de aleación y elementos residuales en materiales metálicos. Estudio de las causas de falla de tuberías y recipientes a presión. Pruebas Mecánicas Inspección no Destructiva, Entrenamiento, capacitación y certificación de soldadores. Con personal altamente calificado bajo códigos y normas de reconocimiento internacional.

Pruebas no destructivas

- $\downarrow$  Inspección de recipientes a presión
- $\leftarrow$  Radiografía
- **↓** Ultrasonido
- $\ddot{\bullet}$  Líquidos penetrantes
- **↓** Partículas magnéticas
- $\downarrow$  Pruebas hidrostáticas y neumáticas
- $\leftarrow$  Termografía infrarroja
- $\ddot{\bullet}$  Inspección Visual
- **Electromagnetismo o corrientes eddy**
- Capacitación en todas las técnicas, incluyendo
- ↓ Códigos ASME Secc. V, VIII, API, etc.

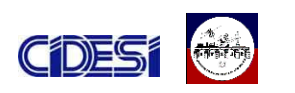

#### Prueba de materiales

- $\overline{\text{4}}$  Aceros al carbono
- **↓** Aceros de baja aleación, fundiciones
- $\leftarrow$  Aceros inoxidables
- $\pm$  Aleaciones de cobre
- $\leftarrow$  Aleaciones de aluminio

#### Pruebas Mecánicas

- $\ddot{\phantom{1}}$  Tensión
- ← Compresión
- **↓** Doblado
- $\ddash$  Impacto tipo Charpy
- $\ddot{\bullet}$  Fatiga
- $\leftarrow$  Fractura
- **↓** Desprendimiento de soldadura
- **↓** Dureza de Campo
- $\leftarrow$  Impacto
- **↓** Brinell
- **↓** Vickers

Análisis de Fallas y Metalografía

- ← Medición de tamaño de grano
- **←** Determinación de inclusiones en acero
- ← Medición de microdureza
- ↓ Medición de % de fases, nodularidad y evaluación de porosidades en una microestructura
- **← Caracterización de hierros**
- ↓ Medición de profundidad de capa endurecida
- **E** Espesor de recubrimiento
- $\overline{\text{4}}$  Microanálisis por dispersión de RX
- $\downarrow$  Metalografía de campo (replicas metalográficas)

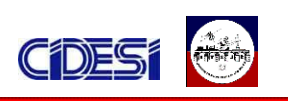

#### Tecnología de soldaduras

- Elaboración y certificación de procedimientos de soldadura de acuerdo a los códigos internacionales más reconocidos ASME, AWS, API, etc.
- ↓ Inspección de soldadura por personal certificado como CWI
- Calificación y certificación de habilidad de soldadores a través de pruebas no destructivas por inspectores en soldadura reconocidos por AWS, EWF y el IIW
- Asesoría técnica para la solución de problemas en procesos de soldadura
- ↓ Capacitación en los principales códigos de soldadura: ASME Secc. IX (con reconocimiento por ASME Internacional), API, AWS

#### *1.3.5 INVESTIGACIÓN Y POSGRADO*

#### Investigación

Se Desarrollan Proyectos de investigación aplicada e innovación tecnológica. En las líneas de: desarrollo de sistemas mecatrónicos industriales y de inspección, modelación, simulación e ingeniería de software y mecánica de materiales.

#### Posgrado

- Doctorado y Maestría interinstitucionales en ciencia y tecnología en las opciones terminales de: mecatrónica, diseño y desarrollo de sistemas mecánicos y metrología esta última sólo a nivel maestría.
- Programa Germano-Mexicano de maestría en mecatrónica, en conjunto con la Universidad de Aachen de Alemania.
- **↓** Especialidad de Tecnólogo en Mecatrónica

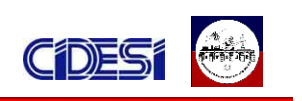

#### *1.4 PRODUCTOS QUE FABRICAN*

- $\downarrow$  Servicios de pruebas no destructivas en la industria petrolera y de gas.
- **E** Proyectos de innovación científica con recursos de CONACYT, CFE, y PEMEX principalmente.
- $\downarrow$  Maquinas y líneas de ensamble para la industria.
- Productos electrónicos para la industria electrodoméstico (MABE, SAMSUNG).

Por ser un centro que pertenece a CONACYT cuenta con personal altamente capacitado por lo tanto los servicios que presta a nivel local y nacional son de primer nivel a precios que no puede ofrecer la iniciativa privada.

#### *1.5 VISIÓN*

CIDESI es una institución de clase mundial autosuficiente, con amplia cobertura nacional e internacional, comprometido, con vocación de servicio al cliente, ofreciendo producto de alto impacto.

La operación se lleva acabo en instalaciones en el estado de arte con los sistemas mas avanzados, tanto de diseño como de control de la operación, participando en redes de innovación tecnológica nacionales e internacionales y con alianzas estratégicas efectivas, tanto en investigación y desarrollo como en formación de recursos humanos, lo que permite mantener la temática de su operación especializado con estándares de alta calidad.

#### *1.6 MISIÓN*

Generar valor en las empresas orientadas a la transformación, contribuyendo al incremento de su competitividad mediante el desarrollo y aplicación de conocimientos relevante y pertinente, con personal altamente calificado y estándares de clase mundial.

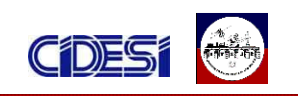

#### *1.7 ORGANIGRAMA*

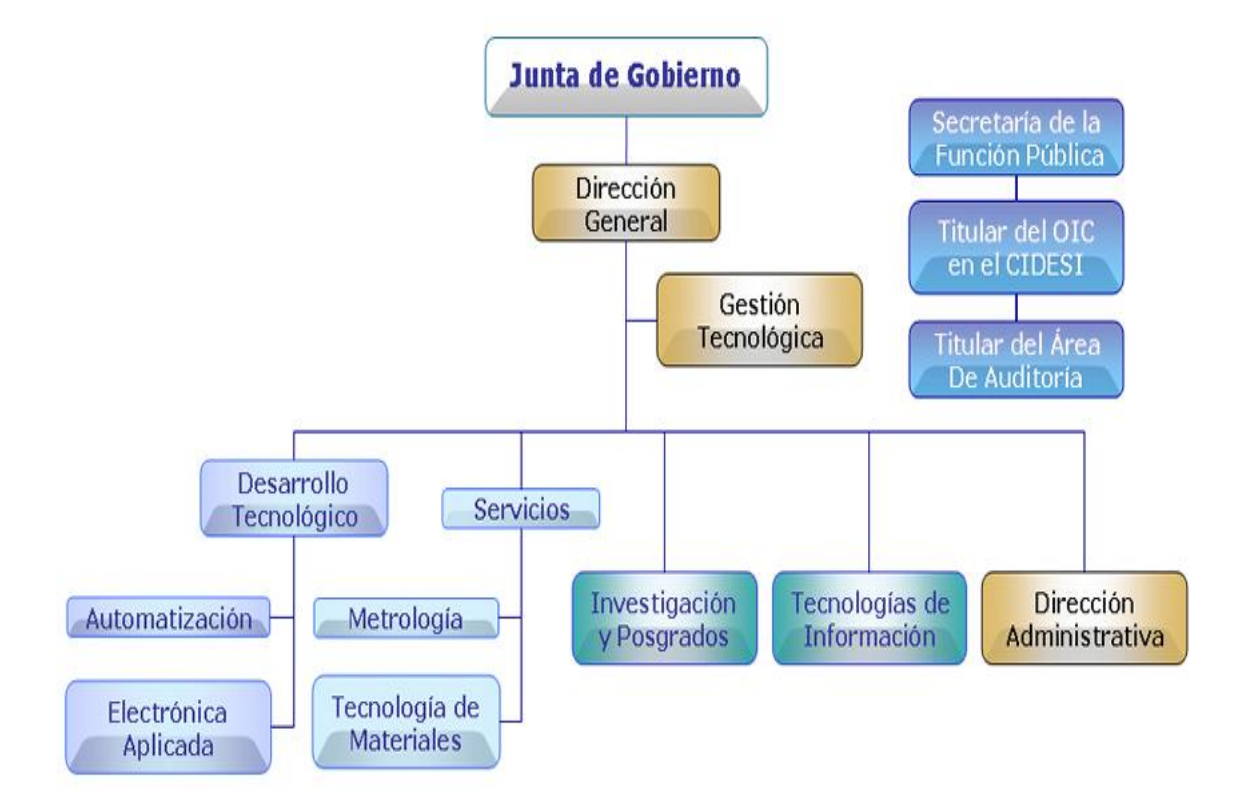

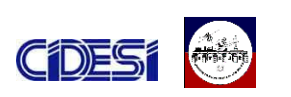

# *CAPITULO 2: INTRODUCCIÓN Y OBJETIVOS DEL PROYECTO 2.1INTRODUCCION*

Los océanos cubren cerca del 70% de la superficie de nuestro planeta, prácticamente desde su origen, la tierra ha estado ligada al mar. El inicio de la vida en todas sus formas se originó en el mar. Además los océanos son un factor predominante en la regulación del clima, en la creación de ciclo del agua dulce, etc. Estos factores han motivado la necesidad de contar con un mejor conocimiento de los océanos.

Los retos a los cuales se enfrenta la humanidad para realizar exploración submarina y poder explotar los recursos submarinos, son básicamente dos: 1) las altas presiones a las cuales están sometidos los equipos cuando esto descienden en profundidad. 2) las grandes extensiones de superficie submarina. Con la finalidad de realiza un mejor aprovechamiento de los recursos marinos y de poder contrarrestar las limitantes antes mencionadas, son usados los robots submarinos. Existen una gran variedad de robots, en este reporte solamente hablaremos de los ROV´s por el tipo de robot que se está diseñando.

#### *Los robots operados remotamente (ROV)*

Mejor conocidos como ROV's por sus siglas en ingles (Remotely Operated Vehicle). Los ROV's están ligados a la superficie con un cable por el cual son trasmitidos las ordenes del operador y la energía. Las aplicaciones de estos sistemas son la inspección y la intervención submarina.

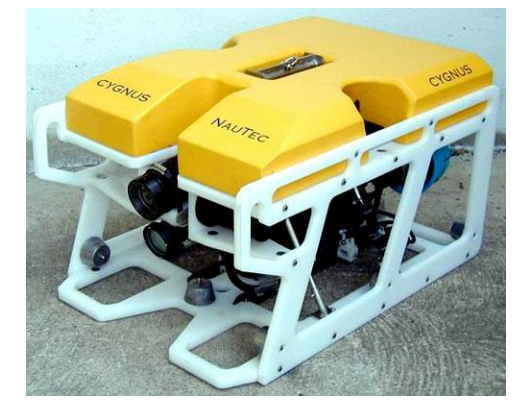

*Figura 2.1.- Robots operados remotamente (ROV).*

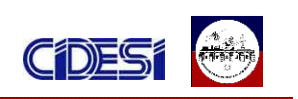

#### *Aplicaciones de los robots submarinos en el mundo*

Una herramienta indispensable para la planeación, construcción, operación y mantenimiento de las instalaciones en aguas profundas, son los robots submarinos. En aguas profundas la presión ejercida en los cuerpos cuando estos ganan profundidad es considerable, lo cual hacen imposible el uso de personal con equipo de buceo. Las principales aplicaciones de los robots submarinos en la industria petrolera se muestran en la siguiente tabla.

| <b>Aplicaciones</b>                                            | <b>Aguas</b><br>somera<br>s | <b>Aguas</b><br>profund<br>as |
|----------------------------------------------------------------|-----------------------------|-------------------------------|
| - Inspección de estructuras submarinas.                        |                             |                               |
| - Inspección de tuberías submarinas.                           |                             |                               |
| - Limpieza y mantenimiento de estructuras.                     |                             |                               |
| - Apoyo en la construcción de estructuras y obras civiles.     |                             |                               |
| - Intervención submarina (apertura y cierra de válvulas, etc). |                             |                               |
| - Apoyo durante la perforación de pozos.                       |                             |                               |
| - Muestreo geográfico.                                         |                             |                               |
| Table 2.4 Antiopaianos del DOV                                 |                             |                               |

*Tabla 2.1 Aplicaciones del ROV.*

La figura 2.2 muestra una aplicación de los ROV´s, la inspección de estructuras submarinas.

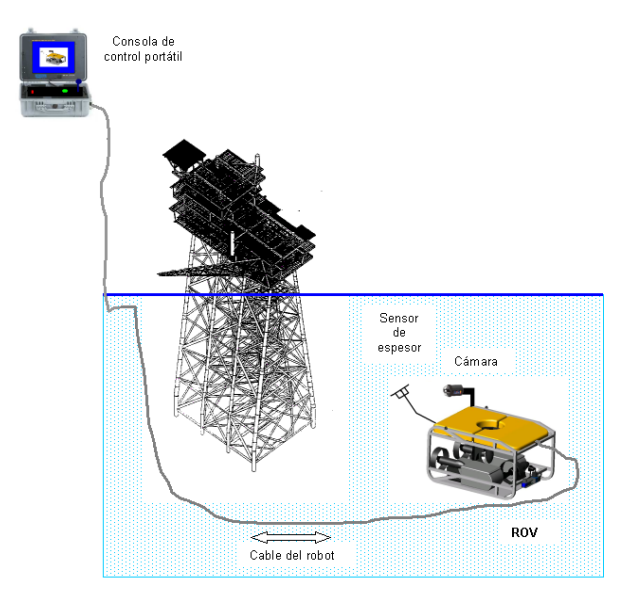

*Figura 2.2 Sistema submarino para la inspección visual de plataformas y tuberías submarinas.*

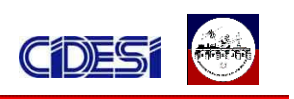

#### *Secretaria de marina (SEMAR)*

Las potenciales aplicaciones de los robots submarinos en esta dependencia son las siguientes:

- Inspecciones de puertos e instalaciones marinas.
- Inspección de lugares hostiles y peligrosos.
- Localización e identificación de objetos explosivos.
- Inspección de cascos de barcos.

Enseguida hablaremos de la inspección de cascos de barcos. La sección sumergida de los barcos es una zona sumamente susceptible a la corrosión y al desgaste de la pintura debido al contacto del casco con el agua. Así mismo es la zona más difícil a inspeccionar, sea de manera visual o con un sensor de ultrasonido. Este proceso de inspección es un procedimiento preventivo de la Secretaria de Marina, que permite detectar desgastes de materiales y corrosión en los mismos. Actualmente la inspección se realiza de manera tradicional, para ello se retira al barco del agua con un sistema de grúas hidráulicas, posteriormente se posiciona el barco en un puerto seco donde se examina y se procede a su mantenimiento. El robot submarino puede cumplir con la misma función sin necesidad de sacar el barco del agua (ver la figura 2.3).

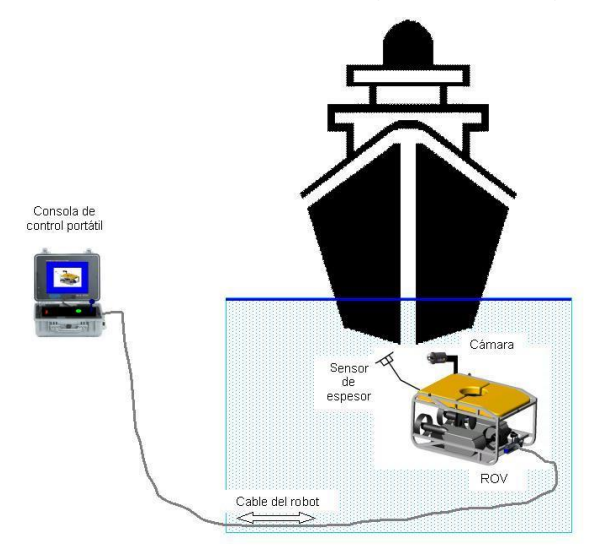

*Figura 2.3 Sistema submarino para la inspección de instalaciones, puertos y cascos de barcos.*

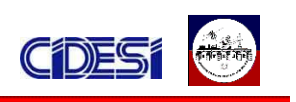

#### *Comisión Federal de Electricidad (CFE)*

Actualmente las centrales Hidroeléctricas de CFE generan aproximadamente el 30% de la energía eléctrica del país con 9,600 Mega Watts. CFE se encarga de controlar 77 centrales hidroeléctricas distribuidas en todo el país.

Las normas de mantenimiento de las centrales hidroeléctricas recomiendan, realizar una inspección de la compuerta de las presas y de la obra civil de las mismas cada 10 años. Los métodos tradicionales de inspeccione de las obras civiles de centrales hidroeléctricas son dos:

- 1. Inspección con personal con equipo de buceo.
- 2. Realizar el drenado total de la presa.

- .

En los últimos años los métodos tradicionales de inspección de estas centrales, están siendo remplazados por el uso de sistemas submarinos, concretamente robots submarinos tele-operados.

Otra aplicación de los ROV´s es la inspección de las compuertas de las presas y obras civiles en las centrales hidroeléctricas. Ver la Figura 2.4

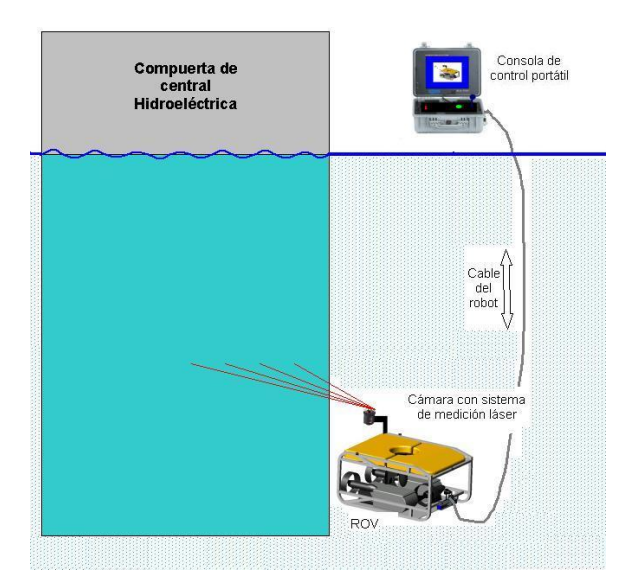

*Figura 2.4 Sistema submarino para la inspección de centrales Hidroeléctricas.*

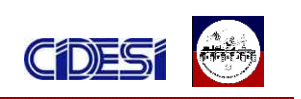

#### *2.2 OBJETIVOS*

#### *2.2.1 OBJETIVOS GENERALES*

Nuestro país cuanta con casi 12,000 Kilómetros de litoral repartido en una rica variedad de mares, los cuales recelan cuantiosos recursos minerales, energéticos, de flora y fauna marina. Las potenciales aplicaciones de los robots submarinos en nuestro país son numerosas, las dependencias gubernamentales interesadas en estos sistemas son las siguientes PEMEX, La Secretaría de Marina (SEMAR) y Comisión Federal de Electricidad (CFE).

El objetivo de este trabajo es motivar el desarrollo de robots submarinos. Este tipo de robots son muy importantes para nuestro país, principalmente para PEMEX por la extradición del petróleo en aguas profundas.

#### *2.2.2 OBJETIVOS ESPECÍFICOS*

Actualmente CIDESI esta desarrollando un robot submarino tele-operado con fondos propios y del CONACyT. Este tipo de robots submarinos son teleoperados desde la superficie usando una consola de control. La Figura 2.5 muestra un dibujo del robot submarino actualmente en construcción en CIDESI.

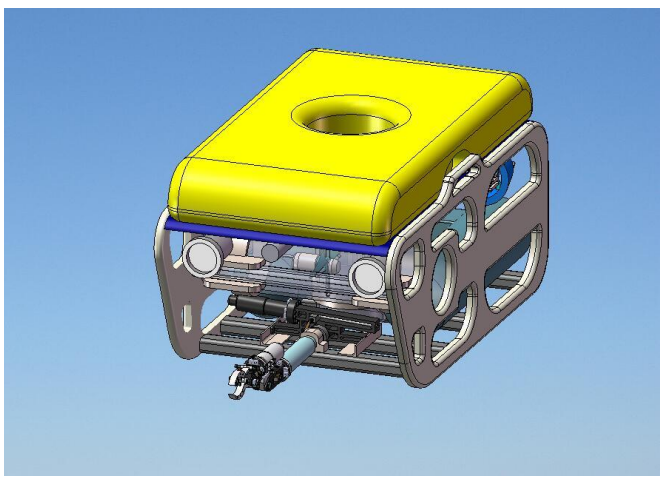

*Figura 2.5 Robot Tele-operado de CIDESI.*

El robot del CIDESI estará conformado por una computadora en la consola de control (Unidad de control) y otra computadora en el robot (ROV). La

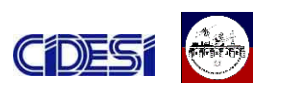

computadora en el ROV tendra un DSP y dos Tarjetas de adquisición de datos (DAQ), ver la Figura 2.6.

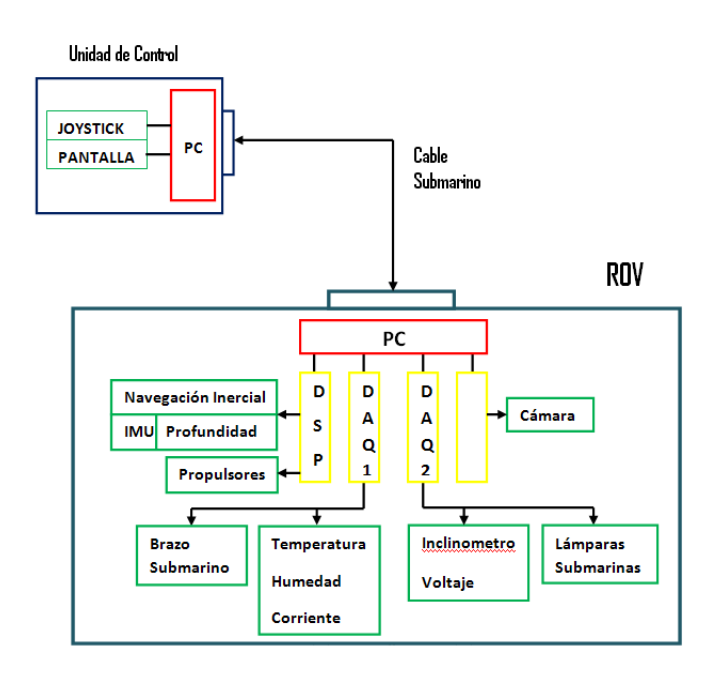

#### *Figura 2.6 Diagrama general de arquitectura de la electrónica de instrumentación y control del robot.*

El DSP se encargara de realizar la adquisición en tiempo real de la posición del robot. La DAQ 1 y la DAQ 2 servirán como un sistema de monitoreo y control auxiliar del ROV, este sistema tendrá funciones de control y de Monitoreo las cuales se dividen de la siguiente forma:

- o Control
	- **Intensidad de las lámparas submarinos.**
	- Posición del manipulador submarino.
	- Velocidad y dirección de giro de los propulsores
- o Monitoreo
	- Temperatura de la electrónica del ROV:
	- Señales de humedad en el contenedor de la electrónica.
	- Señales de Voltaje.
	- **Señales de corriente.**
	- Señales del Inclinómetro

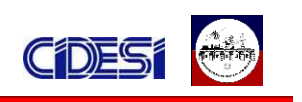

A la fecha, el proyecto cuenta con: el diseño del programa de control de la computadora principal (PC1), el programa de monitoreo de la computadora del ROV (PC2), así como el respectivo protocolo de comunicación que se usara entre la unidad de control y la computadora del ROV. Ambos programas están desarrollados en LabVIEW.

Así mismo el programa del ROV es capaz de realizar la adquisición de las señales monitoreadas por: los sensores de Humedad, Corriente, y Temperatura, así como también es capaz de controlar el brazo submarino.

En la figura 2.7 se puede ver los elementos que conforman al robot.

Toda la electrónica del submarino presente hasta el momento así como la que se planea implementar, maneja diferentes voltajes de alimentación. Actualmente para las pruebas que se realizan, se utilizan fuentes de laboratorio, sin embargo, el proyecto esta planificado para utilizar una sola fuente de CD, que proveerá la alimentación a todos los elementos del submarino mediante un cable. Esta fuente estará situada junto con la computadora de control.

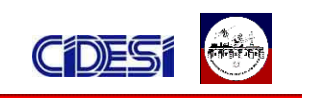

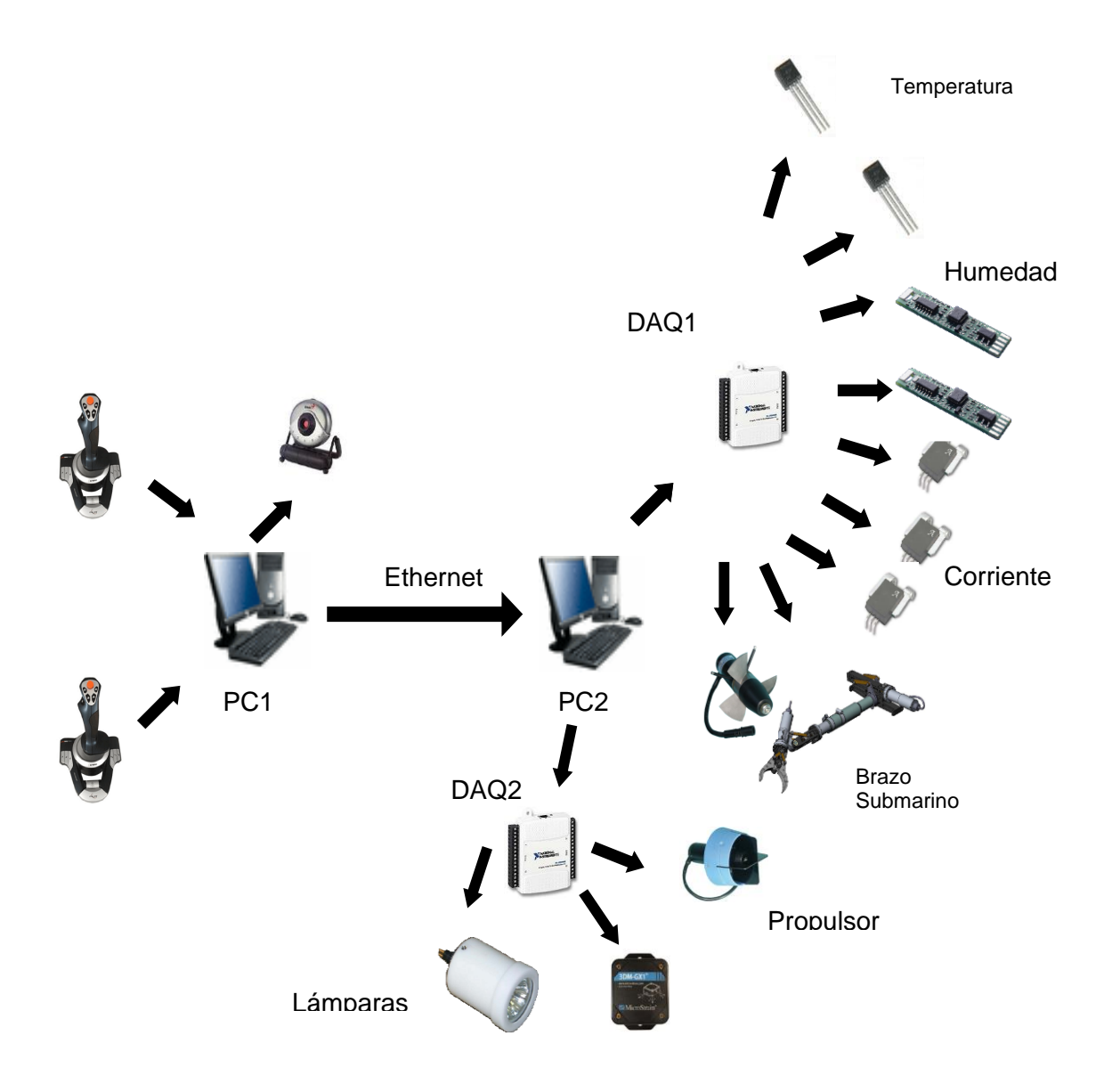

*Figura 2.7 elementos que conforman al robot submarino.*

El objetivo de este trabajo es desarrollar la etapa de potencia referente al robot submarino, lo cual involucra el desarrollo del programa de control de la fuente, y la adecuación de la señal de alimentación para cada etapa de potencia del robot submarino, así como también la elección del cable apropiado para la alimentación del ROV tomando en cuenta los factores de caída de tensión, potencia a disipar, y longitud del cable. (Ver figura 2.7).

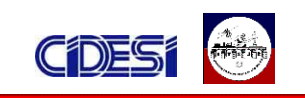

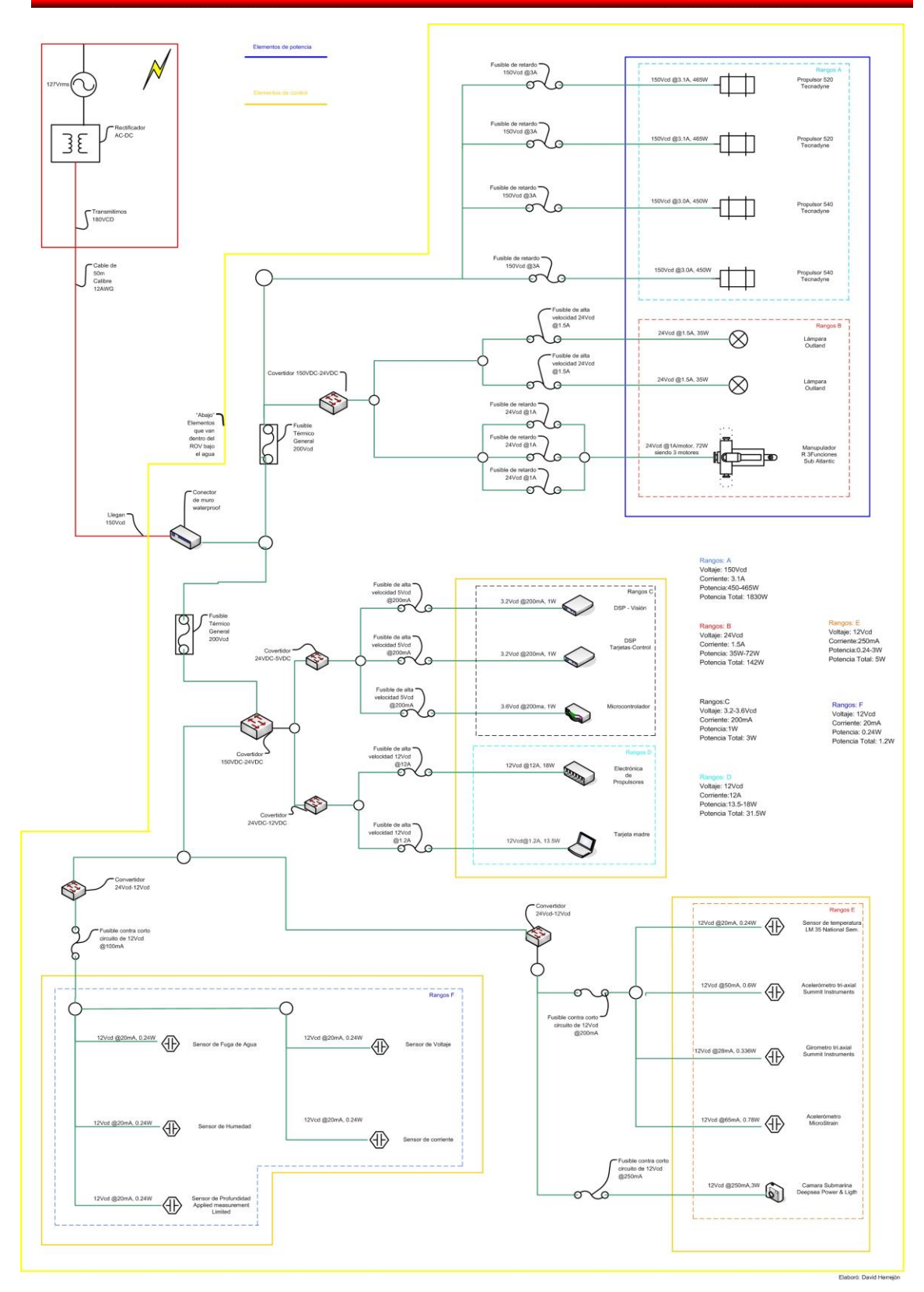

*Figura 2.7 Etapas de potencia del robot submarino*

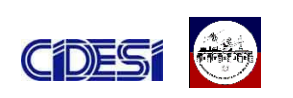

#### **2.3 JUSTIFICACIÓN GENERAL DEL PROYECTO**

El Golfo de México es una de las principales fuentes de hidrocarburos de México. Petróleos Mexicanos (PEMEX) actualmente dispone de 245 plataformas marinas y otros sistemas, entre ellos varios cientos de kilómetros de tuberías submarinas. La producción de petróleo costa afuera aporta alrededor del 70% por ciento de la producción nacional de crudo, toda esta infraestructura petrolera se encuentra en aguas someras, es decir en profundidades menores a 500 metros.

En nuestro país las reservas marinas actuales de petróleo se encuentran en aguas profundas, es decir en aguas con profundidades mayores a 500 metros. PEMEX ahora busca incursionar en la llamada explotación en aguas profundas, con la finalidad de extraer el recurso a más de mil metros por debajo del nivel del mar. El presente y futuro de la explotación petrolera en México se encuentre en aguas profundas, por esto la importancia de desarrollar tecnologías en esta área estratégica para nuestro país.

# **CAPITULO 3: DESARROLLO DE ACTIVIDADES**

*3.1 PROGRAMACIÓN Y CONTROL DE LA FUENTE DE ALIMENTACIÓN FUENTE DE PODER GÉNESIS LAMBDA 10KW*

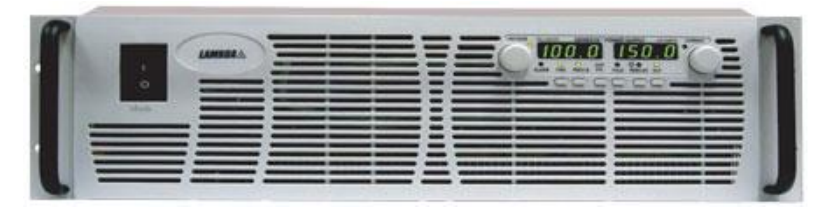

*Figura 3.1 fuente de poder Génesis Lambda 10kw*

La familia de fuentes de poder programables Génesis establecen un nuevo estándar para los sistemas de energía industriales y de laboratorio al ser equipos flexibles y fiables de conversión AC / DC.

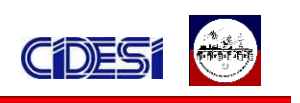

En general, son fuentes conmutadas que cuentan con un amplio rango de salida y un alto rendimiento. El voltaje de salida y la corriente se muestran continuamente mediante un display. Así mismo cuenta con leds indicadores que exponen por completo el estatus de de operación de la fuente.

Los modelos GenesysTM 10/15kW tiene la opción de poderse conectar en paralelo con otras unidades (hasta cuatro unidades). De este modo, las cuatro unidades trabajan como una sola fuente de alimentación de 60kW de potencia.

Así también, esta serie de fuentes integra una interfaz digital de 16 bits RS232/RS485. A través de este interfaz se pueden controlar hasta 31 fuentes de alimentación conectadas en cadena mediante el puerto RS485.

#### *3.1.1 COMANDOS DE CONTROL DE LA FUENTE DE PODER*

La fuente de poder cuenta con comandos de control los cuales se configuran a través de una comunicación serial. Cada comando realiza una tarea en específica. Para la comunicación y control de la fuente se utilizaron 8 comandos, los cuales se describen en la tabla 3.1.

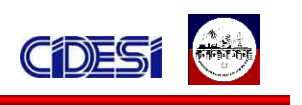

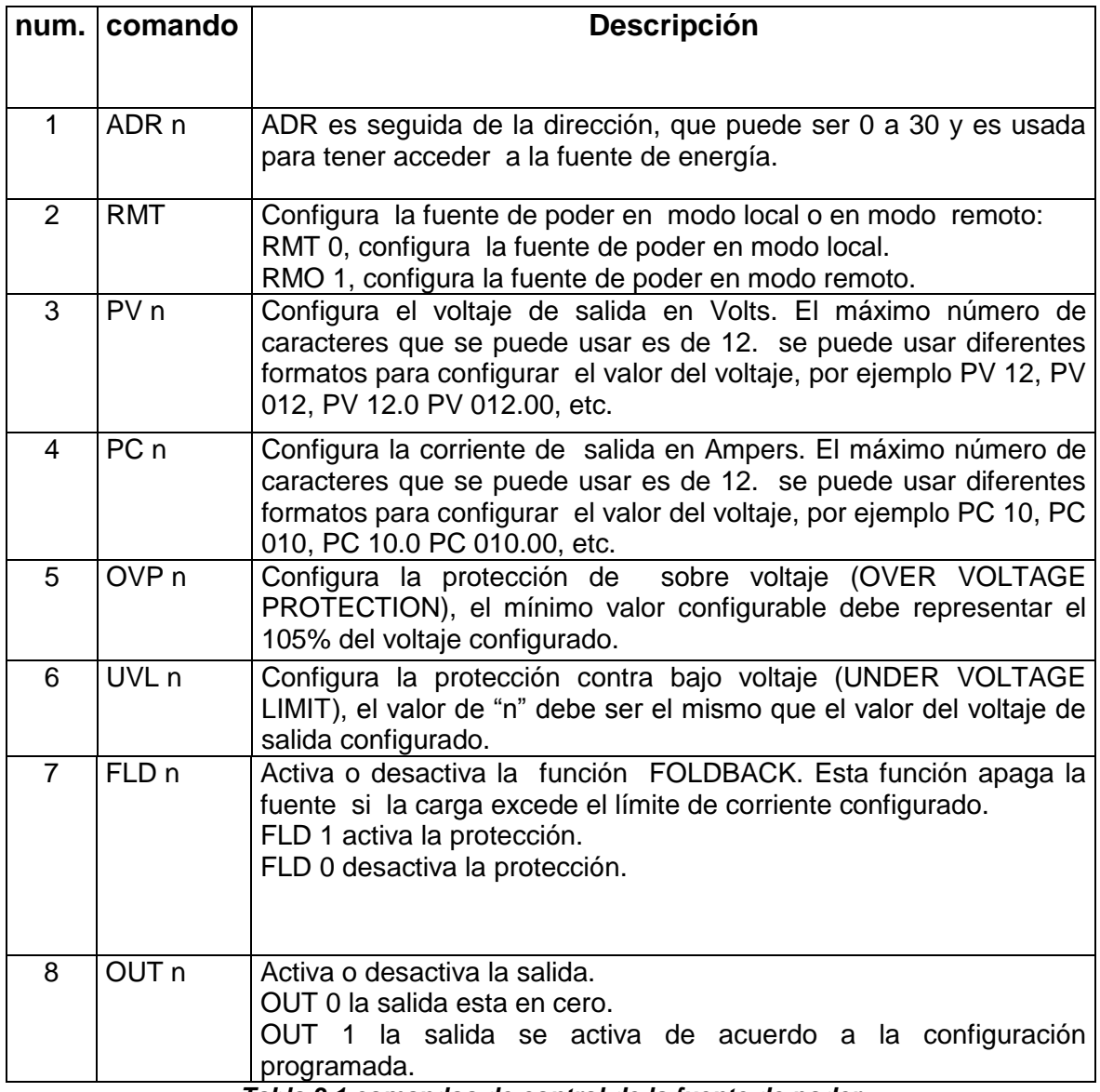

*Tabla 3.1 comandos de control de la fuente de poder*

# *3.1.2 PROGRAMACIÓN EN LABVIEW*

El programa de la fuente de poder ha sido diseñado en LabVIEW, mismo con el cual se han desarrollando los programas de control y monitoreo del ROV.

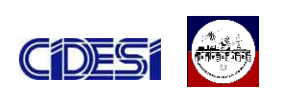

LabVIEW tiene como principal ventaja y/o característica el ser un software de fácil manejo y que al mismo tiempo cuenta con grandes herramientas a la hora de desarrollar programas orientados a la adquisición y envió de datos, muy usados comúnmente en las tareas de monitoreo y control de procesos. Otra de las ventajas de LabVIEW es la relativa facilidad con la que se puede establecer comunicación con distintos equipos (computadoras, camaras, etc.,), mediante el manejo de diferentes puertos y protocolos presentes en las herramientas de programación de labVIEW.

En este caso, la fuente de poder GENESYS LAMBDA tiene la característica de ser controlada remotamente utilizando una comunicación serial bajo el protocolo RS232. La fuente tiene una configuración por default con los siguientes valores:

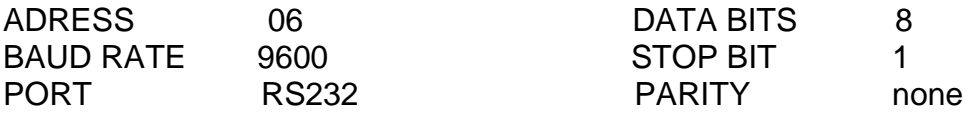

Aunque la comunicación se lleva acabo mediante el protocolo RS232, el conector localizado en la fuente de poder es un conector de 8 pines RJ45, similar al usado en las interfaces ethernet, por lo que es necesario hacer un cable especial tal como se muestra la siguiente figura.

|                                                                                               |                     |                                      |                | $L=2m$ typ.                    |                |
|-----------------------------------------------------------------------------------------------|---------------------|--------------------------------------|----------------|--------------------------------|----------------|
| $\oplus$<br>$\mathbf{A}_{\mathbf{G}}$<br>00<br>۰<br>$\circ$<br>۰<br>$\overline{a}$<br>$\circ$ | $\bigoplus$<br>۰    |                                      |                |                                |                |
|                                                                                               |                     |                                      |                |                                |                |
| ⊕<br>Sockets                                                                                  |                     |                                      |                |                                |                |
|                                                                                               | PIN NO.             | <b>DB-9 CONNECTOR</b><br><b>NAME</b> | PIN NO.        | 8 PIN CONNECTOR<br><b>NAME</b> | <b>REMARKS</b> |
|                                                                                               |                     | <b>SHIELD</b>                        | <b>HOUSING</b> | SHIELD                         |                |
|                                                                                               | <b>HOUSING</b><br>2 | <b>RX</b>                            |                | TX                             | <b>TWISTED</b> |
|                                                                                               | 3                   | TX                                   | 8              | <b>RX</b>                      | PAIR           |

*Figura 3.2 cable de conexión fuente-PC*

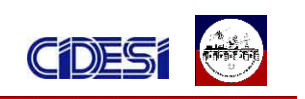

En la figura 3.3 se muestra el panel de control del programa de la fuente de poder, la idea principal es que el programa de la fuente vaya en el mismo programa que controla al robot y que nos permite un mejor manejo del sistema en general. Más adelante se explicara detalladamente la función que desempeña cada objeto del panel.

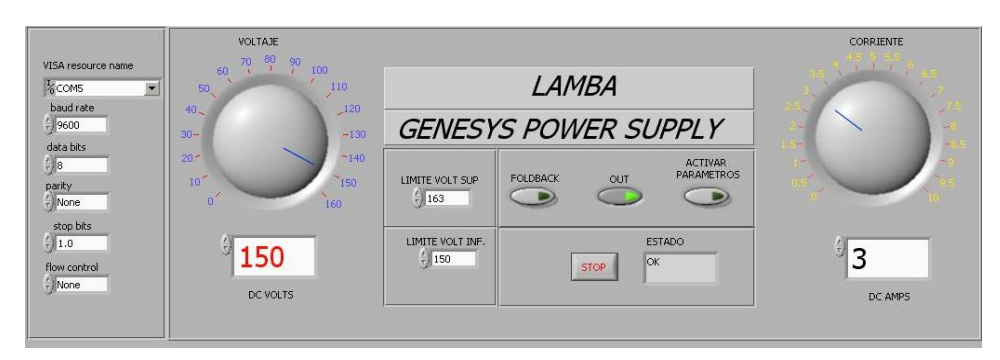

*Figura 3.3 programa de control de la fuente de poder*

#### *3.1.2.1 CARACTERÍSTICAS DEL PROGRAMA DE LA FUENTE DE PODER.*

Este programa tiene como funciones:

- $\checkmark$  Configurar el puerto de comunicación
- $\checkmark$  Configurar el voltaje de salida de la fuente
- $\checkmark$  Activar la señal de salida de la fuente
- $\checkmark$  Configurar el voltaje máximo y voltaje mínimo
- $\checkmark$  Activar la protección contra sobre corriente.

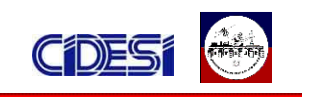

#### *3.1.2.2 DIAGRAMA DE FLUJO*

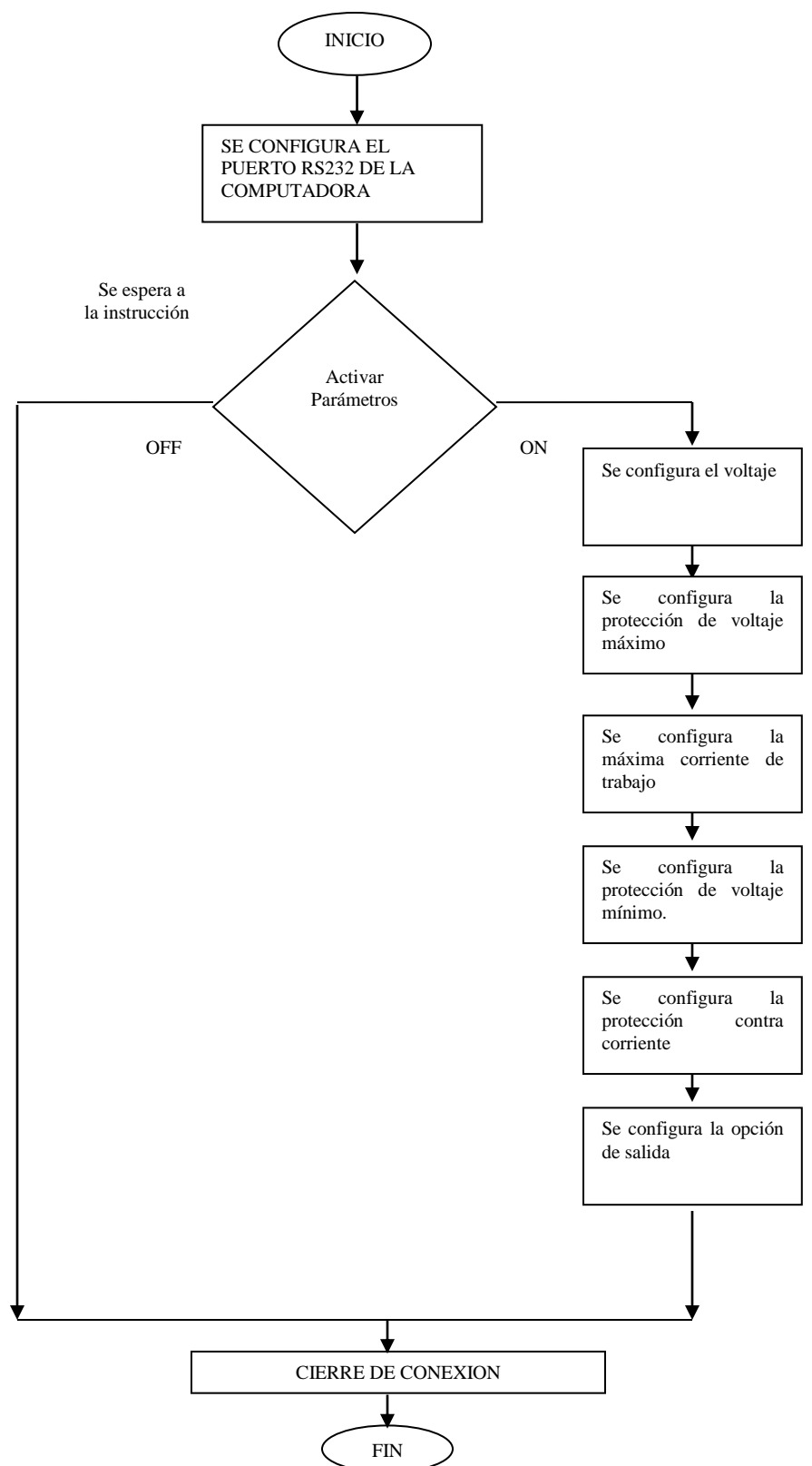

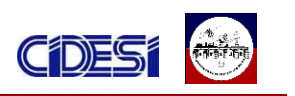

*3.1.2.3 ARQUITECTURA INTERNA DEL PROGRAMA DE LABVIEW*

La siguiente figura muestra la programación a bloques desarrollado en LabVIEW para la fuente de poder.

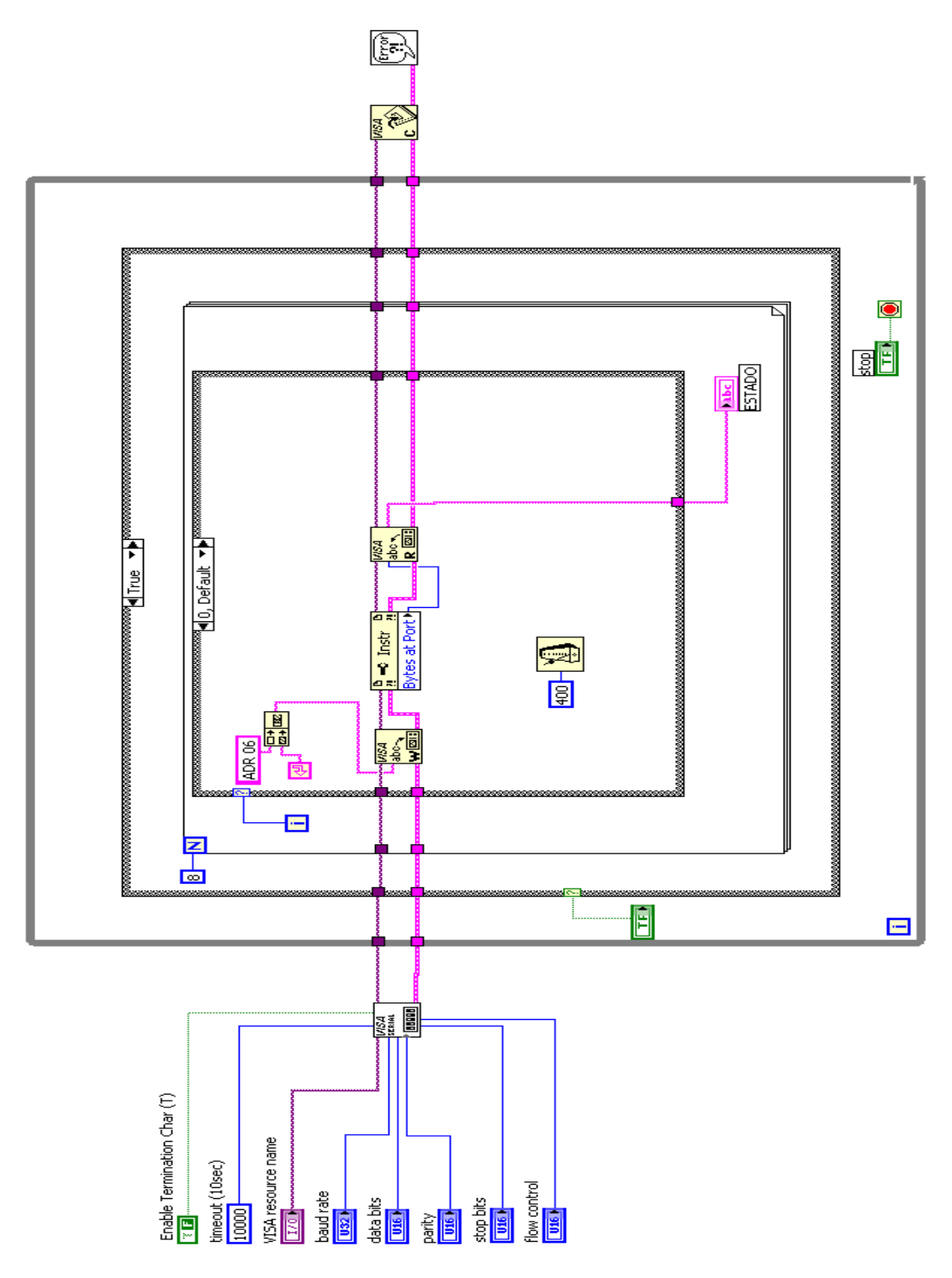

*Figura 3.4 diagrama a bloques del programa del ROV*

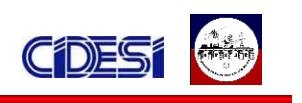

Cuando se inicializa el programa, se configura el puerto serial con los valores introducidos por el usuario, para este caso se configuran de acuerdo a las especificaciones de la fuente de poder y posteriormente se ejecuta un ciclo while infinitamente hasta que se presione el botón de paro.

Una vez dentro del ciclo, el programa verifica, si se ha presionado el botón "ACTIVAR PARAMETROS", el cual condiciona el siguiente ciclo, un CASE con dos condiciones, TRUE o FALSE.

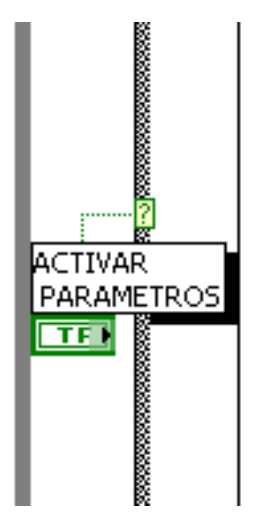

*Figura 3.5 ciclo case condicionado por el botón activar parámetros.*

Si el botón "activar parámetros" no fue presionado, este envía un valor de "FALSE" al ciclo case, y se ejecuta la instrucción referente al valor "FALSE", en este caso el programa no hace nada, y regresa al ciclo while para que se vuelva a leer el valor del botón "activar parámetros".

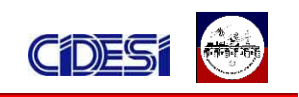

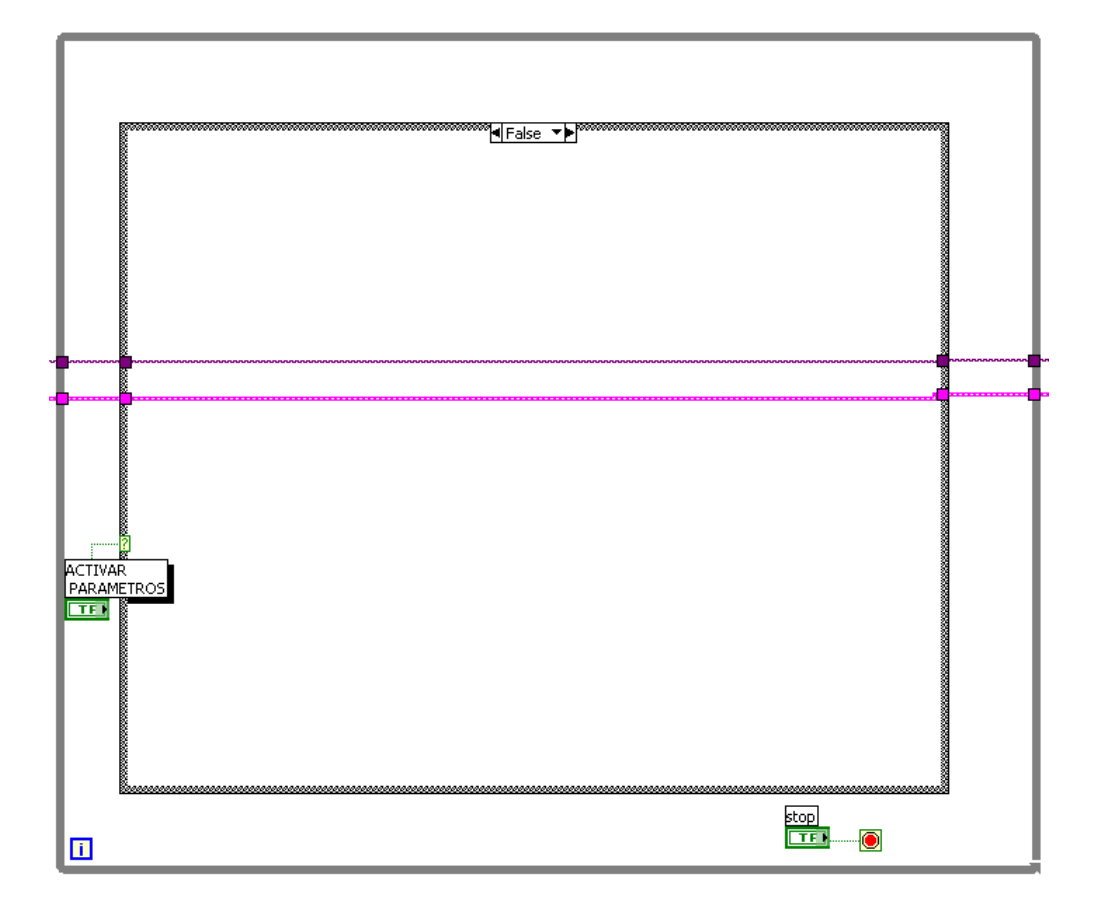

*Figura 3.6 ciclo case vacío o nulo.* 

Si el botón "activar parámetros" fue presionado, este envía un valor de "TRUE" al ciclo case, y se ejecuta la instrucción referente al valor "TRUE", en este caso el programa realiza un ciclo FOR de 8 iteraciones. Dentro del ciclo FOR se encuentra un ciclo CASE.
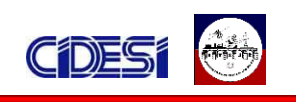

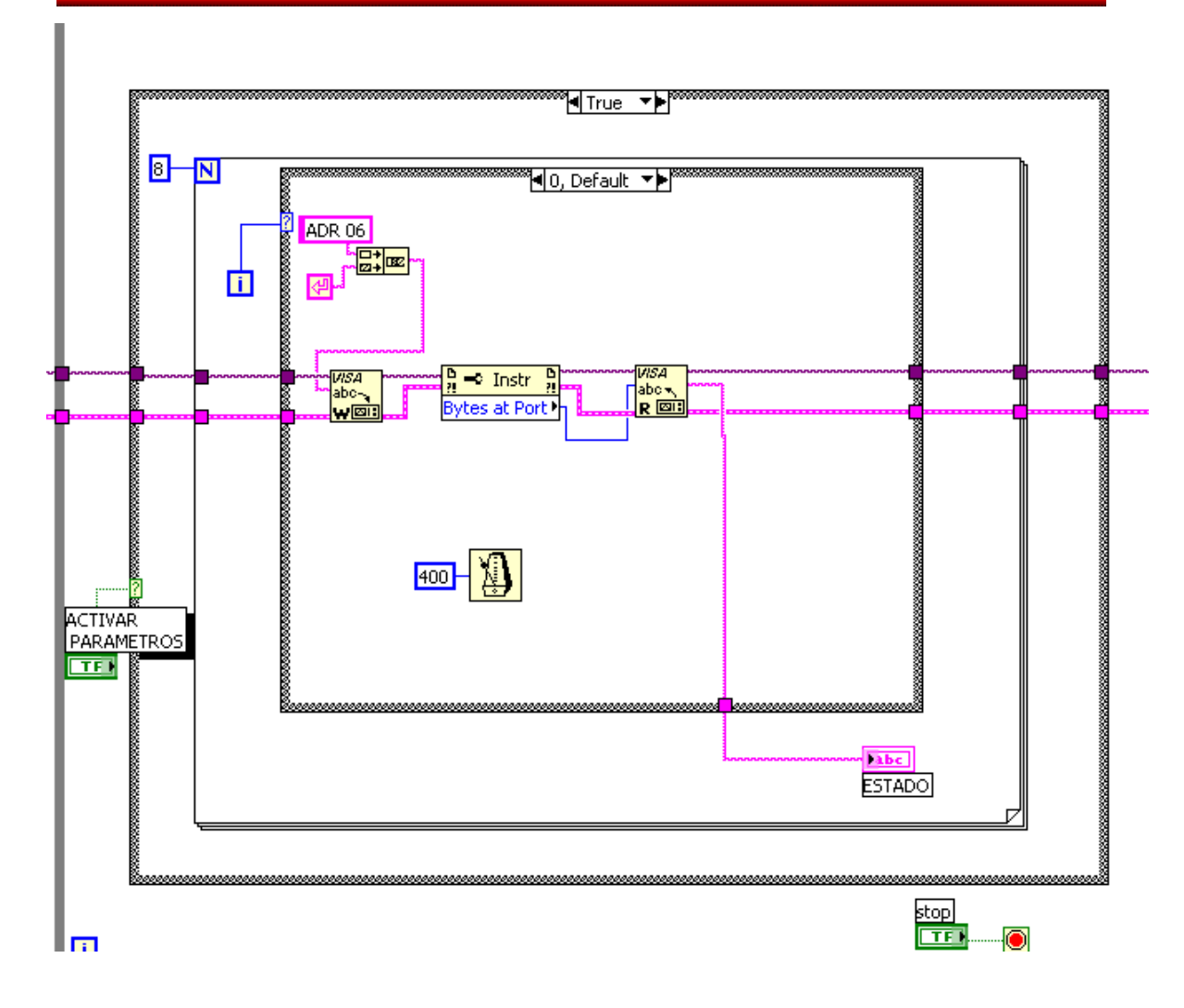

*Figura 3.7 ciclo case verdadero.*

En el ciclo CASE tenemos 8 casos, es decir se realiza un ciclo case por cada interacción del ciclo FOR. Así mismo cada ciclo representa la instrucción que se desea configurar en la fuente.

Por ejemplo, para tener acceso a la fuente, se convierte a formato cadena (string) el comando ADR 06, que indica la dirección de la fuente, y se envía por el puerto serie mediante el instrumento virtual (VI) VISA WRITE. Una vez enviado el comando, se espera un tiempo para que el VI VISA READ lea la respuesta de la fuente. Si la comunicación fue exitosa, la fuente nos enviara un

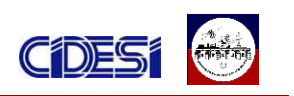

mensaje de OK, y se desplegara en la pantalla del programa. De caso contrario se un mensaje de ERROR. El tiempo en que se realiza cada ciclo case es de 400ms.

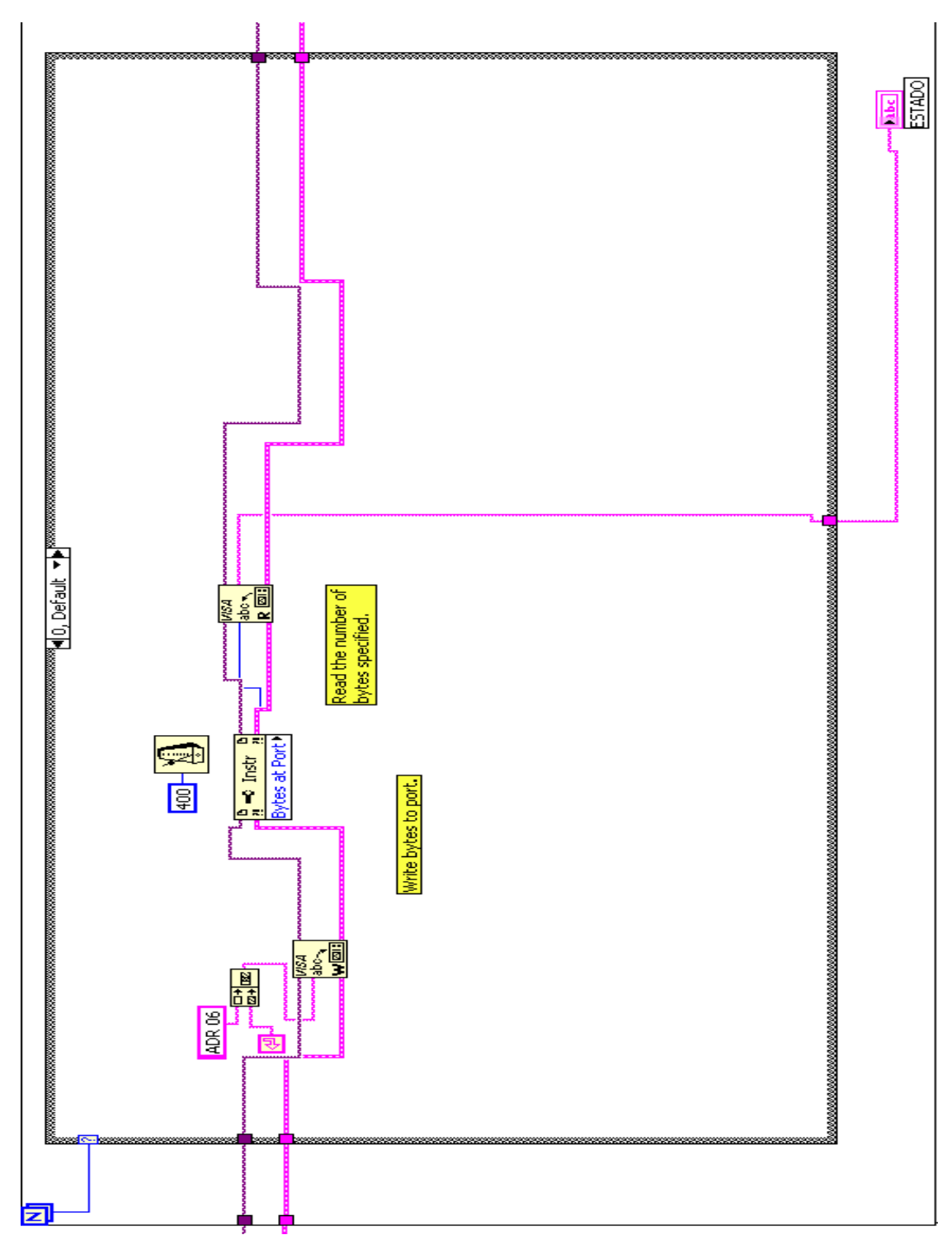

*Figura 3.8 diagrama a bloques del comando ADR* 

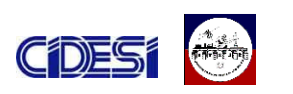

Para configurar la fuente en modo remoto, se sigue la misma lógica que el caso anterior, solo se sustituye el comando a enviar, en este caso RMT 1.

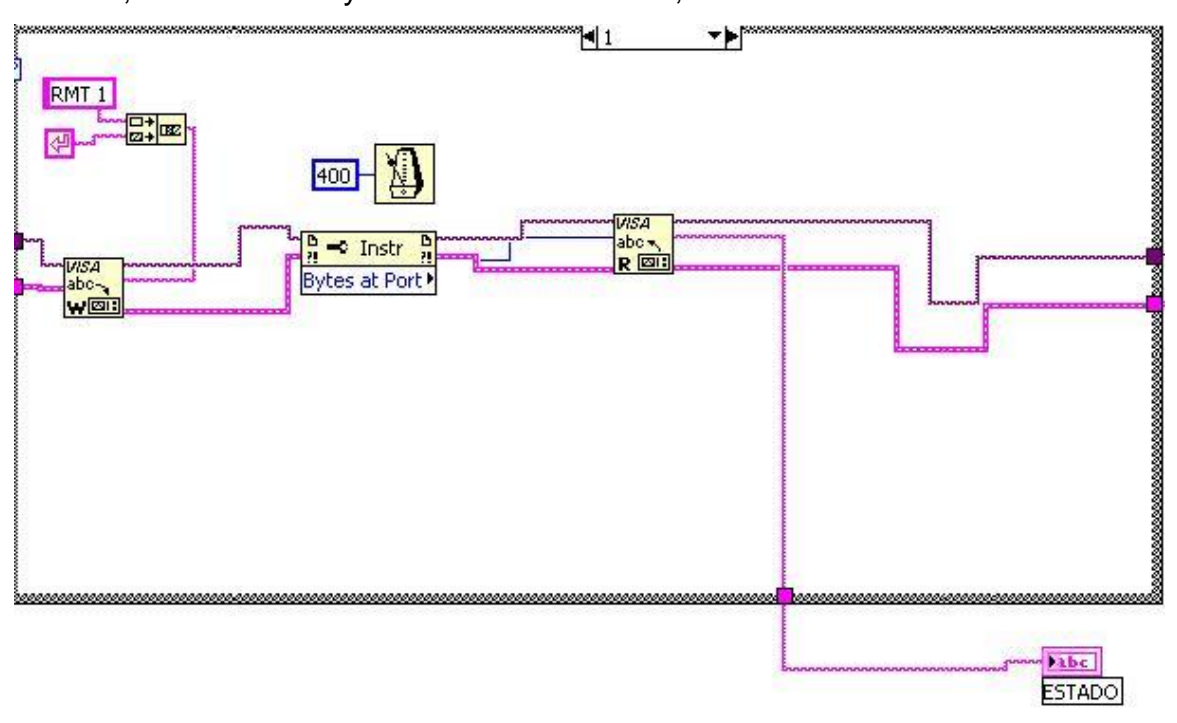

*Figura 3.9 diagrama a bloques del comando TMR* 

Estos dos comandos (ADR 06 y RMT 1) se ejecutan al inicio de ciclo FOR, sin consultar al usuario, ya que son necesarios para llevar a cabo el control de la fuente.

El control del voltaje de salida y el límite de corriente de la fuente, se llevan a cabo por medio de los potenciómetros del programa.

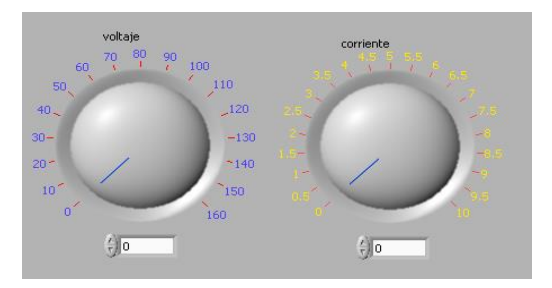

*Figura 3.10 Controles de voltaje y corriente*

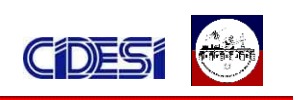

El resultado del Voltaje y Corriente seleccionado por el usuario es un valor numérico, por lo cual se tiene que convertir a formato string. Una vez en formato string, se concatena anteponiendo el comando correspondiente, PV para el caso del voltaje o PC para el caso de la corriente. Finalmente se envía por el puerto serie mediante el instrumento virtual (VI) VISA WRITE. Una vez enviado el comando, el programa espera un tiempo para que el VI VISA READ lea la respuesta de la fuente. Si la comunicación fue exitosa, la fuente nos enviara un mensaje de OK, y se desplegara en la pantalla del programa. De caso contrario se desplegara un mensaje de ERROR.

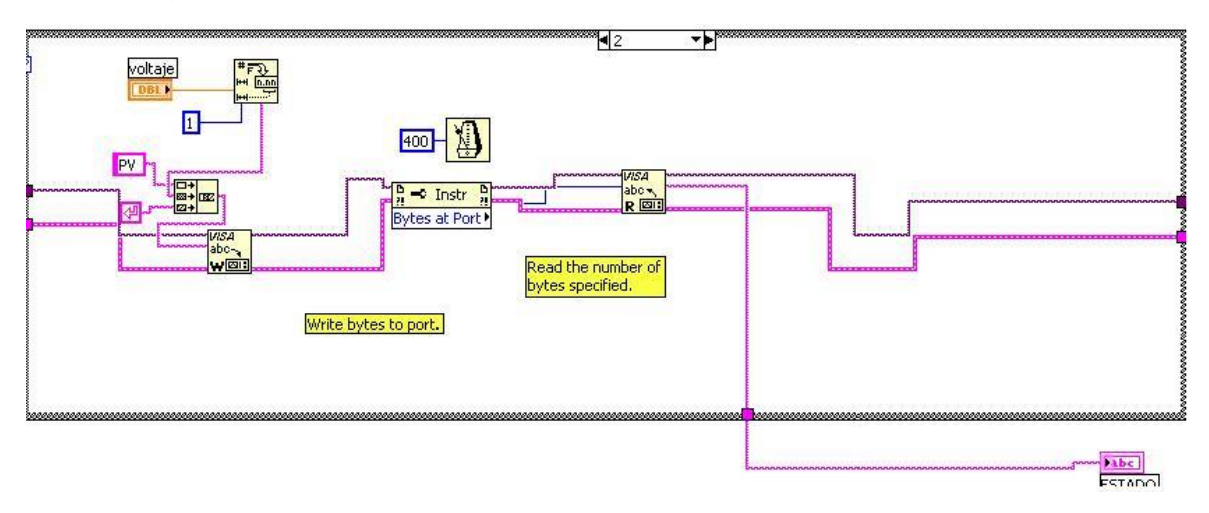

*Figura 3.11 Diagrama a bloques del comando PV*

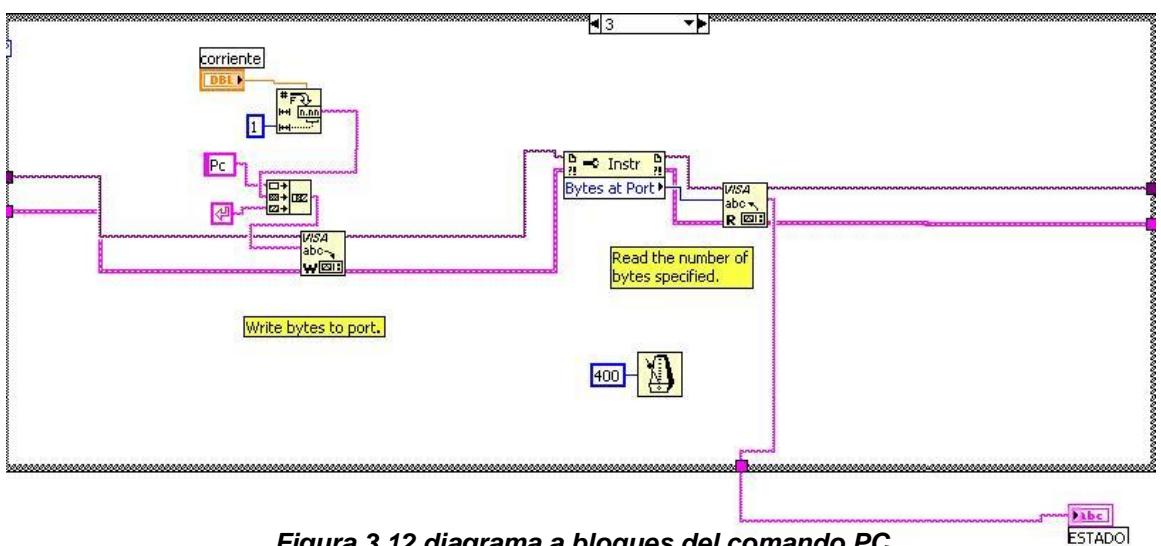

*Figura 3.12 diagrama a bloques del comando PC* 

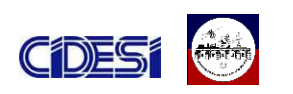

El control del voltaje superior e inferior permisible en la fuente se controla de manera similar al voltaje de salida, solo que en este caso el control del programa es un control numérico, a diferencia de los controles de voltaje y corriente que son del tipo knobs o potenciómetros.

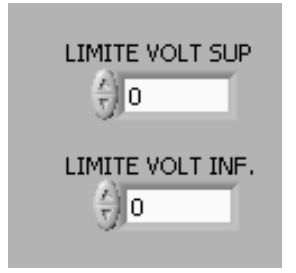

*Figura 3.13 Controles numéricos empleados para el limite de voltaje superior e inferior.* 

Una vez configurado los valores, estos se convierten a formato string y se concatenan anteponiendo el comando correspondiente: OVP para el voltaje superior y UVP para el voltaje inferior. Por ultimo se envía por el puerto serie mediante el instrumento virtual (VI) VISA WRITE. Una vez enviado el comando, el programa espera un tiempo para que el VI VISA READ lea la respuesta de la fuente. Si la comunicación fue exitosa, la fuente nos enviara un mensaje de OK, y se desplegara en la pantalla del programa. De caso contrario en la pantalla de estado se visualizara un mensaje de ERROR.

*NOTA: el manual de la fuente recomienda configurar el voltaje inferior al mismo valor que el voltaje de salida deseado. Así también, se recomienda configurar el voltaje superior a un valor mínimo del 105% del voltaje de salida deseado. De caso contrario, la fuente no configurara los parámetros y nos responderá con un mensaje de error.* 

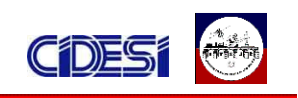

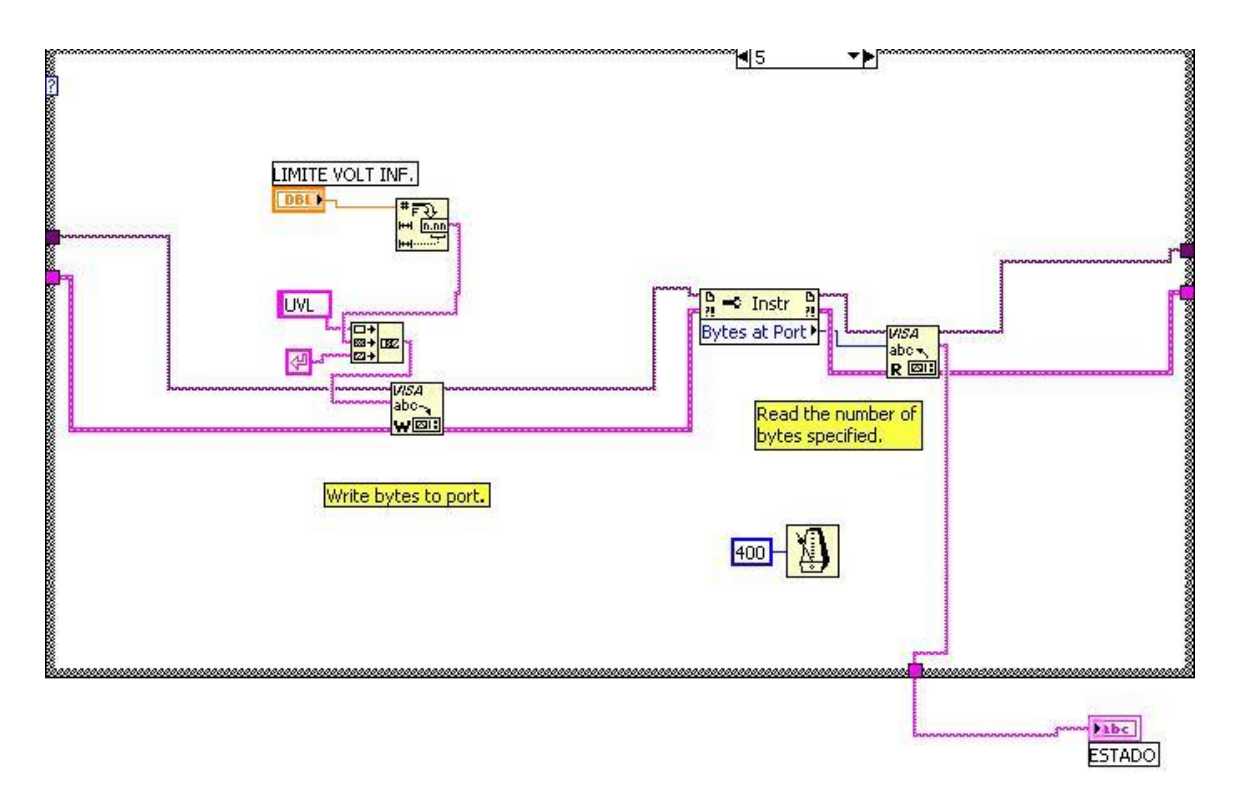

*Figura 3.14 Diagrama a bloques del comando UVL* 

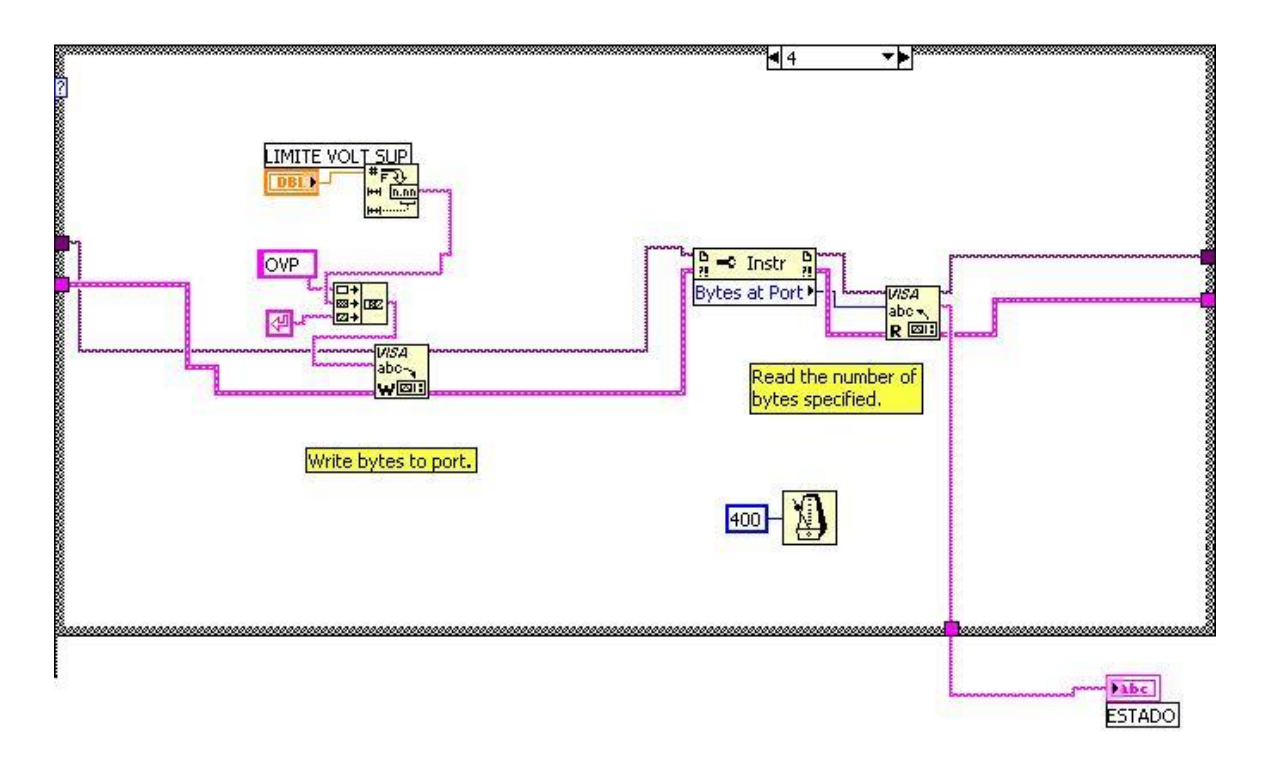

*Figura 3.15 Diagrama a bloques del comando OVP*

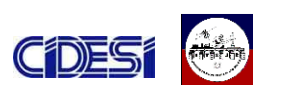

La protección por sobre carga de corriente (foldback) apaga la fuente en caso de que la carga este demandando más corriente de la configurada previamente. Esta opción se configura mediante el botón FOLDBACK localizado en el programa de control.

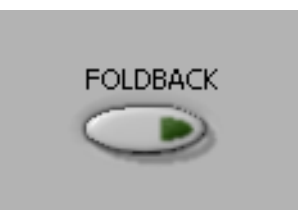

*Figura 3.16 botón para la activación del foldback* 

Este botón esta configurado para comportarse como un interruptor (swtich when pressed), si se presiona una vez, el botón se activa y mantiene este estado hasta que se vuelve a presionar, es decir, se activa y desactiva cada vez que se presiona el botón.

Internamente, dentro del diagrama a bloques, se compara el estado del botón, de esta forma, si el botón esta activado (TRUE) se configura el comando FLD 1 que activa la protección. En caso contrario, el botón esta desactivado (FALSE) y se configura el comando FLD 0 que desactiva la protección.

Finalmente se convierte cualquiera de los dos comandos a formato string y se envía por el puerto serie mediante el instrumento virtual (VI) VISA WRITE. Una vez enviado el comando, el programa espera a que el VI VISA READ lea la respuesta de la fuente. Si la comunicación fue exitosa, la fuente nos enviara un mensaje de OK, y se desplegara en la pantalla del programa. De caso contrario el mensaje que se desplegara será el de ERROR.

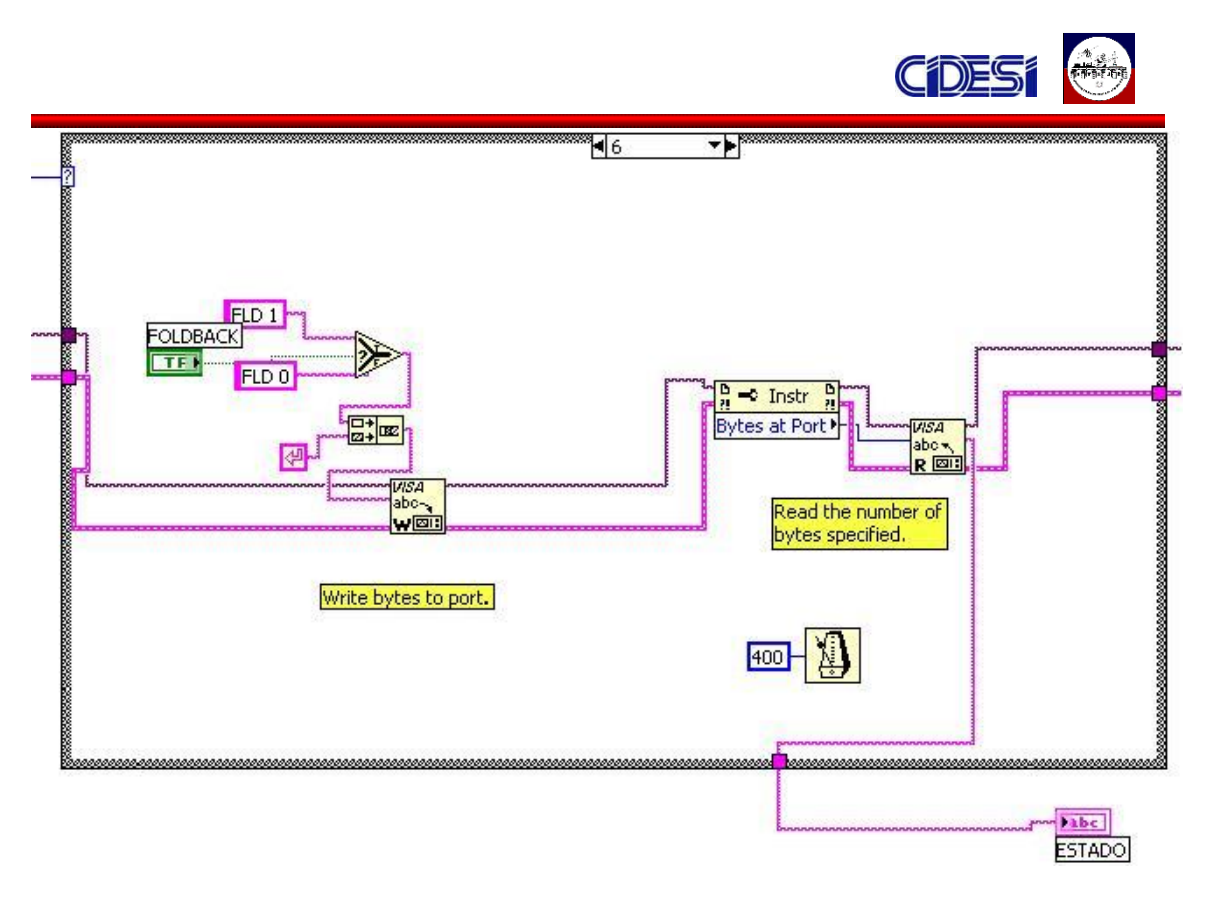

*Figura 3.17 Diagrama a bloques del comando FLD*

Por ultimo el botón OUT del panel de control, activa o desactiva la salida de la fuente. Presenta el mismo comportamiento que el botón de FOLDBACK (swith when pressed).

Si el botón esta activado (TRUE) se configura el comando OUT 1 que enciende la fuente. En caso contrario, el botón esta desactivado (FALSE) y se configura el comando OUT 0 que desactiva la salida de la fuente.

Finalmente se convierte cualquiera de los dos comandos a formato string y se envía por el puerto serie mediante el instrumento virtual (VI) VISA WRITE. Una vez enviado el comando, el programa espera a que el VI VISA READ lea la respuesta de la fuente. Si la comunicación fue exitosa, la fuente nos responderá con un mensaje de OK, y se desplegara en la pantalla del programa. De caso contrario la respuesta de la fuente será un mensaje de ERROR.

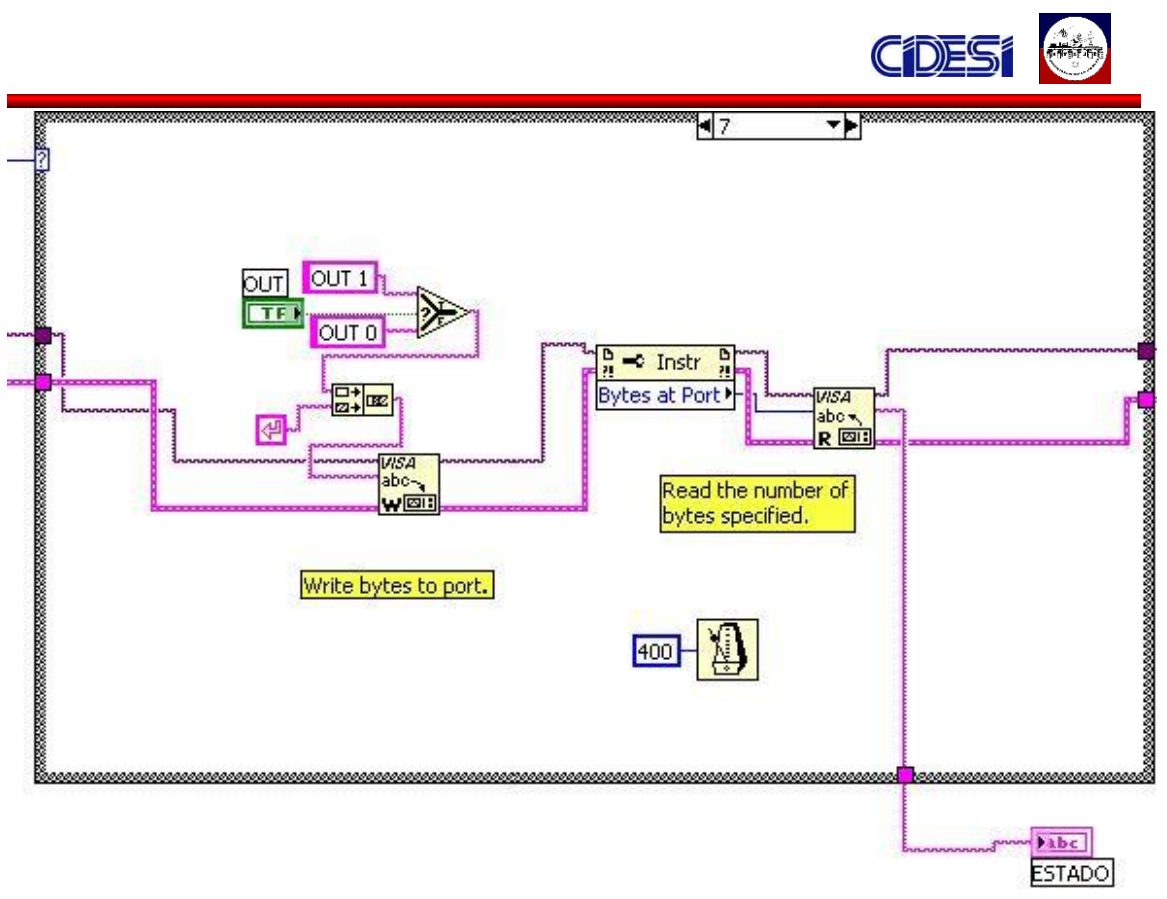

*Figura 3.18 Diagrama a bloques del comando OUT.*

*Para mas información de los elementos utilizados en la programación, ver el ANEXO A: DESCRIPCION DE LOS VI's UTILIZADOS EN LABVIEW.*

## *3.2 EL CABLE DE ALIMENTACIÓN DEL ROV.*

Como se mencionó anteriormente, el ROV esta alimentado por una fuente de DC, situado en la consola de control. Si el ROV esta diseñado para funcionar a una profundidad máxima de 50 metros, se deduce que la fuente de alimentación estará a una distancia mínima de 50 metros de la carga a alimentar.

Como es bien sabido, la principal desventaja de la corriente directa reside en la dificultad de transmisión a grandes distancias, ya que presenta perdidas de energía. Si no se tomara en cuenta este factor al momento de alimentar el ROV una vez implementado, podrían presentarse distintos problemas, desde que el ROV no funcionara debido a estar alimentado inapropiadamente, o incluso

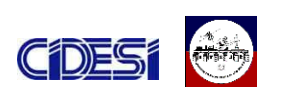

llegar a dañar los motores o elementos de la electrónica por no estar trabajando con el voltaje nominal adecuado.

Otro factor a tomar en cuenta es el calibre del cable a utilizar para la alimentación del ROV. Si no se elige el cable adecuado, de acuerdo al consumo de corriente demandado por el ROV, el cable de alimentación podría llegar a quemarse.

Parte del trabajo realizado en este proyecto reside en la elección del cable adecuado para la alimentación del ROV, así como realizar los cálculos pertinentes a la caída de voltaje presente en el cable de alimentación, de esta forma podemos saber a que voltaje se debe configurar la fuente de alimentación y que voltaje estará llegando a la carga (el ROV).

Existen compañías que se dedican a la manufactura de cables diseñados especialmente para robots submarinos, y que incorporan diferentes tipos de cables ya sea para transmisión de señales, de control, video, o alimentación bajo un mismo recubrimiento.

Así también, el cable a seleccionar debía de cumplir con las siguientes especificaciones técnicas:

- 2 cables de fibra de vidrio multimodo: para la transmisión de video y señales de control.
- Flotabilidad neutra: para evitar problemas en el movimiento del ROV.
- Diámetro reducido: que nos permita manipular el cable.

En la siguiente tabla se describen los modelos y las características de los cables fabricados por la empresa Falmat, cuyos modelos son los que mejor se acoplan a nuestras necesidades técnicas.

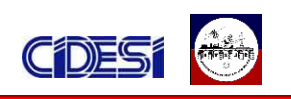

| <b>PART</b><br><b>NUMBER</b> | COMP <sub>1</sub>    | COMP <sub>2</sub>      | COMP <sub>3</sub> | COMP <sub>4</sub>                          | <b>BREAK</b> | WGT LB/MFT.<br>STRENGTH SEA WATER | <b>FINAL</b><br>O.D. |           |
|------------------------------|----------------------|------------------------|-------------------|--------------------------------------------|--------------|-----------------------------------|----------------------|-----------|
|                              |                      |                        |                   |                                            |              |                                   | <b>INCH</b>          | <b>MM</b> |
| FM022702-1                   | 6 MM Fibers          | 3 - 75 ohm<br>Coax     | 3 TSQJ 24<br>AWG  | 15c 18 AWG                                 | 14000        | 27                                | 1.780"               | 45.21     |
| FM022702-2                   | 6 MM Fibers          | 2 TSPJ 24 AWG          | 4c 18 AWG         |                                            | 2.000        | 19                                | .700"                | 17.78     |
| FM022702-3                   | 1 TQ 26 AWG          | $3 - TSPJ24$<br>AWG    | 11c 24 AWG        | 9c 21 AWG                                  | 2.000        | $-6$                              | .840"                | 21.34     |
| FM022702-5                   | 4 MM Fibers          | 4 TSP 22 AWG           | 7c 16 AWG         |                                            | 2.200        | $\overline{0}$                    | .900"                | 22.86     |
| FM022702-6                   | 2 SM Fibers          | 2 TSP 26 AWG           | 3c 16 AWG         |                                            | 1.000        | $\overline{0}$                    | 600"                 | 15.24     |
| FM022702-7                   | 1 TSP 24 AWG         | 4c 22 AWG              | 2c 18 AWG         |                                            | 500          | $-1.5$                            | .425"                | 10.80     |
| FM022702-8                   | 1 TSP 24 AWG         | 2 TP 28 AWG            | 4c 20 AWG         |                                            | 200          | $\overline{0}$                    | .420"                | 10.67     |
| FM022702-11                  | 4 MM Fibers          | 2 - TQ 26 AWG          | 1TSP 26 AWG       | 2c 26 AWG 1c<br>22 AWG 2c 14<br><b>AWG</b> | 2,500        | $\overline{3}$                    | .825"                | 20.96     |
| FM022702-12                  | $2 - 75$ ohm<br>Coax | 2 TSPJ 26 AWG          | 4c 18 AWG         |                                            | 2.000        | $\overline{0}$                    | .660"                | 16.76     |
| FM022702-13                  | $1 - 75$ ohm<br>Coax | 1 TSQJ 24<br>AWG       | 2c 16 AWG         |                                            | 2.100        | $\overline{0}$                    | .520"                | 13.20     |
| FM022702-14                  | 4 MM Fibers          | 2 TSP 24 AWG           | 2c 14 AWG         |                                            | 2.000        | $\overline{0}$                    | .600"                | 15.24     |
| FM022702-15                  | 1 CAT5e Cable        | 12c 22 AWG             |                   |                                            | 1.100        | $\overline{0}$                    | .550"                | 13.97     |
| FM022702-16                  | $1 - 75$ ohm<br>Coax | 1 TSP 24 AWG           | 1TP 24AWG         | 2c 22 AWG 2c<br>18 AWG 3c 16<br>AWG        | 1.000        |                                   | .650"                | 16.51     |
| FM022702-17                  | 4 SM Fibers          | 2 TSQJ 24<br>AWG       | 6 TSP 20 AWG      | 4c 14 AWG 4c<br>12 AWG                     | 18,000       | 326                               | 1.025"               | 26.04     |
| FM022702-18                  | 4 SM Fibers          | 4c 14 AWG 4c<br>12 AWG |                   |                                            |              |                                   | .790"                | 20.07     |
| FM022702-19                  | 2 TSP 26 AWG         | 2c 18 AWG              |                   |                                            | 1.500        |                                   | .550"                | 13.97     |
| FM022702-20                  | 3 MM Fibers          | 2 TSQJ 24<br>AWG       | 2 TSP 24 AWG      | 17c 20 AWG                                 | 4.400        |                                   | .700"                | 17.78     |
| FM022702-21                  | 1 MM Fiber           | 2c 22AWG               |                   |                                            | 700          | $\overline{0}$                    | .325"                | 8.26      |
| FM022702-22                  | 3 SM Fibers          | 4c 20 AWG              |                   |                                            | 25,000       | $\overline{.7}$                   | .915"                | 23.24     |
| FM022702-23                  | 3 SM Fibers          | 3c 10 AWG              |                   |                                            | 35,000       | $-32$                             | 1.950"               | 49.53     |
| FM022702-24                  | 2 - 75 ohm<br>Coax   | 6 TSPJ 24 AWG          | 5c 16AWG          |                                            |              |                                   | .990"                | 25.15     |
| FM022702-25                  | 3 SM Fibers          | 3c 16 AWG 3c<br>12 AWG |                   |                                            | 7.900        | 38                                | 1.100"               | 27.94     |
| FM022702-26                  | 4 SM Fibers          | 5c 12 AWG              |                   |                                            | 30,000       | 110                               | 930"                 | 23.62     |
|                              |                      |                        |                   |                                            |              |                                   |                      |           |

*Tabla 3.2.- especificaciones de los cables desarrollados por falmat.*

De la tabla anterior, sobresalen por sus características los siguientes modelos:

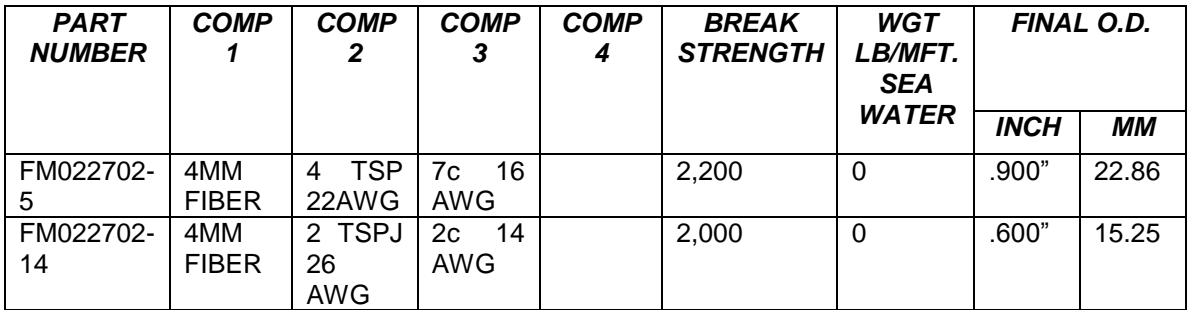

#### *Tabla 3.3.- características de los cables a considerar.*

La principal diferencia entre ambos modelos radica en el calibre de los cables de alimentación: por un lado tenemos 7 cables calibre 16AWG, por otro, contamos únicamente con 2 cables calibre 14AWG.

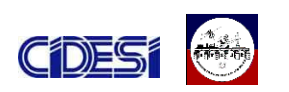

Para decidir correctamente que opción es la mejor entre estos dos modelos, es necesario tomar en cuenta dos factores de suma importancia: la corriente máxima que soporta cada calibre y la corriente máxima que demanda el ROV en general. En la tabla 3.4 se encuentran listados los componentes que integran al ROV así también, se indica el consumo de corriente de cada elemento. Los valores que se presentan corresponden a los Valores nominales proporcionados por el fabricante.

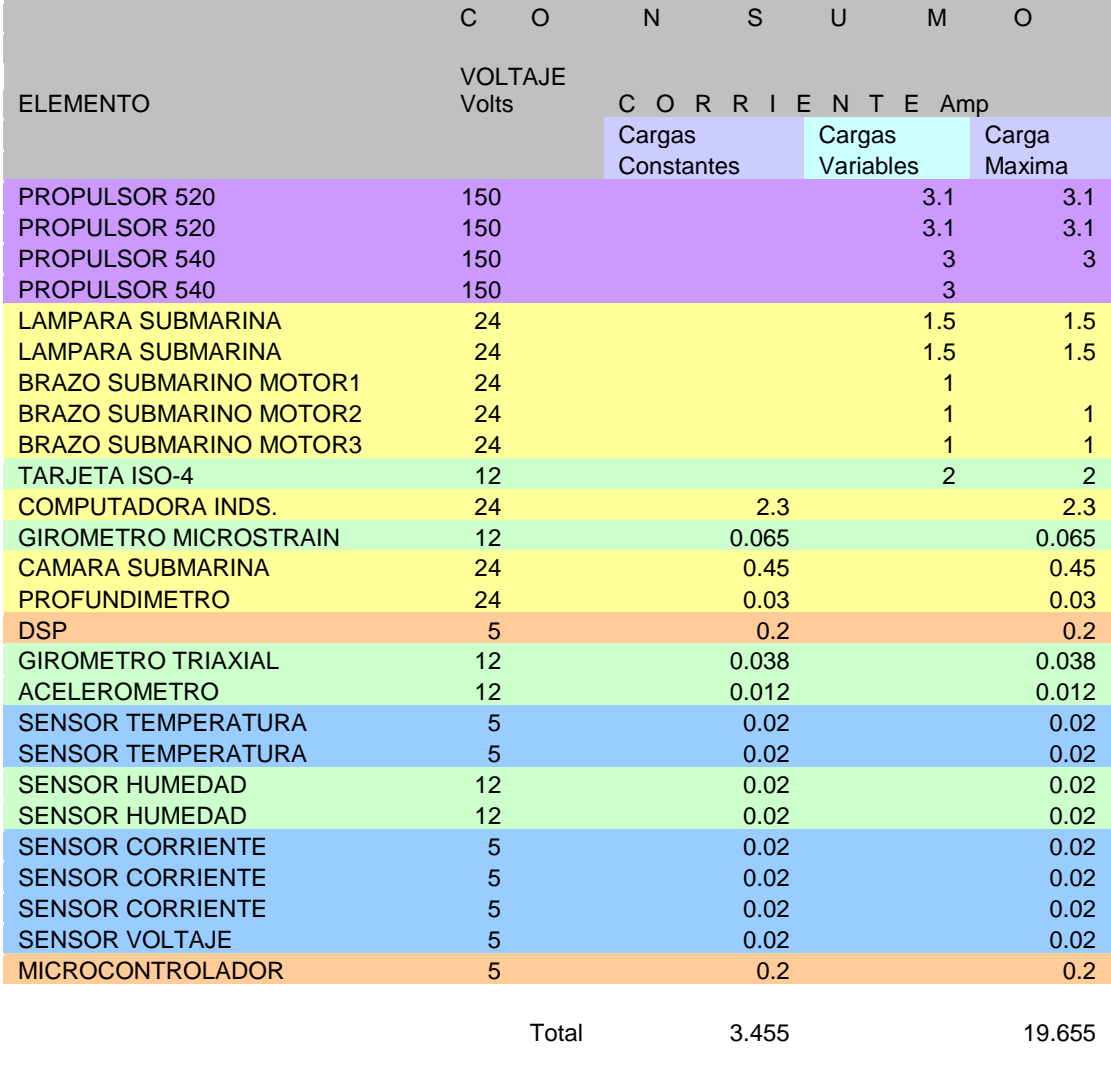

fs 25% 20.43

*Tabla 3.4.- Consumo de corriente demandado por el ROV.*

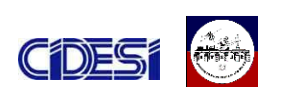

En una de las columnas de la tabla anterior, observamos aquellos elementos que siempre estarán en funcionamiento, por lo que el consumo de corriente que demandan es constante.

Las cargas variables son aquellas cuyo consumo de corriente no es constante sino que varia dependiendo de su uso, así por ejemplo tenemos el caso de los propulsores, cuyo consumo de corriente dependerá de factores como la velocidad a la que giran y el peso de la carga que mueven.

Por cuestión de seguridad, para conocer el consumo máximo demandado por el ROV, se tomaron a consideración todas las cargas que se consideran operarían simultáneamente, aunado de un factor de seguridad del 25% del componente de mayor consumo, en este caso, el propulsor que opera a 150 V a 3.1Ampers. Como resultado tenemos un consumo máximo de 20.43 Ampers cuando el ROV opera a carga máxima.

De acuerdo a lo anterior, el cable de alimentación principal de ROV debe ser capaz de soportar una corriente de 20.43 A.

Un cable de calibre 14 awg, esta diseñado para manejar una corriente máxima de 15A. Por otro lado un cable de calibre 16awg, permite un máximo de corriente de 10 A. De acuerdo a los datos anteriores ninguno de los cables considerados para la alimentación del ROV es capaz de soportar por si solo la corriente máxima demandada. Sin embargo, en la tabla 2.3 presentada anteriormente observamos que el modelo FM022702-5, incluye 7 cables de calibre 16, de los cuales se pueden utilizar 3 cables para la alimentación (voltaje positivo), y 3 para el retorno (tierra).

Los 3 cables al ser del mismo calibre comparten las mismas características, por lo que podemos considerar a los cables como resistencias iguales conectadas en paralelo a un mismo nodo. La corriente que circularía por cada cable

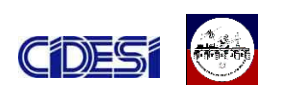

correspondería a un tercio de la corriente total, es decir, por cada cable circularía una corriente máxima de 6.8A. Este valor se encuentra dentro del rango permisible por un cable calibre 16, por lo que este es la mejor opción para la alimentación principal del ROV.

Para determinar la máxima caída de voltaje presenten en el cable, hacemos uso de la siguiente formula.

## *Caída de Voltaje (V) = I (A) x Longitud del cable (ft) x 2 x R (ohms/ft)*

La formula anterior es prácticamente la misma que la ley de Ohms, el factor "*longitud del cable x 2 x Resistencia*", no es mas que la resistencia total del cable considerando tanto el cable positivo como el cable negativo.

En la tabla 3.5 se encuentran los cálculos pertinentes a la caída de voltaje del cable de alimentación del ROV.

| metros          | $\Omega$ /mtsdes. Corriente caída de |                                 | caída de |
|-----------------|--------------------------------------|---------------------------------|----------|
| deseados a 20°C |                                      | Ampers voltaje 1c voltaje total |          |
|                 | 50 0.65569434                        | 6.81 8.93055695 26.7916709      |          |

*Tabla 3.5.- Resultados de los cálculos de la caída de voltaje en el cable de alimentación .*

La primera columna corresponde a la longitud de cable de alimentación. La segunda indica la resistencia total del cable para una longitud de 50 metros. La tercera columna corresponde a la corriente máxima que circulara por el conductor. Con estos valores y la formula antes descrita se calcula la caída máxima de voltaje en el cable de alimentación. La caída por cada par de cables es de 8.93 Volts, sin embargo recordemos que se usaran 3 pares, por lo que la caída de máxima de voltaje en el cable de alimentación será igual a 26.79 volts.

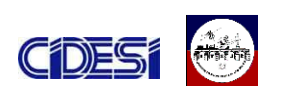

Los cálculos realizados están desarrollados a base a los valores proporcionados por los fabricantes, tomando en cuenta condiciones ideales y no deja de ser un estimado, recordando que muchas veces la teoría es muy diferente a la práctica, motivo por la que es de suma importancia realizar continuamente mediciones del consumo de corriente que demanda el ROV.

## *3.3 ALIMENTACIÓN DE LOS ELEMENTOS DEL ROV*

La alimentación principal de ROV es de 150V de CD, voltaje al cual trabajan los elementos de mayor consumo: los propulsores.

Como se pudo ver en la figura 2.7, los componentes restantes que conforman al ROV trabajan con alimentaciones diferentes e inferiores a la de los propulsores. La forma mas practica y eficiente de alimentar los componentes del ROV aprovechando la alimentación principal (150V dc), es empleando convertidores de DC-DC.

Los convertidores implementados son fabricados por la empresa V-infinity y presentan como principales características:

- Diseñados para montarse en circuitos impresos.
- Señal de salida aislada e independiente de la señal de entrada.
- Soportan altas vibraciones.
- Diseño compacto
- amplia gama de potencia.

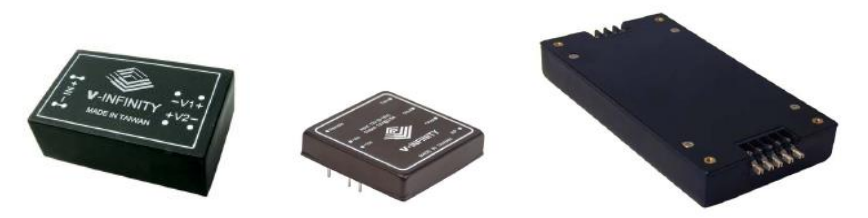

*Figura 3.19.- convertidores de DC-DC V-Infinity.*

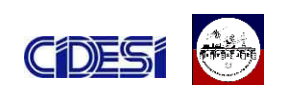

De acuerdo a la tabla 3.4, los componentes que forman el ROV manejan voltajes de 5, 12 y 24 Volts, a excepción de los propulsores, que como ya se mencionó, operan a un voltaje nominal de 150Vdc. Una mejor apreciación de cómo se distribuyeron las señales de alimentación del ROV, la encontramos en la figura 3.20a y 3.20b.

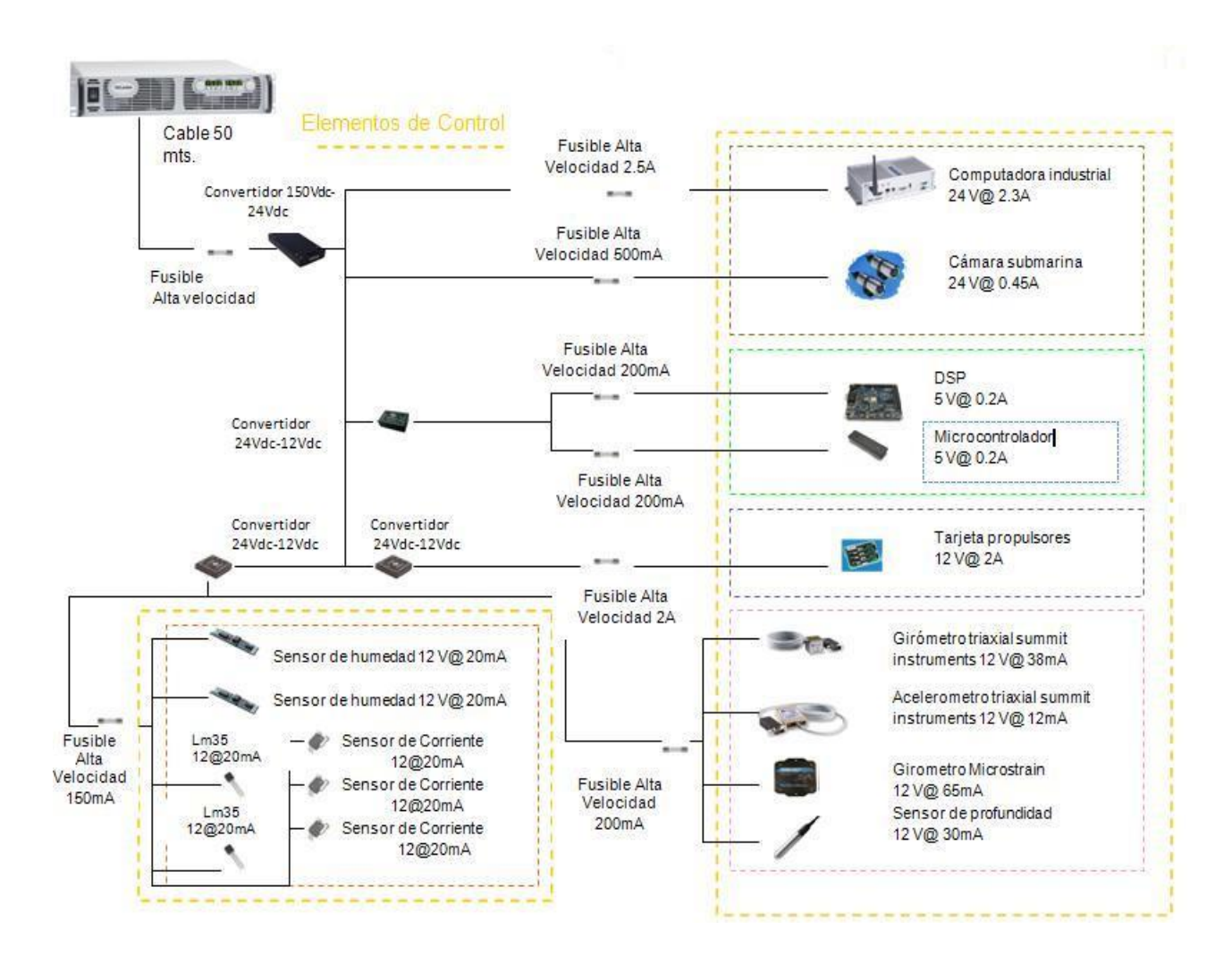

*Figura3.20a.- Elementos de control del ROV*

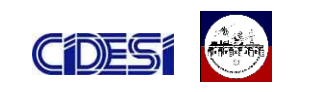

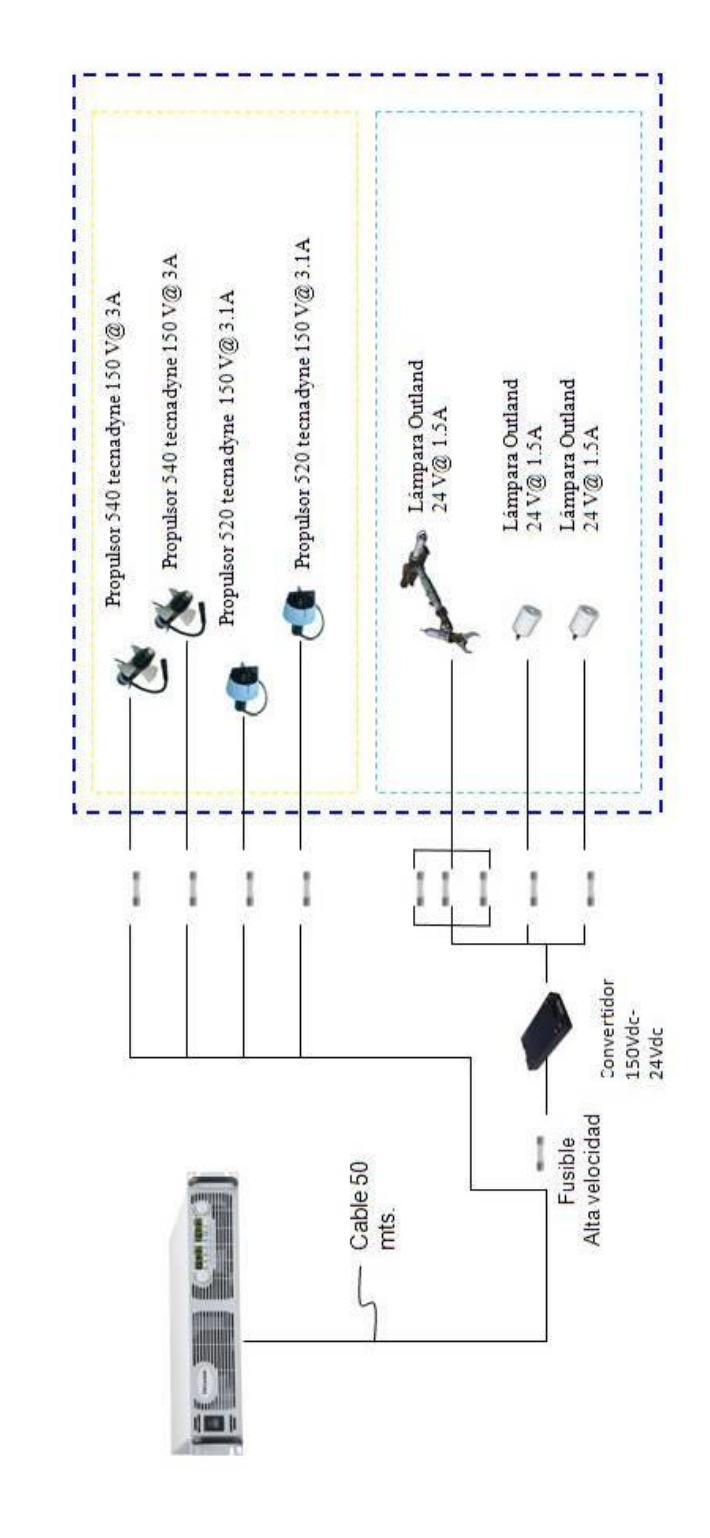

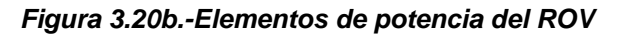

Elementos de potencia

,,,,,,,,,,,,,,

46

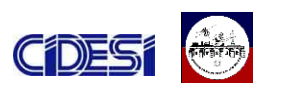

En la siguiente tabla se listan los modelos y características de los convertidores empleados.

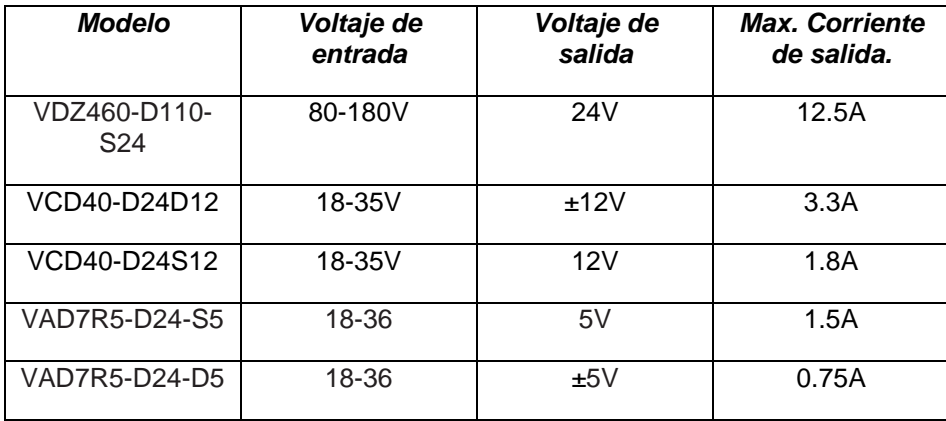

*Tabla 3.6.- Características de los convertidores de dc-dc.*

La figura 3.19a y 3.19b muestran los diagramas esquemáticos desarrollados para las tarjetas de potencia del ROV.

Para prevenir problemas de ruido y picos de voltaje que puedan repercutir en un mal funcionamiento de los componentes, los voltajes de salidas de los convertidores están respaldados tanto por capacitores como por un diodo zener.

Como se puede observar en las figuras, los circuitos de potencia, cuentan con múltiples salidas, todas ellas protegidas por medio de fusibles, de esta forma si en un futuro se necesita alimentar un nuevo componente, solamente es cuestión de conectarlo al convertidor que proporcione el voltaje necesario y colocar el fusible de protección adecuado, de esta forma evitamos la necesidad de realizar una nueva tarjeta.

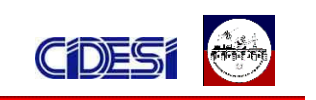

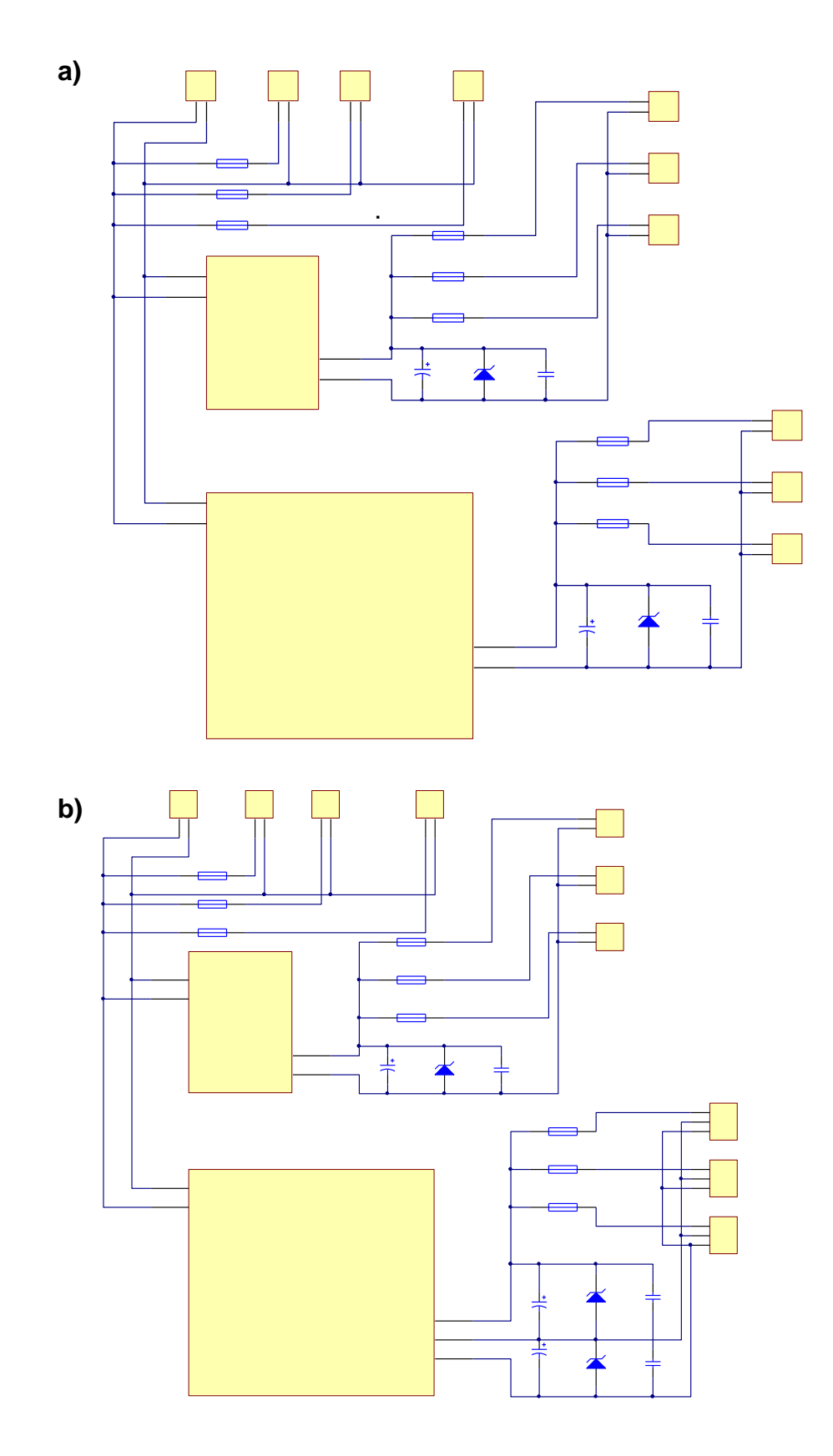

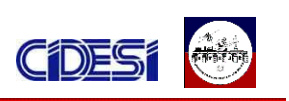

#### *Figura 3.19.- diagrama esquemático de las tarjetas de potencia*

### *3.4 SENSOR DE VOLTAJE*

Como se mencionó anteriormente, debido a que en el cable de alimentación estará presente una caída de voltaje, la alimentación que le llega al ROV generalmente será distinta de la que le estamos proporcionando, por lo que es necesario conocer el voltaje presente en el ROV para determinar si el voltaje de alimentación es el adecuado. Para realizar dicha tarea se cuenta con un sensor de voltaje.

El sensor de voltaje desarrollado por Electrónica Studio que es un sensor de voltaje de precisión con un rango de medición de -30V a 30V con un error típico de  $\pm$ 100mV en escala completa.

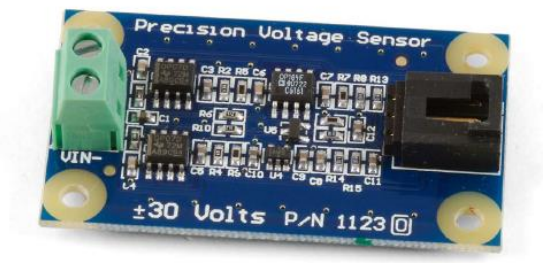

*Figura 3.20.-Sensor de voltaje* 

Este sensor cuenta con una salida analógica con un rango de 0 a 5V, con una tierra referenciada a 2.5 volts, de esta forma una salida de 2.5 a 5 volts corresponde a un valor sensado en el rango de 0 a 30 volts. Por otro lado de 0 a 2.5 corresponde al complemento, es decir -30 a 0 Volts.

Dado que el voltaje de alimentación del ROV llega a valores que rondan los 150 Volts, es necesario hacer un escalamiento para poder aplicar el sensor. Un divisor de voltaje conectado en paralelo a la carga del ROV es suficiente para solventar la problemática.

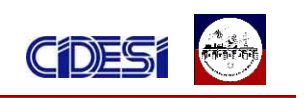

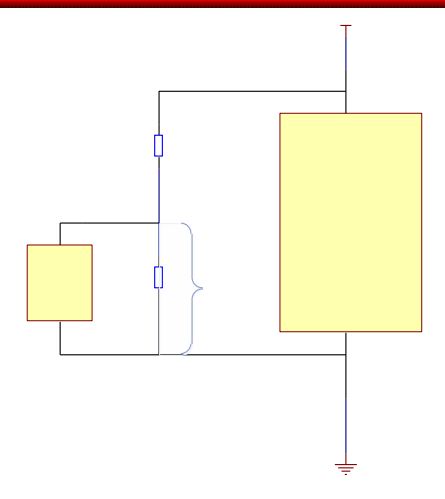

*Figura 3.21 divisor de voltaje*

Cuando la alimentación del ROV llegue a un valor de 175 V, lo salida del sensor del voltaje nos debe entregar un valor de 5 V, lo que significa que el valor medido por el sensor es de 30 volts. El valor de 175 v corresponde a un valor arbitrario, escogido para la realización de los cálculos. En la vida real el voltaje en el ROV no debe sobrepasar los 155Volts.

Haciendo Vin= 175V, Vout=30 V, y R1=100K, podemos calcular el valor de la resistencia R2 que satisfaga la ecuación.

$$
V_{out} = \frac{R2}{R1 + R2} V_{in}
$$

Como resultado obtenemos R2= de 20.6k. Ya en la practica utilizamos un valor de R2=20.5k.

De acuerdo a lo anterior, cuando exista una alimentación general de 175V en la entrada de nuestro sensor tendremos un voltaje de 30 Volts. Es decir nuestro voltaje real será 5.83 veces el valor del voltaje sensado. En la práctica el valor que mejor se ajusta es una escala de 6.36.

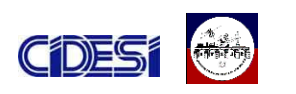

La ecuación para convertir la señal del sensor en voltaje al usarse la tarjeta de adquisición de datos es:

#### *Voltaje de entrada = (voltaje de salida del sensor*  $\times$  *12) - 30*

En la siguiente figura se muestra el agregado realizado al programa en labview de la computadora del ROV. En la figura se observa la adecuación de la señal y el escalamiento antes descrito.

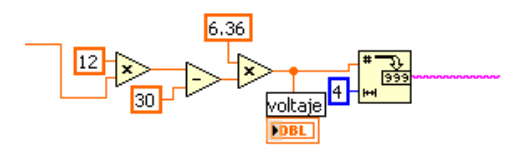

*Figura 3.22 Adecuación de la señal del sensor de voltaje*

### *3.5 GIRÓMETRO*

El girómetro como su nombre lo indica, es un sensor que nos permite conocer la orientación de un elemento cada vez que este gira. Este elemento esta fabricado por la compañía Microstrain, y tiene entre sus particularidades el poder combinar tanto la función de detección como algunas de las funciones de procesamiento digital de la señal y comunicación. Dado que estas funciones adicionales se suelen realizar por un microprocesador, cualquier combinación de sensor y microprocesador se denomina sensor inteligente. Así pues, los sensores inteligentes incluyen, además del sensor primario, cuando menos algún algoritmo de control, memoria y capacidad de comunicación digital, tal es el caso del girómetro Microstrain, el cual presenta un puerto de comunicación serial RS232.

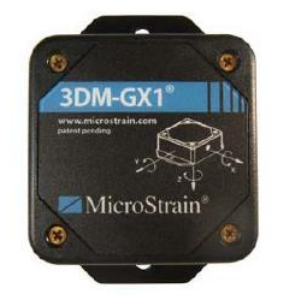

*Figura 3.23.- Sensor de giro Microstrain*

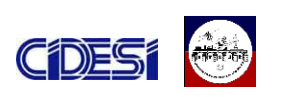

El sensor 3DM-GX1 combina tres girómetros, tres acelerómetros, tres magnetómetros, un multiplexor, un convertidor A/D de 16 bits y un microcontrolador integrado para las salidas de orientación dinámica y estática. Una de las principales ventajas de integrar un microcontrolador en el sensor, es que reduce la carga de la computadora de medida y control de la realización de cálculos referentes al sensor, lo que significa que el rendimiento del sistema no se ve alterado significativamente. Así también este sensor tiene las ventajas de ser un elemento pequeño, de peso ligero y bajo consumo de potencia.

La programación de los parámetros así como los datos de calibración son almacenados en una memoria no volátil.

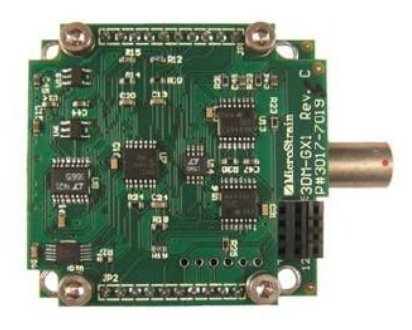

*Figura 3.24 Circuitería interna del girómetro*

Para la adquisición de las señales provenientes del sensor, se opto por utilizar las salidas analógicas, las cuales se encuentran conectadas a las tarjetas de adquisición de datos de la computadora del ROV.

La opción de salida analógica ofrece cuatro canales analógicos reconstruidos a partir de la equivalente digital de los valores computados por el microprocesador integrado (12 bits de resolución). Por lo tanto, las salidas analógicas son totalmente equivalentes a las salidas digitales.

Estos canales analógicos proporcionan una escala completa que varia de 0 a 5v.

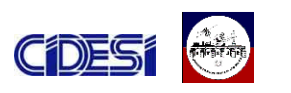

Incluso si el cable de comunicación digital RSD32 no se usa, este es necesario para suministrar energía al sensor de giro.

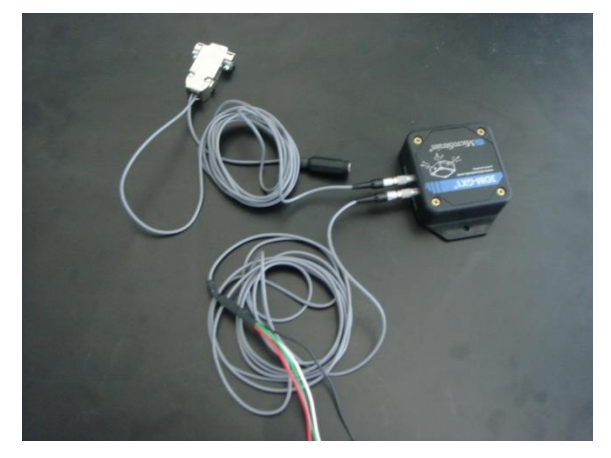

*Figura 3.25 Inclinómetro y sus cables de conexión.*

El conector de salida analógica tiene cuatro contactos, uno para cada uno de los cuatro canales de salida analógica.

En la siguiente tabla se muestra el código de colores de los cables de salida analógica.

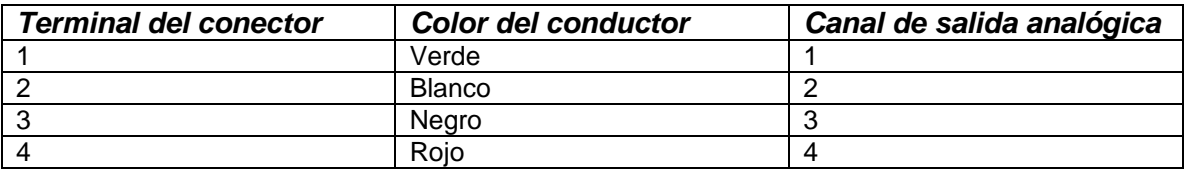

*Tabla 3.6 salidas analógicas del inclinómetro.*

El sensor 3DM-GX1 es capaz de proporcionar diferentes valores en las salidas analógicas dependiendo de la función configurada en el sensor. Para determinar la función del cual se desea hacer uso en específico, es necesario escribir el comando referente a dicha función en la localidad #202 de la memoria EEPROM del sensor.

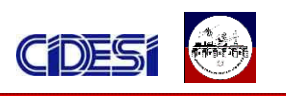

Una lista de las funciones que es capaz de realizar el sensor se muestra a continuación.

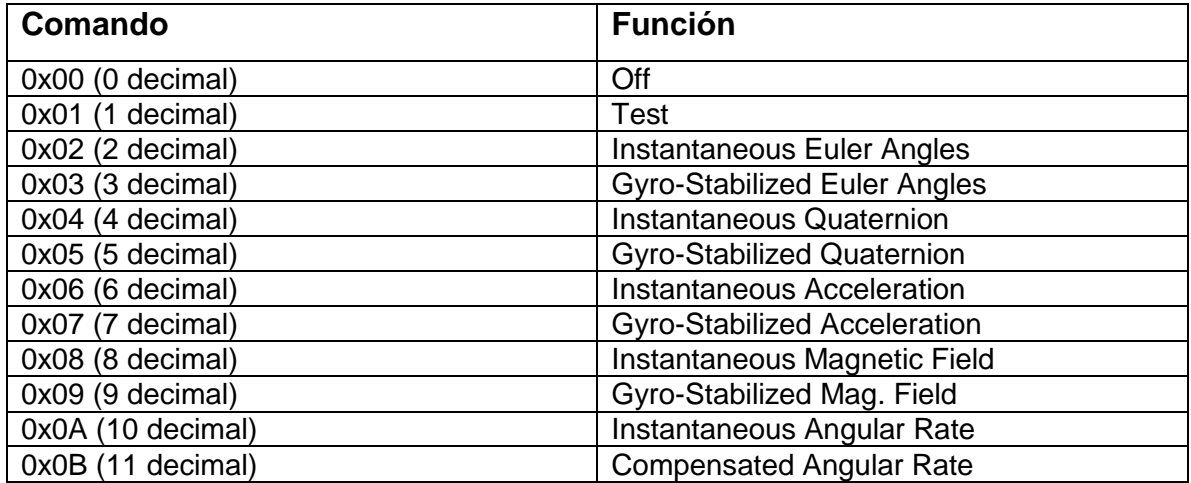

#### *Tabla 3.7 comandos y funciones del sensor 3DM-GX1.*

Para configurar la función que se desea realice el sensor en las salidas analógicas se utiliza el programa proporcionado por el fabricante.

En nuestro caso, lo que se desea conocer son los ángulos en los cuales se desplaza el ROV, por lo que se configuró el sensor con la opción 0x03: Girostabilized Euler Angles.

Esta función genera los valores referentes a los ángulos de Euler basados en 3 giroscopios estabilizados (Pitch, Roll, y Yaw), que describen la orientación del sensor 3DM-GX1 con respecto a la tierra fija. Los valores se calculan de acuerdo al sistema de coordenadas "ZYX" respecto a la tierra fija, es decir, X ha apuntando al Norte, Y apuntando al Oriente, y Z apuntando hacia abajo. A diferencia de los ángulos instantáneos de Euler, esta opción proporciona un estimado más preciso y estable de la orientación.

En la siguiente tabla se muestra la configuración de las salidas analógicas del sensor para esta función.

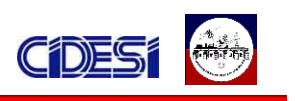

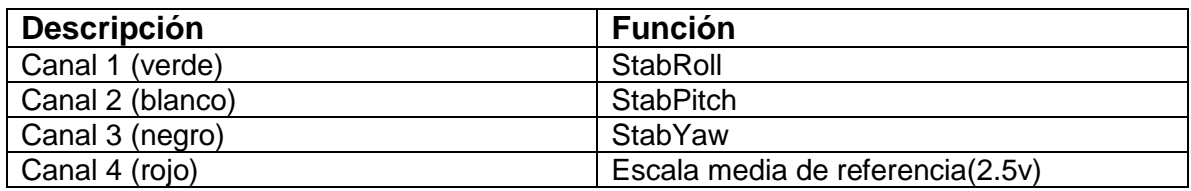

**Tabla 3.8 Salidas análogas correspondientes a la función Giro-stabilized Euler Angles** *del sensor 3DM-GX1.*

La escala media de referencia es un voltaje de salida constante mantenida a 2.5V. Al estar las salidas Roll, Pitch y Yaw referenciadas a este voltaje, la diferencia de voltajes provee a un Angulo de 0 grados un voltaje de salida de 0 Volts; a +180 grados, +2.5V y a -180 grados un voltaje de salida de a -2.5V. La figura 3.25 muestra el diagrama a bloques de la adecuación de la señal realizada en labview. (Para mayor información sobre este sensor vea el *ANEXO D: HOJA DE DATOS DE LOS COMPONENTES EMPLEADOS*).

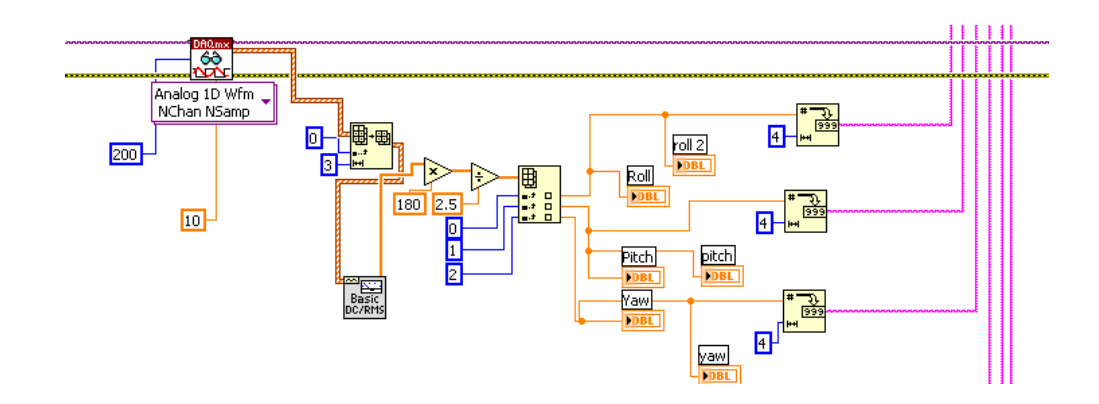

*Figura 3.25.- adecuación de la señal del girómetro*

#### *3.6 ACONDICIONAMIENTO DE LAS SEÑALES. FILTROS*

El resultado final de cualquier medida incluye errores, que pueden ser consideradas como ruido de la medición. El filtrado rechaza ruido no deseado dentro de un cierto rango de frecuencia. Para determinar que frecuencia o rango de frecuencias no corresponde a la señal muestreada proveniente de los sensores, fue necesario analizar dichas señales.

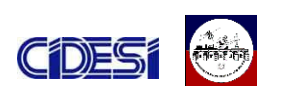

Las siguientes graficas corresponden a la señal producida por el sensor de voltaje. En las graficas se observa como la señal medida por la tarjeta de adquisición de datos presenta un comportamiento extraño causado por señales ajenas al sensor de giro.

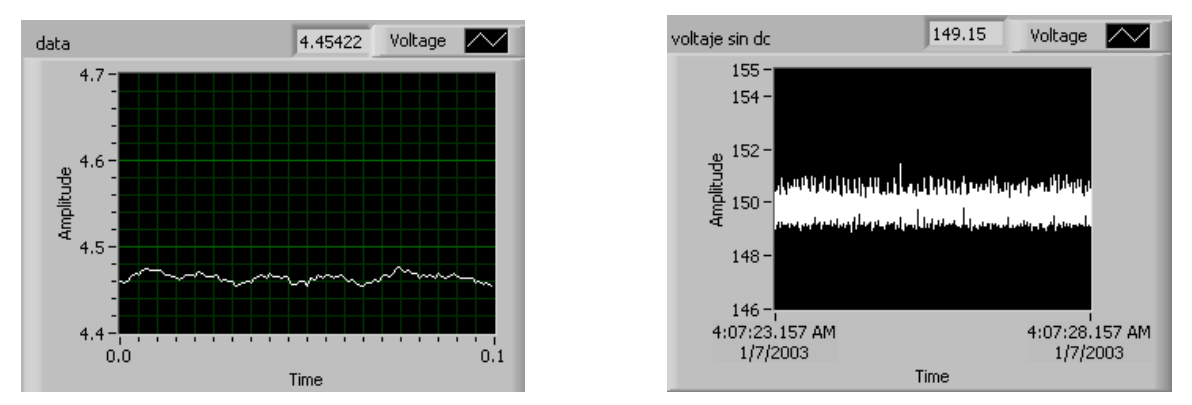

*Figura 3.26.- señal medida del sensor de voltaje (en la izquierda se muestra la señal pura proveniente del sensor, en la grafica de la derecha la señal del sensor procesada y adecuada).*

El VI Express Spectral Measurements de LabVIEW suministra todas las herramientas necesarias (basadas en la transformada rápida de fourier) para analizar el contenido espectral de las señales.

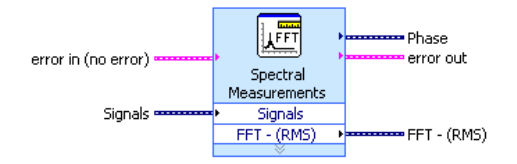

*Figura 3.27 El VI Express Spectral Measurements*

El espectro de una señal es la medida de la distribución de amplitudes de cada frecuencia, para el caso en particular, el VI Express muestra la distribución de las frecuencias presentes en la señal muestreada en términos de RMS.

En la figura 3.27 se ve el resultado del análisis espectral realizado a la señal del sensor de voltaje.

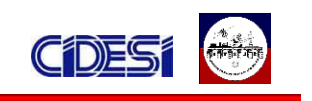

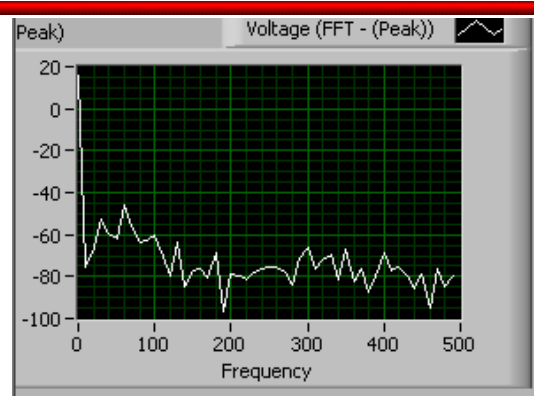

*Figura 3.27.- Espectros de frecuencia que componen la señal del sensor de voltaje.* 

En la grafica observamos que la frecuencia con mayor amplitud que se encuentra en la señal analizada corresponde a la frecuencia cero, esto se debe a que en una señal de DC, como es el caso de la señal generada por los sensores, carecen de componentes de frecuencias, por lo que la frecuencia fundamental es 0 Hz. Sin embargo, haciendo un segundo análisis cuando la señal medida es de menor magnitud, observamos como una segunda componente 60Hz esta presente en la senal.

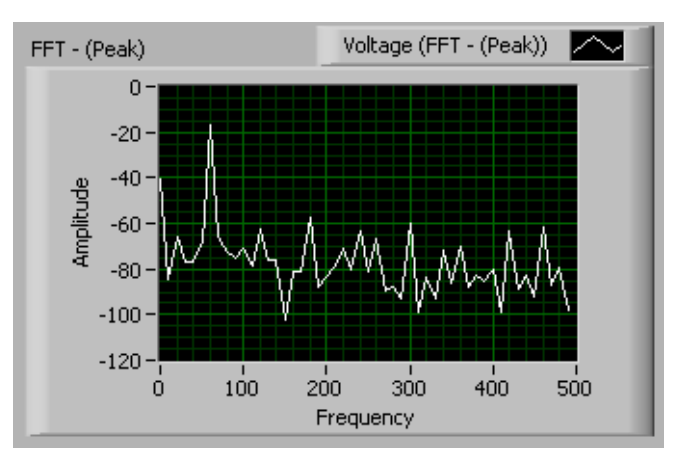

*Figura 3.28.- ruido presente a 60 Hz.* 

Casi todas las aplicaciones de adquisición de datos están sujetas a ciertos niveles de ruido de 50 ó 60 Hz producidos por líneas de potencia o por elementos inductivos como el caso de los motores. La mayoría de los

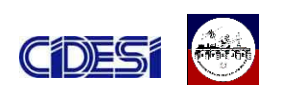

acondicionadores de señales incluyen filtros pasa baja específicamente diseñados para brindar máximo rechazo de ruido de 50 a 60 Hz.

La figura 3.29 que se muestra a continuación, corresponde a la señal de sensor de giro, al cual se le ha aplica un filtro implementado desde el programa de labview. Las características del filtro desarrollado corresponden a un pasabajas butterworth de cuarto orden a una frecuencia de corte de 30Hz.

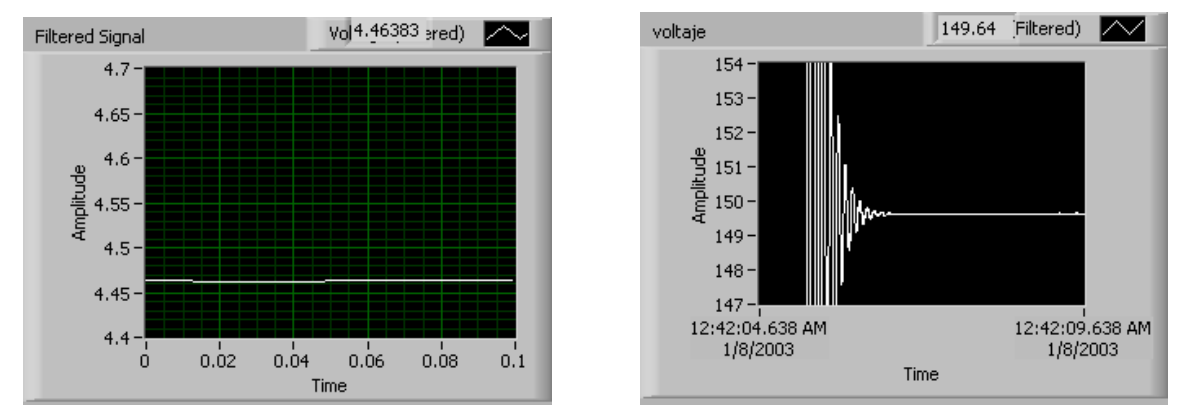

*Figura 3.29.- respuesta de la señal del sensor de voltaje ante un filtro pasabajas de 30Hz (en la izquierda se muestra la señal sin procesar proveniente del sensor, en la grafica de la derecha la señal del sensor procesada y adecuada).*

Como se observa en la figura, la señal adquirida muestreada del sensor de voltaje es más estable y con menos ruido, sin embargo se observa un retraso en la señal filtrada respecto a la señal original. Así mismo la grafica muestra un transitorio durante el encendido al momento de encender el sensor.

Otra forma de eliminar el ruido presente en las señales de los sensores, es obteniendo la componente de DC de la señal analizada. En labview esta proceso se puede realizar utilizando el VI Basic DC/RMS.

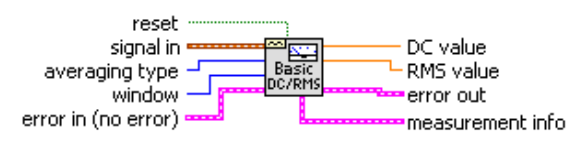

*Figura 3.30.- El VI Basic DC/RMS.*

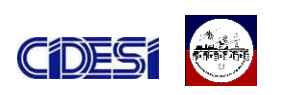

El VI Basic DC/RMS identifica la señal estática de DC oculta dentro de una señal dinámica, de esta forma se eliminan las posibles perturbaciones que se encuentren dentro de una señal de dc, debido a ruidos externos. La siguiente grafica muestra la señal resultante después de aplicarle el VI Basic DC/RMS.

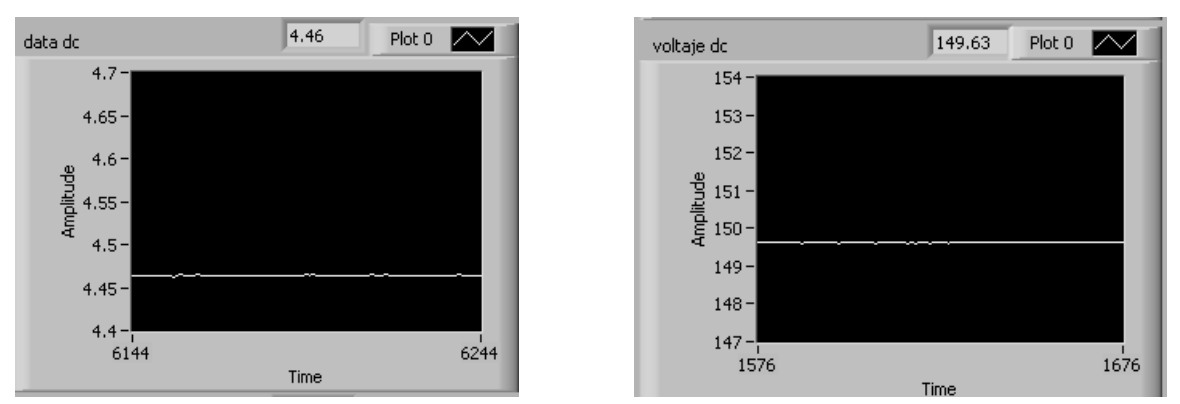

*Figura 3.31.- respuesta de la señal del sensor de voltaje ante el VI Basic DC/RMS (en la izquierda se muestra la señal sin procesar proveniente del sensor, en la grafica de la derecha la señal del sensor procesada y adecuada).*

Haciendo una comparación de los dos métodos aplicados para la eliminación del ruido en la señales medidas de los sensores, observamos como la señal filtrada con el pasabajas es relativamente mejor que la filtrada con el DC measurement. Sin embargo, esta última responde de forma más rápida que la señal filtrada con el pasabajas, es decir el retardo es mucho menor.

En un sistema como el del ROV, la velocidad de respuesta de las señales sensadas es tan importante como la calidad y de la señal. Por esta razón, se decidió que el VI dc measurent era el mas adecuado para filtrar las señales.

Este mismo análisis se realizo a las diferentes señales adquiridas de los sensores, observando la presencia de ruido en la mayoría de ellas. Motivo por la cual se filtraron todas las señales con el DC measurent.

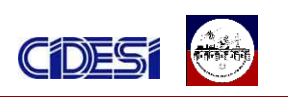

Los motivos por los cuales se decidieron desarrollar los filtros por software y no por hardware corresponden principalmente a las siguientes 2 razones:

- Mayor insensibilidad a condiciones ambientales como la temperatura o humedad.
- La versatilidad que presenta labview para diseñar diferentes tipos de filtros sin necesidad de tener que modificar o implementar hardware nuevo.

En la figura 3.32 observa el diagrama a bloques de la etapa de adquisición de datos perteneciente al programa del ROV. En esta imagen se puede apreciar la aplicación del VI Basic DC/RMS aplicado a todos los sensores del ROV.

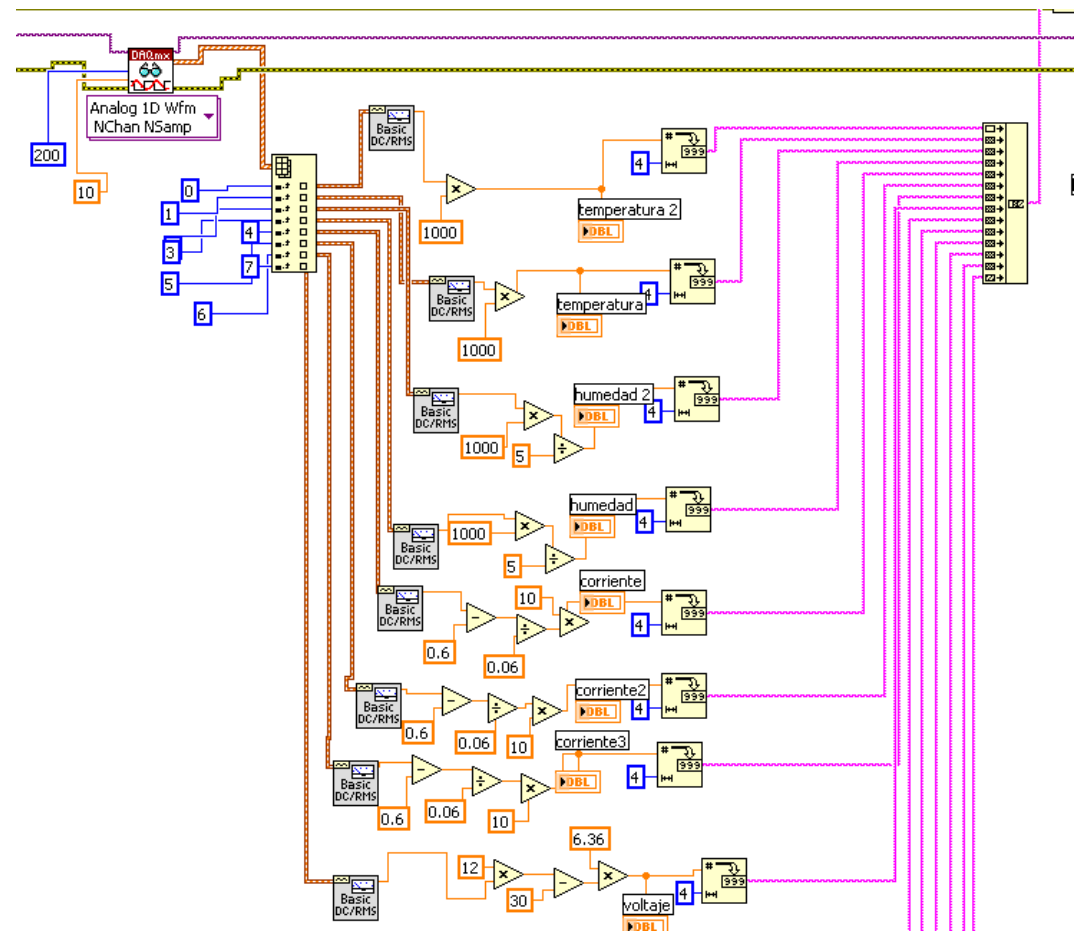

*Figura 3.32 Aplicación del VI Basic DC/RMS a las distintas señales muestreadas.*

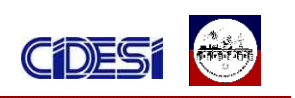

## *3.7 LA COMPUTADORA DEL ROV*

Como se mencionó anteriormente, el ROV contara con una computadora en su interior, la cual será la encargada tanto de procesar las señales provenientes de los sensores como de llevar a cabo las instrucciones provenientes de la computadora de control, tales como mover el brazo, encender las lámparas, activar los propulsores, etc.

Para la computadora del ROV se decidió utilizar una computadora industrial Advantech ARK, cuya electrónica esta debidamente protegida dentro de una carcasa compacta de aluminio, lo cual lo convierte en un elemento ideal para aplicaciones en las cuales se cuenta con un espacio y condiciones ambientales críticas.

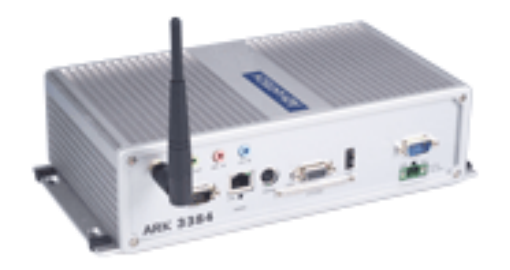

*Figura 3.33.-La computadora del ROV.*

### **3.7.1** *CARACTERÍSTICAS DE LA COMPUTADORA DEL ROV*

Entre sus principales características podemos destacar:

- Construido en aluminio
- Opera en un amplio rango de alimentación entre 12-24V

12 VDC @ 4.5 A, 16 VDC @ 3.4 A,

- 
- 19 VDC @ 2.9 A,
- 24 VDC @ 2.3 A
- 3 Puertos USB 2.0
- 1 Puerto Ethernet

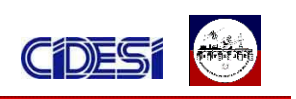

### *3.7.2 ENCENDIDO AUTOMATICO*

Al igual que cualquier computadora comercial, la Advantech ARK cuenta con un botón de encendido localizado en la parte de enfrente. Este botón funge como un circuito entre la señal que manda a encender la tarjeta madre, de esta forma cuando es presionado el botón, el circuito se cierra y la tarjeta madre se alimenta cono lo que se enciende la computadora.

Sin embargo una vez instalada la computadora en el contenedor del ROV, encenderla manualmente resulta impractico, ya que se tendría que abrir el contenedor, encender la computadora, y posteriormente cerrar el contenedor, con lo cual corremos el riesgo de que al abrir el contenedor no se cierre apropiadamente, quedando expuesta a posibles filtraciones de agua.

Para evitar los problemas mencionados anteriormente, es necesario encender la computadora automáticamente, para ello se implemento el circuito que se muestra a continuación.

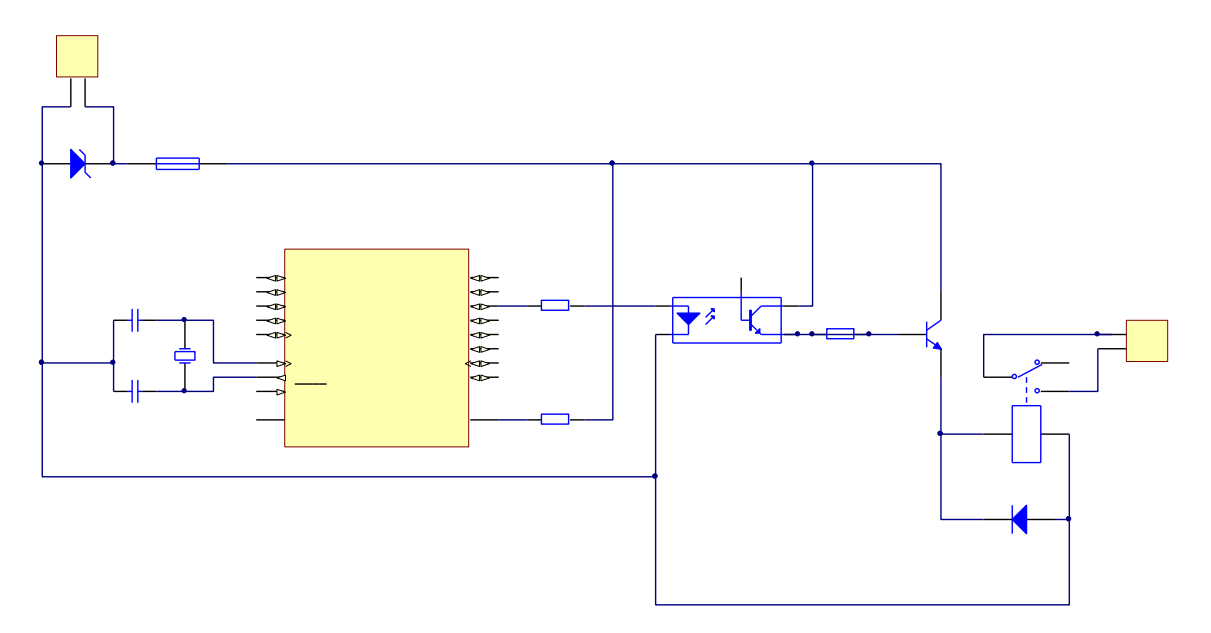

*Figura 3.33.- diagrama esquemático del encendido del ROV*

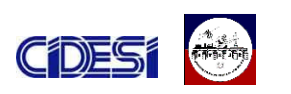

El circuito consta de un microcontrolador 16F84A diseñado por Microchip. Este microntrolador comparte características similares al modelo 16F873A utilizado para controlar la intensidad de las lámparas. Para más información sobre este componente ver *ANEXO D HOJA DE DATOS DE LOS COMPONENTES EMPLEADOS.* 

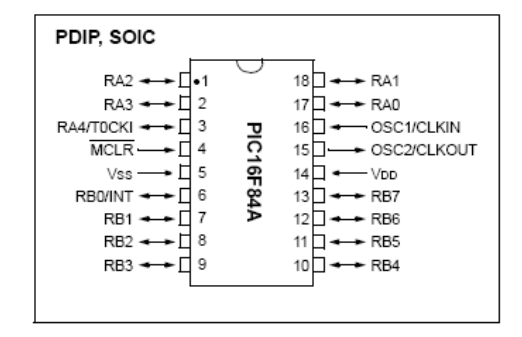

*Figura 3.34.-Terminales físicas del microcontrolador 16f84A*

El microprocesador esta alimentado con el voltaje proveniente de la fuente de alimentación de la computadora. De esta forma al momento de energizar la computadora, el PIC entra en funcionamiento.

Una vez energizada la computadora, el microcontrolador genera un retardo de 5 segundos antes de activar momentáneamente (durante un periodo de 800ms) la terminal RB2, posteriormente, la terminal se deshabilita.

La terminal R2 se encarga de activar un relevador cuyas terminales de salida están conectadas a las terminales del botón de encendido, cada que se activa el relevador se realiza la misma tarea que la del botón de encendido: cerrar el circuito que activa el encendido de la tarjeta madre de la computadora. Debido a que la corriente de salida del microcontrolador no es capaz de activar por si sola la bobina del relevador, es necesario la presencia de un transistor entre la salida del microcontrolador y la bobina de activación del relevador. Para brindar mayor protección al microcontrolador, entre la terminal RB2 y la Base del transistor esta colocado un optoacoplador.

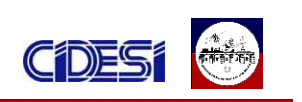

# *3.7.2.1 DIAGRAMA DE FLUJO DEL PROGRAMA DEL MICROCONTROLADOR*

El programa del microcontrolador responde de acuerdo al valor de la variable interna "*encendido"*. Inicialmente se le asigna un valor igual a cero a esta variable. Si la variable "encendido" es igual a cero, el microcontrolador activa por unos instantes la terminal RB2, por otro lado si "encendido" es diferente de cero, la terminal RB2 siempre se mantendrá desactivada. Para evitar que la terminal RB2 se active y desactive por cada ciclo del programa del microcontrolador, cuando se realiza el primer ciclo del programa se modifica el valor de la variable "encendido", asignándole un valor de 1, de esta forma, al siguiente ciclo la variable ya presenta un valor diferente de cero, por lo que RB2 estará siempre desactivada.

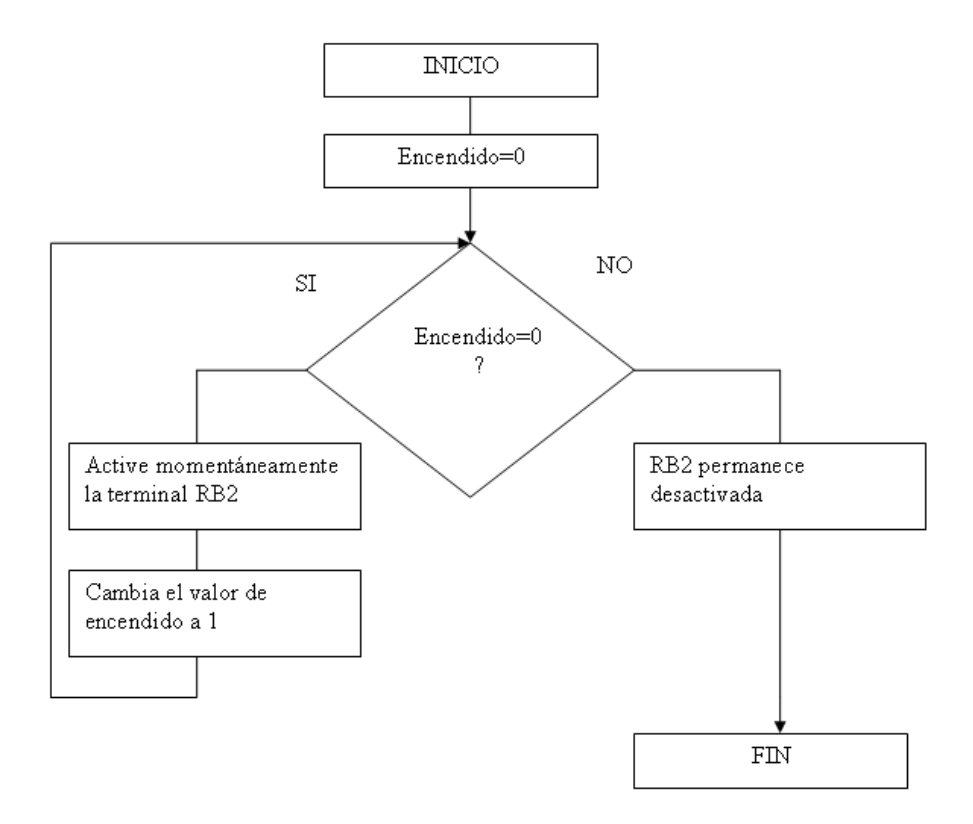

*Figura 3.34.Diagrama de flujo del programa del programa del microcontrolador 16f84A*

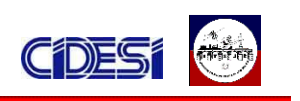

### **3.7.2.2 PROGRAMA DEL MICROCONTROLADOR**

Enseguida se lista el programa del PIC. Este programa fue desarrollado utilizando el mismo software empleado para la programación del microcontrolador que controla la intensidad de las lámparas (mikroC).

```
int encendido=0; //se declara encendido como variable entera y se le asigna un 
valor igual a cero.
void main () //inicio del programa
{
TRISB.F2=0; //se declara la terminal 3 del puerto B como salida.
while (1) //se inicializa un ciclo while
{
if (encendido==0) //si encendido es igual a cero realiza el siguiente programa
   {
    PORTB.F2=0; //desactiva la terminal 3 del puerto B
    Delay_ms(5000); //realiza un retardo de 5seg
    PORTB.F2=1; //activa la terminal 3 del puerto B
   Delay ms(800); //realiza un retardo de 800ms
    PORTB.F2=0; //desactiva la terminal 3 del puerto B
    encendido=1; //modifica el valor de la variable "encendido"asignandole un 
valor igual a uno.
}
else //si encendido es diferente de cero realiza el siguiente programa
```

```
{
```

```
PORTB.F2=0; //desactiva la terminal 3 del puerto B
```
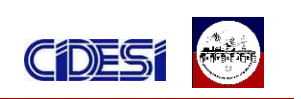

#### *3.7.3 APAGADO REMOTO*

En la actualidad existen diversos programas que permiten apagar una computadora desde otro equipo remoto conectadas entre si por medio de una red local. Todos estos programas basan su funcionamiento haciendo uso del comando "*shutdown*" en la terminal de programación MS-DOS de la computadora que se desea apagar. En la siguiente tabla se muestra las opciones que se puede aplicar junto con el comando "shutdown" y la función que realizan.

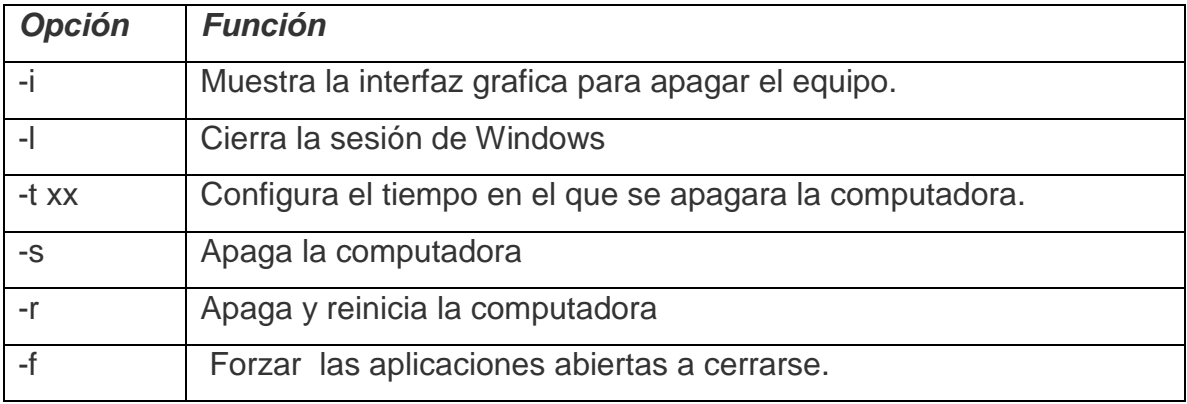

*Tabla 3.9.- diferentes opciones a utilizar con el comando shutdown*

Si lo que deseamos es apagar la computadora, debemos de escribir en la terminal de MS-DOS el comando "*shutdown –s*". En ocasiones al apagar una computadora, es común que algún programa no se cierre. Cuando suceden casos como este el usuario debe cerrar el programa, una vez cerrado, la computadora se apaga. Una vez montada la computadora en el ROV no habrá forma de que el usuario cierre los programas que por algún motivo no finalizaron. Para resolver esta problemática, utilizamos la opción de "forzar las aplicaciones abiertas a cerrarse".

Por ultimo configuramos el tiempo para que la computadora se apague en 20 segundos. La sintaxis del comando queda de la siguiente forma: "*shutdown –s – f –t 20"*.

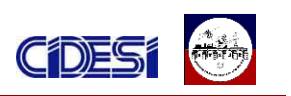

Labview cuentan entre sus librerías con el VI System Exec que nos permite hacer uso de la consola de programación MS-DOS. Haciendo uso de este VI, y del comando shutdown, es como se realiza el control del apagado de la computadora del ROV.

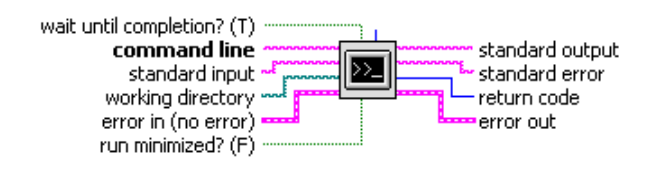

*Figura 3.35.-VI System Exec*

La figura 3.36 muestra más a detalle el diagrama de bloques que se encarga de apagar la computadora del ROV.

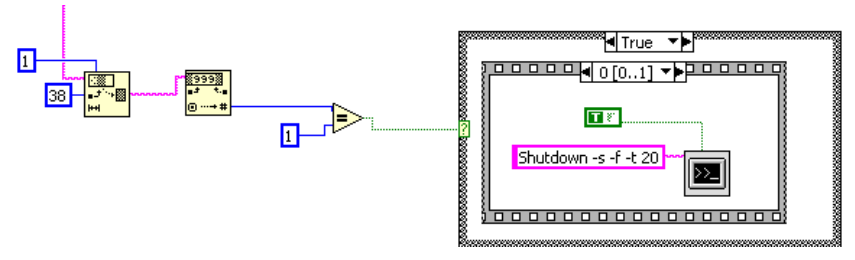

*Figura 3.36.-VI Diagrama a bloques del programa en labview del apagado remoto.*

El programa esta constituido por una estructura "case", que depende del valor generado por uno de los botones del jostick. Si se desea apagar la computadora del ROV, basta con presionar el botón 2 del jostick 1.

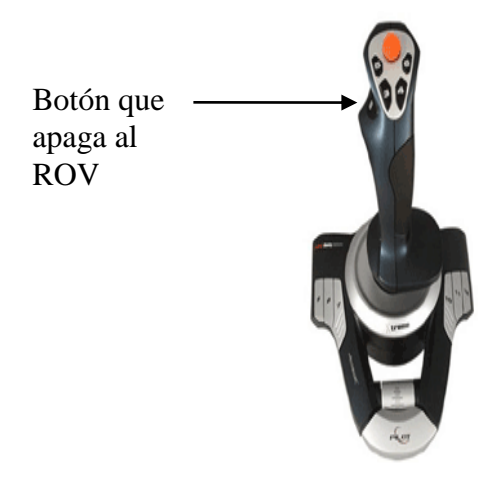

*Figura 3.37.-VI Jostick que controla el apagado del ROV.*

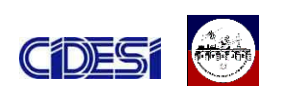

Los valores se reciben a través del puerto ethernet en formato string y se convierten formato boleano. Si el valor recibido es igual a 1 (botón presionado), el caso es verdadero y se realiza una estructura secuencial. La primera secuencia es la encargada de escribir en la terminal de MS-DOS el comando "*shutdown –s –f –t 10"* descrito previamente. La segunda secuencia finaliza los procesos y subprocesos que se estén ejecutando en labview.

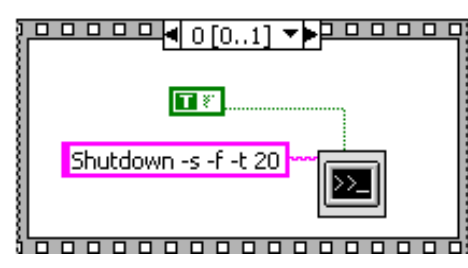

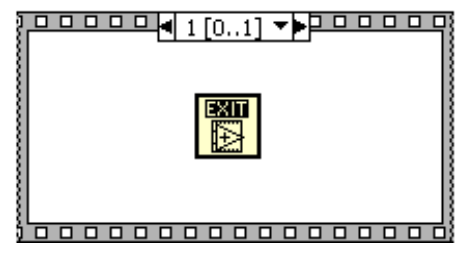

*Figura 3.38.-VI secuencias que conforman el programa en labview del apagado remoto.*

En caso de que el botón del jostick no es presionado, el programa del ROV recibe un valor igual 0, en esta instancia el caso es falso y no se realiza ninguna instrucción.

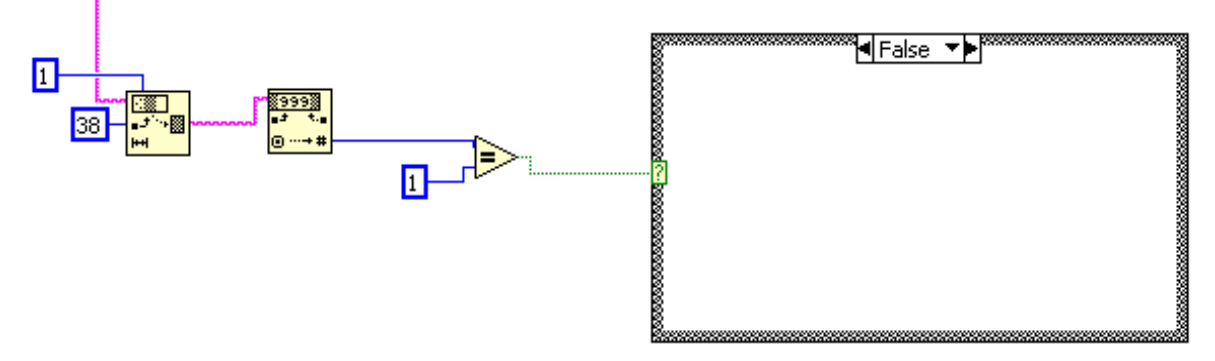

*Figura 3.39.-VI instrucción nula del programa en labview del apagado remoto.*

En la siguiente figura se observa la programación a bloques encargada de registrar el estado del botón del jostick, localizada en el programa de la computadora de control. Los valores boleanos generados por el botón del jostick se convierten a formato string para ser concatenados y posteriormente ser enviados al programa de la computadora del ROV a través del puerto ehternet.

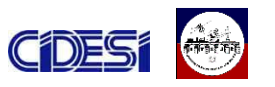

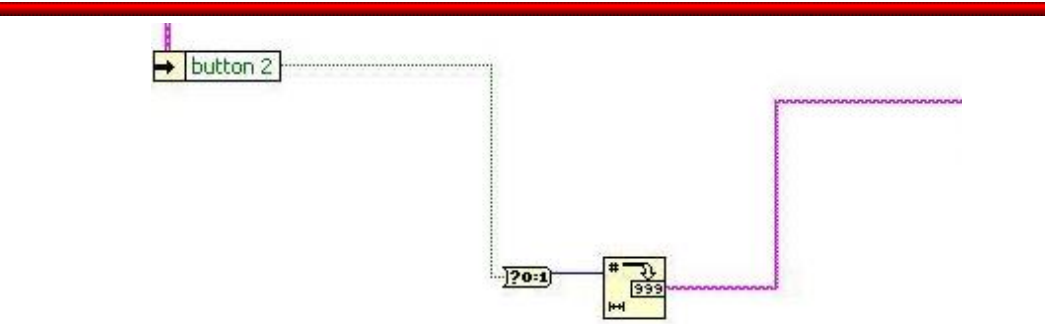

*Figura 3.40. Programa que lee el boton del jostick.*

#### *3.8 CONTROL Y POTENCIA DE LAS LÁMPARAS SUBMARINAS*

Para llevar acabo la adecuación de las señales provenientes de la DAQ se realizo el siguiente circuito, el cual consta de dos etapas: la etapa de control y la etapa de potencia. La figura 3.49 muestra el respectivo diagrama esquemático.

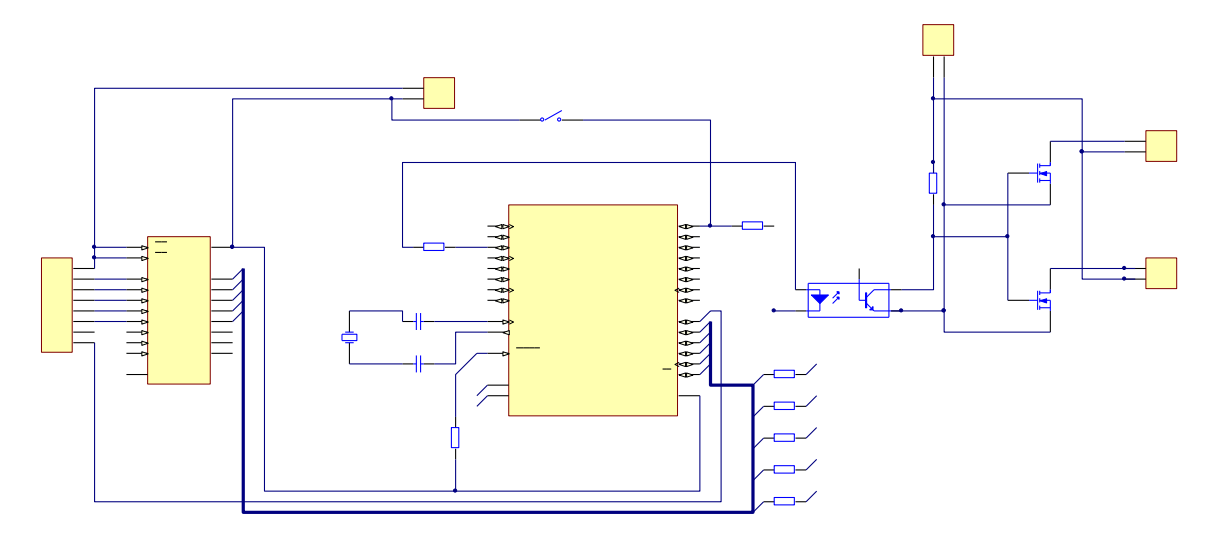

*Figura 3.41 Diagrama esquemático del circuito de control y potencia de las lámparas submarinas*

#### *3.8.1 ETAPA DE CONTROL*

Esta etapa es la que recibe las señales de control provenientes de la DAQ y que determinan la intensidad de luz que se desea en las lámparas. Si el control de las lámparas se lleva a cabo mediante una señal analógica, se utiliza únicamente la Terminal 2 del microcontrolador. Si el control de iluminación se lleva a cabo digitalmente se utilizan las terminales 3 al 7 del microcontrolador. La Terminal 21 del PIC es la encargada de realizar mediante un switch la selección del modo de control que se va a utilizar (analógico o digital).

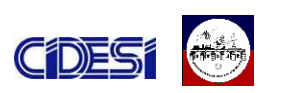

Finalmente dependiendo de las señales del control, el microcontrolador genera una señal PWM (modulación por ancho de pulso) en la terminal física No. 13.

Para lograr un mejor acoplamiento entre la DAQ y el microcontrolador, fue necesaria la implementación de un buffer (C.I. 74244). De esta forma el microcontrolador reconoce de mejor forma las señales digitales provenientes de la DAQ evitando problemas por diferencia de impedancias. Para más información el Anexo D: *HOJAS DE DATOS DE LOS ELEMENTOS UTILIZADOS* muestra las especificaciones y características de los componentes empleados en la elaboración de esta tarjeta.

El microcontrolador empleado para generar el PWM de control es el PIC16f873A. En la siguiente figura se observan terminales físicas del microcontrolador.

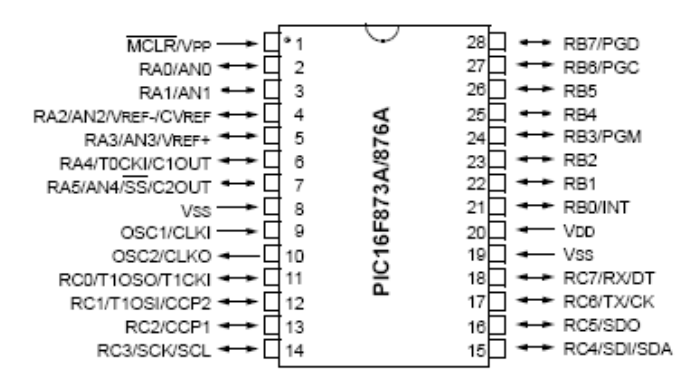

*Figura 3.42 terminales físicas del microcontrolador 16f873A.*

*3.8.1.1DIAGRAMA DE FLUJO DEL PROGRAMA DE PWM EN EL PIC16F873A* Internamente el programa del microcontrolador responde a diferentes señales de acuerdo de acuerdo al estado de la terminal RB0. Si RB0 esta en alto (5volts o uno lógico) la señal de salida del PWM varia de acuerdo a la señal sensada analógicamente por el puerto RA1. En caso contrario, si en RB0 esta presente un nivel bajo (cero lógico o 0 volts), el PWM varia por cada entrada digital que se activa en el puerto A (desde RA2 hasta RA7).

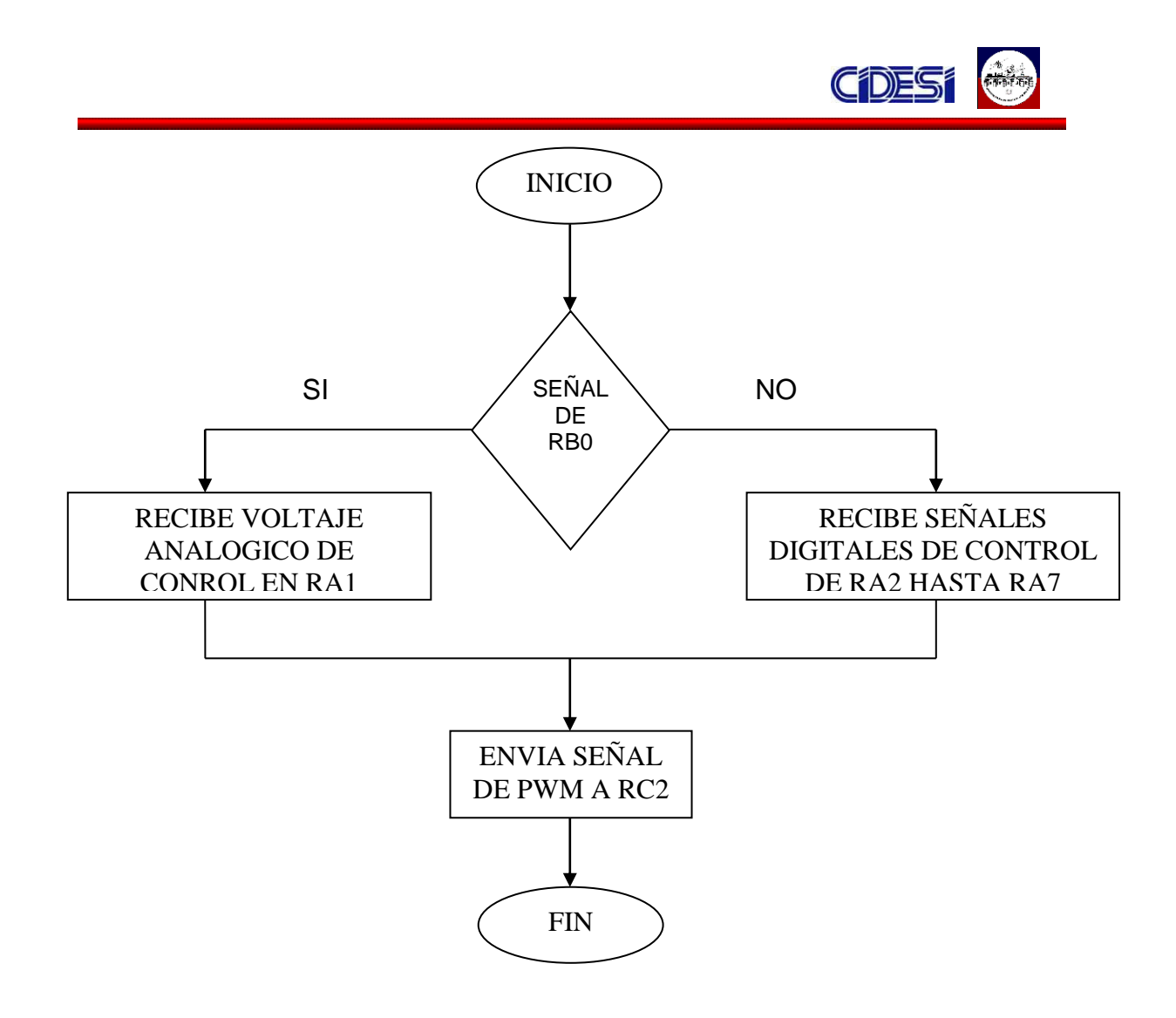

*Figura 3.43 Diagrama de flujo del programa del microcontrolador 16f873A.*

## *3.8.1.2 PROGRAMA DEL MICROCONTROLADOR*

El programa del microcontrolador esta desarrollado en Mikro C, software comercializado por la empresa Microchip. La lógica de programación de Mikro C, como su nombre lo indica esta basada en lenguaje de programación C, lo que permite desarrollar programas con relativa facilidad, con menos líneas de programación y de menor complejidad que en lenguaje ensamblador. Enseguida se lista el programa del PIC.

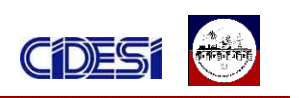

int actual; //se declara actual como variable entera short actual1; // se declara actual1 como variable short float value; // se declara value como variable float int manual; //se declara manual como variable entera char cadena; // se declara cadena como variable char void main //inicio del programa

# {

TRISA=1; // se declara el puerto A como entrada TRISB.F0=1; //se declara el puerto B0 como entrada TRISC.F2=0; // se declara el puerto C2 como salida ADCON0 = 0b10000001; // se configuran la entrada analogica  $ADCON1 = 0b10001110$ ; // se configura el puerto A para una entrada analógica y las demás digitales actual=0; //se declara la variable actual con un valor de cero actual1=0; //se declara la variable actual1 a un valor de cero. PWM Init(5000); //se configura la frecuencia del PWMa 5KHz PWM\_Start();// Se inicializa el PWM

while (1) // Se inicializa un ciclo while

# {

if (PORTB.F0==1) //lee el valor de puerto B0 y lo compara con uno

# {

value=Adc Read(0); //lee la entrada analogica del puerto A y se guarda en forma digital en value

actual=(value/4.1); // se divide el valor digital de value y se guarda en actual Delay ms(100); //realiza un retardo de 100 ms

PWM Change Duty(actual); // configura el PWM de acuerdo al valor de actual.

# }

else //si B0 no es uno

# {

 if (PORTA==0b111111||PORTA==0b111110) // Si las entradas digitales del puerto A son uno

 $\{$ Delay ms(100); //realiza un retardo de 100 ms

PWM Change Duty(255); // configura el PWM al máximo de su valor.

}

 if (PORTA==0b000010||PORTA==0b000011) Si la entrada A1 esta en alto {

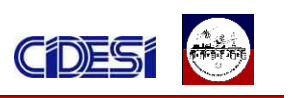

Delay\_ms(100); //realiza un retardo de 100 ms

 PWM\_Change\_Duty(51); // configura el PWM a un quinto de su valor maximo.

}

if (PORTA==0b000110||PORTA==0b000111) Si las entradas A1 Y A2 estan en alto

{

Delay ms(100); //realiza un retardo de 100 ms

 PWM\_Change\_Duty(102); // configura el PWM a dos quintos de su valor maximo .

}

if  $(PORTA==0b001110||PORTA==0b001111)$  Si las entradas A1, A2 y A3 estan en alto

 $\{$ Delay ms(100); //realiza un retardo de 100 ms

 PWM\_Change\_Duty(153); // configura el PWM a tres quintos de su valor maximo .

}

 if (PORTA==0b011110||PORTA==0b011111) Si las entradas A1, A2, A3 y A4 estan en alto

{

Delay\_ms(100);

PWM Change Duty(204); // configura el PWM a cuatro quintos de su valor maximo.

}

```
 else if (PORTA==0b000000||PORTA==0b000001) Si el puerto A esta en cero
   {
   Delay ms(100); //realiza un retardo de 100 ms
    PWM_Change_Duty(0); // configura el PWM en cero. 
    }
    }
}
}
```
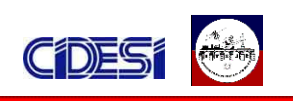

## *3.8.2 ETAPA DE POTENCIA*

Esta etapa esta conformado por los transistores de potencia (mosfet ntp18n06) y se encuentra aislada de la etapa de control mediante un optoacoplador (4n28). El optoacoplador tiene la función de proteger al microcontrolador y la DAQ de posibles cortos o problemas en las lámparas.

Debido a que el optoacoplador no es capaz de manejar la corriente necesaria para hacer funcionar las lámparas (3 ampers entre las dos lámparas), fue necesario la implementación de los transistores tipo Mosfet, los cuales presentan como ventaja una rápida conmutación y estabilidad ante los cambios de temperatura.

# *CAPITULO 4: CONCLUSIONES Y RESULTADOS*

## *4.1-RESULTADOS*

En las siguientes figuras se muestran los elementos realizados. En ellas observamos las tarjetas fabricadas con y sin componentes que dan evidencia de la evolución del trabajo realizado.

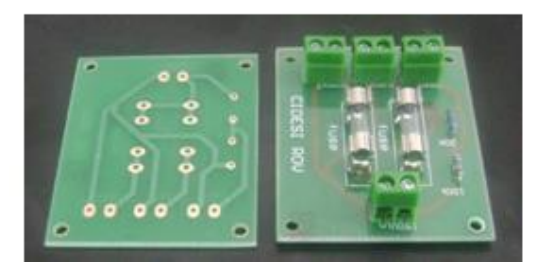

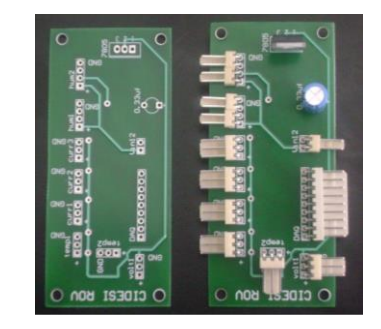

*Figura 4.1.- Divisor de voltaje Figura 4.2.- Tarjeta de sensores* 

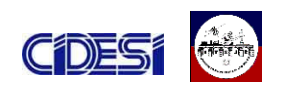

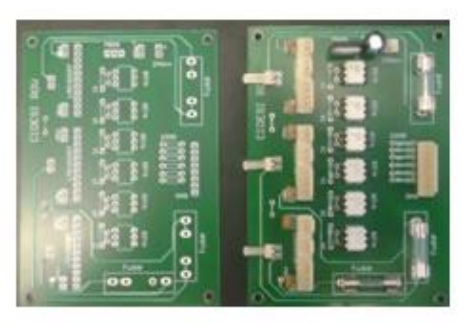

*Figura 4.3.- Control del Brazo manipulador Figura 4.4.- Control de las lámparas* 

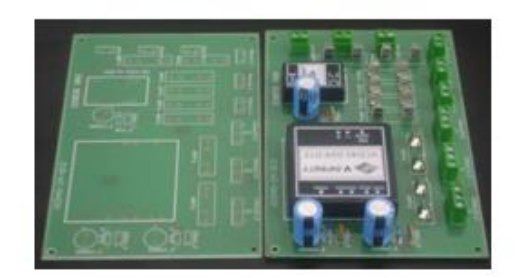

*Figura 4.5.- Tarjeta de Potencia con Figura 4.6.- Tarjeta de Potencia con* 

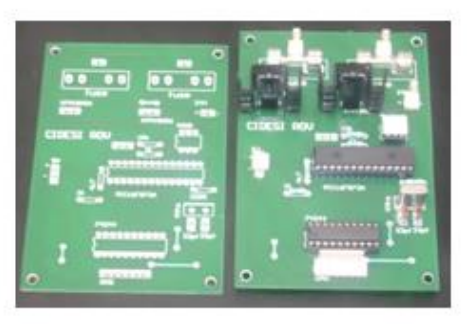

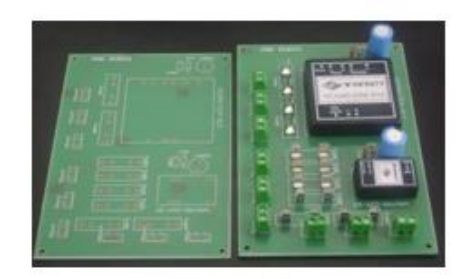

 *Salida de 5V y ±12V. Salida de 5V y 12V.*

En las figuras 4.7, 4.8 observamos los circuitos ya integrados al proyecto. Así también se observan: las tarjetas utilizadas para la adquisición de datos de los sensores; la computadora del ROV; el brazo manipulador y una de las dos lámparas que conforman al robot submarino.

BRAZO MANIPULADOR COMPUTADORA DEL ROV

GIROMETRO

*Figura 4.7.-Electrónica del ROV parte 1*

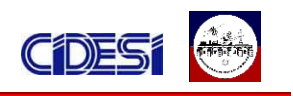

TARJETAS DE ADQUISICION DE DATOS

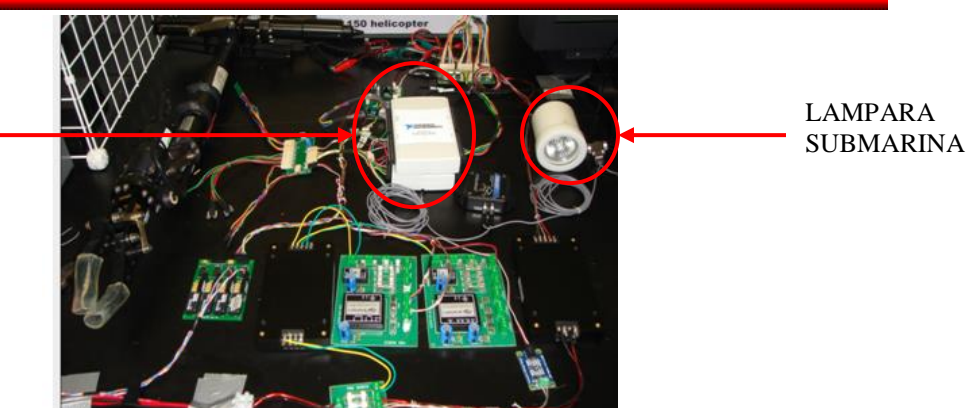

*Figura 4.8.- Electrónica del ROV parte 2*

En la figura 4.9 se observa el sensor de voltaje conectado al divisor de voltaje. El sistema esta alimentado con 150 volts, valor que se refleja en la medida realizada por el sensor de voltaje.

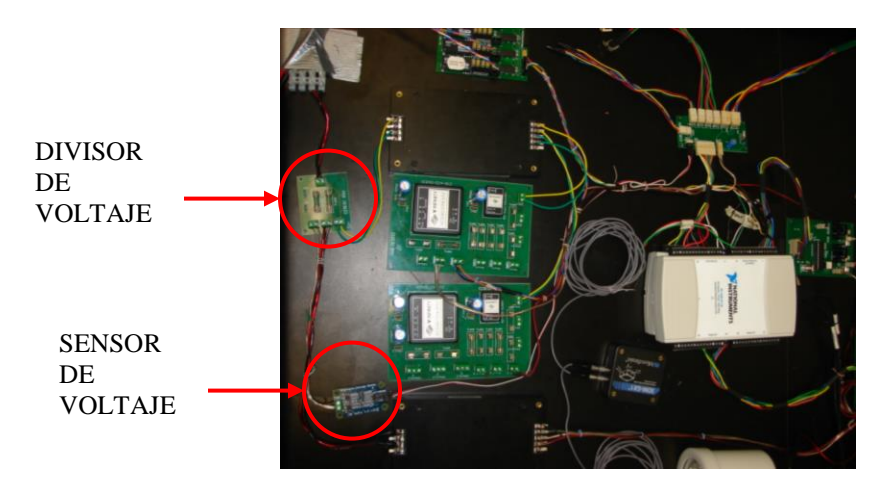

*Figura 4.9.- Sensor y divisor de voltaje*

El valor del voltaje sensado se puede apreciar en la figura 4.10, esta figura corresponde una captura realizada a la parte de los sensores del programa de la computadora de control.

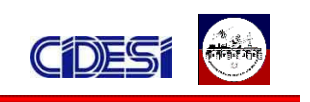

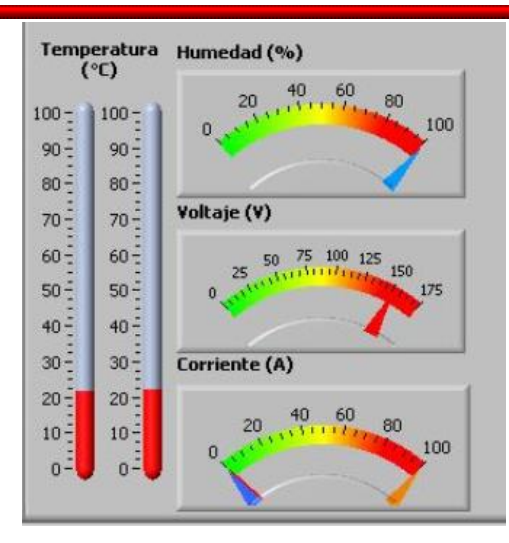

*Figura 4.10 Visualización de la medida realizada por el sensor de voltaje*

En la figura 4.11 se observa la computadora de prueba que se utiliza para controlar la fuente de alimentación. Así también se muestra la fuente de alimentación en funcionamiento y un acercamiento del programa de control.

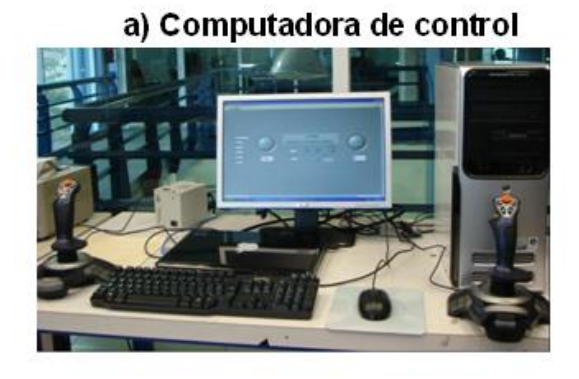

b) Fuente de alimentación

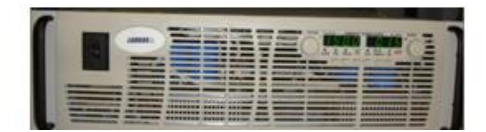

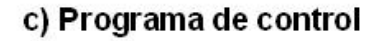

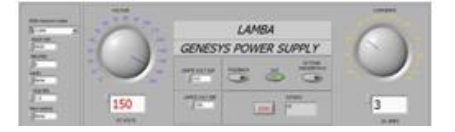

*Figura 4.11 Control de la fuente de alimentación*

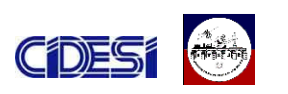

En la figura 4.12 se muestra el funcionamiento del sensor de giro. En la parte inferior se observa al sensor colocado en distintas posiciones. En la parte superior se exhiben los datos desplegados en el programa principal del ROV referente a cada posición del sensor.

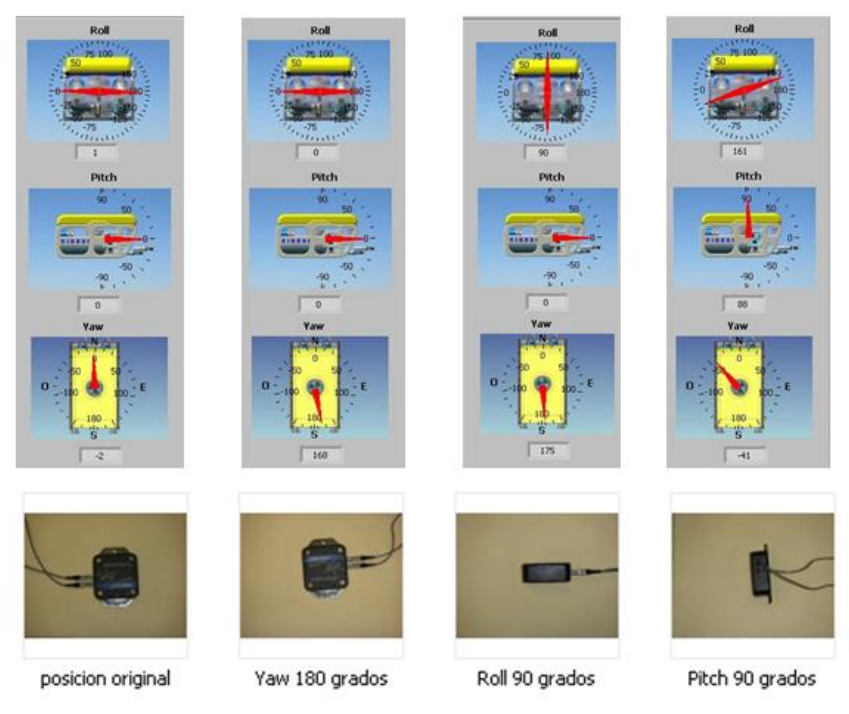

*Figura 4.12 Resultados de las mediciones del sensor de giro.*

Como resultado del control de potencia de las lámparas submarinas mediante PWM, en la figura 4.13 se observan los 6 distintos niveles de intensidad luminosa a los que trabajan las lámparas submarinas del ROV.

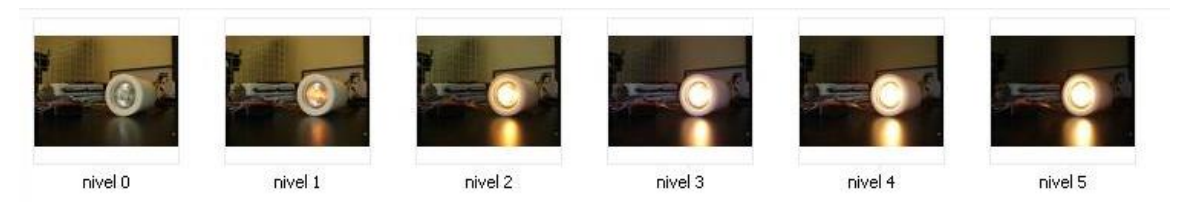

*Figura 4.13 Diferentes niveles de intensidad luminosa de las lámparas submarinas.*

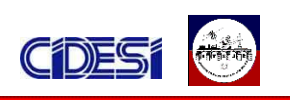

#### *4.2 RECOMENDACIONES*

- $\checkmark$  Al momento de realizar pruebas con las lámparas submarinas, se debe de hacer durante intervalos cortos de tiempo, ya que no están diseñadas para su uso fuera del agua.
- $\checkmark$  Cuando se vava a conectar un nuevo elemento en el ROV, revisar el diagrama de potencia para conocer a que convertidor debe ir conectado y evitar problemas por sobrecarga.
- $\checkmark$  A la hora de instalar el girómetro en el submarino es importante ubicarlo de acuerdo a la orientación que se indica en el sensor. Lo anterior es con la finalidad de que los valores arrojados concuerden con la ubicación del robot submarino. Así mismo, se recomienda situarlo en un lugar preferente mente aislado de señales electromagnéticas para evitar alteraciones.
- $\checkmark$  Las tarjetas de adquisición de datos tiene como punto común la tierra digital y la tierra analógica, si a futuro se van a conectar nuevos elementos, se recomienda que compartan la misma alimentación o se reasigne un puerto distinto para evitar problemas de tierras.

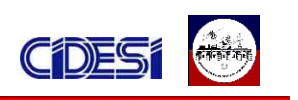

## *4.3 TRABAJO FUTURO*

Es la primera versión de este programa el cual está sujeto a posibles cambios por la adquisición de nuevos sensores y la llegada de sistemas los cuales se tienen que integrar al robot (cámara submarina). Las mejoras que se sugieren a futuras versiones de este programa son:

- $\checkmark$  Anexar el programa de control de la fuente de alimentación al programa de control de ROV.
- $\checkmark$  Realizar las pruebas de los propulsores dentro de su ambiente natural de trabajo y bajo distintas condiciones de trabajo.
- $\checkmark$  Hacer el programa del ROV un archivo .exe para que se ejecute automáticamente cuando se prenda la computadora.
- $\checkmark$  Realizar nuevas pruebas para conocer el consumo de corriente del ROV, de esta forma el cálculo estimado para la caída de voltaje en el cable de alimentación principal será más acertado.
- $\checkmark$  Realizar las adecuaciones necesarias para los sensores que se implementaran a futuro.
- $\checkmark$  Realizar pruebas en el ROV para observar el comportamiento del programa y de los elementos.

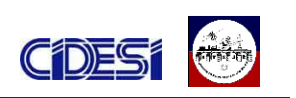

## *4.4 CONCLUSIONES*

El adquirir datos ya sea a través de una tarjeta especializada u otro medio, implica, adecuar, procesar y filtrar la señal adquirida. En muchas ocasiones resulta un proceso complicado sin embargo el trabajar con labview me permitió desarrollar dichas tareas de forma sencilla, y eficiente, sin necesidad de realizar cálculos complejos o de incluir componentes extras. Los resultados obtenidos en la señal y respuesta de los sensores de giro y de voltaje, hasta el momento han sido satisfactorios.

Así también la programación grafica e intuitiva que maneja labview aunado a las diferentes herramientas y protocolos de comunicación con las que cuenta, como es el caso del instrumento virtual VISA que permite la comunicación serial RS232 con un dispositivo externo, permitió desarrollar el programa de control de la fuente de alimentación sin mayores problemas y con óptimos resultados.

Uno de los problemas presentados durante el desarrollo de las actividades realizadas pasaba a la hora de implementar los convertidores de DC-DC.

Los convertidores de DC-DC tienen como una de sus ventajas el que los voltajes de salidas están aislados de los voltajes de entrada. Así también, los voltajes de salidas se encuentran aislados entre diferentes convertidores. Sin embargo algunos de los puertos de las tarjetas de adquisición de datos, comparten tierras comunes, lo cual en algunas pruebas ocasionaba problemas haciendo que el programa del ROV no respondiera de manera adecuada. La solución a esta problemática se resuelve haciendo las tierras comunes o cambiando los puertos utilizados en la DAQ.

Los resultados obtenidos durante el periodo de pruebas fueron satisfactorios, el control de la fuente de alimentación y de las lámparas submarinas responden de forma adecuada. Así mismo, los filtros implementados ayudan a eliminar en

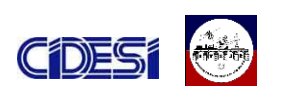

gran medida las problemáticas de ruido, haciendo que los señales proveniente de los sensores proporcionen un valor mas preciso de las medidas realizadas.

En lo que respecta a la computadora del ROV, las soluciones presentadas en este trabajo para llevar acabo el control del encendido y apagado automático, funcionan correctamente y no presentan problema alguno.

El formar parte de un proyecto tan complejo no solamente implicó la realización de las actividades mencionadas, también fue necesario conocer el proyecto ampliamente. El conocer los trabajos realizados previamente me sirvieron de base para llevar a cabo mis actividades, conocer los elementos de trabajo y la forma de trabajo. De igual forma fue importante conocer las modificaciones e integraciones que se planean realizar a futuro, con la finalidad de desarrollar un trabajo amplio que sirva de utilidad y soporte para generaciones futuras.

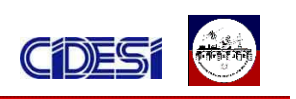

## *BIBLIOGRAFÍA*

[1] Robótica Manipuladores y Robots móviles

Autor: Aníbal Ollero Baturone

Editorial: Alfaomega

[2] Mecatrónica: sistemas de control electrónico en la ingeniería mecánica y eléctrica

Autor: W. Bolton Editorial: Alfaomega

[3] Electronica de Potencia: fundamentos básicos

Autores: Salvador Segui Chilet, Fco. J. Gimeno Sales, Carlos Sánchez Díaz

Editorial: Alfaomega

[4] Electrónica de Potencia

Autor: Daniel W. Hart Editorial: Prentice Hall

[5] Sensores y Acondicionadores de Señal Autor: Ramón Pallás Areny

Editorial: Alfaomega

- [6] Procesamiento de Señales Analógicas y Digitales Autor: Ashok Ambardar Editorial: Thomson
- [7] Circuitos Microelectronicos: análisis y diseño Autor: Rashid Editorial: Thomson

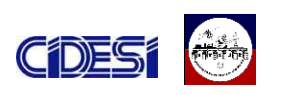

- [8] Principios de Electronica Autor: Malvino Editorial: Mc Graw Hill
- [9] Enciclopedia de Lenguaje C Autor: Francisco Javier Ceballos Editorial: Computec ra-ma
- [10] Manual micro C.
- [11] Manual de Usuario del compilador PCW de CCS
- [12] LabVIEW Basico I: Introduccion Manual del Curso National Instrument
- [13] LabVIEW Basico II: Desarrollo Manual del Curso National Instrument
- [14] LabVIEW Data Acqusition Basics Manual National Instrument
- [15] Digital Signal Processing System-Level Design using LabVIEW By: Nasser Kehtarnavaz and Namjin Kim Publisher: Newnes
- [16] LabVIEW for Everyone: Graphical Programming Made Easy and Fun By: Jeffrey Travis, Jim Kring Publisher: Prentice Hall
- [17] [www.ni.com](http://www.ni.com/)

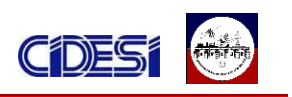

## *ANEXO A DESCRIPCION DE LOS ELEMENTOS UTILIZADOS EN LABVIEW*

#### *Visa configures serial port*

Inicializa el puerto serie especificado (COM 1, COM 2, etc.,) con los ajustes previamente seteados (balde rate, data bits, parity, etc., )

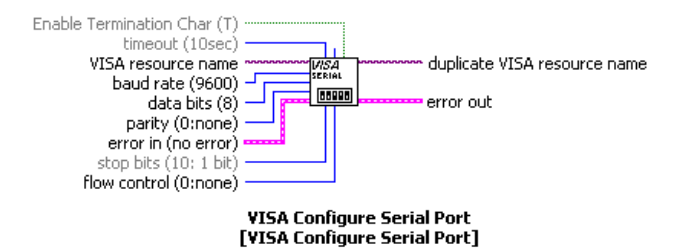

#### *Number to fractional string*

Convierte un numero a un formato de cadena (string) fraccionario.

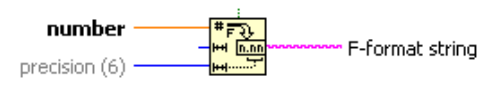

**Number To Fractional String** 

#### **Concatenate strings**

Concatena entradas de cadenas y arreglos de 1D en una salida de una sola cadena.

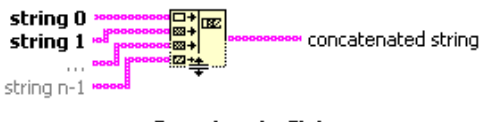

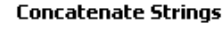

#### *Visa write*

Escribe los datos que se envían mediante el WRITE BUFFER hacia el

dispositivo localizado en el puerto configurado.

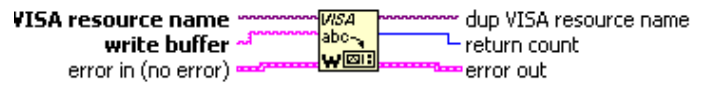

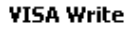

#### *Wait until next ms multiple*

Espera hasta que el valor del temporizador sea un múltiplo del valor especificado (milisiecond múltiple).

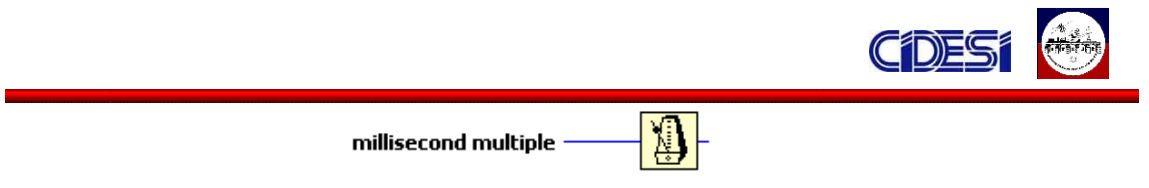

#### Wait Until Next ms Multiple

## *Property node*

Obtiene (lee) y/o envía (escribe ) la propiedad asignada de una referencia.

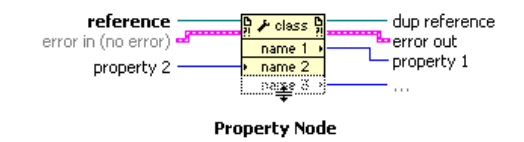

#### **Visa read**

El VISA read lee los bytes desde el dispositivo o interfaz especificado (VISA

resources name ) y regresa el dato al buffer (read buffer ).

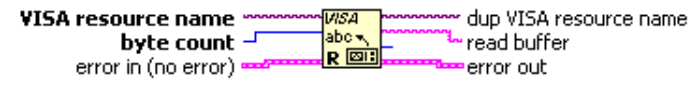

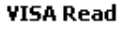

## *Visa close*

Finaliza la sesión con el dispositivo o evento especificado (VISA resource name).

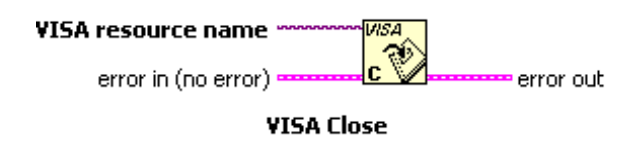

## *Simple error handler*

Indica si ha ocurrido un error. Si ha ocurrido, el VI regresa una descripción del error y opcionalmente despliega un cuadro de diálogo.

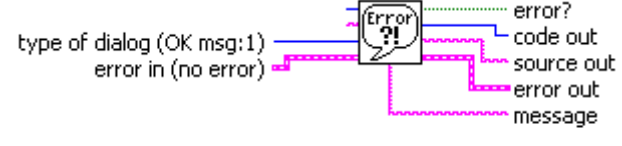

#### Simple Error Handler.vi

## *Select*

Envía el valor asignado a la entrada T o F dependiendo del valor de S. Si S es verdad esta función regresa el valor establecido en T . Si es falso regresa el valor asignado en F .

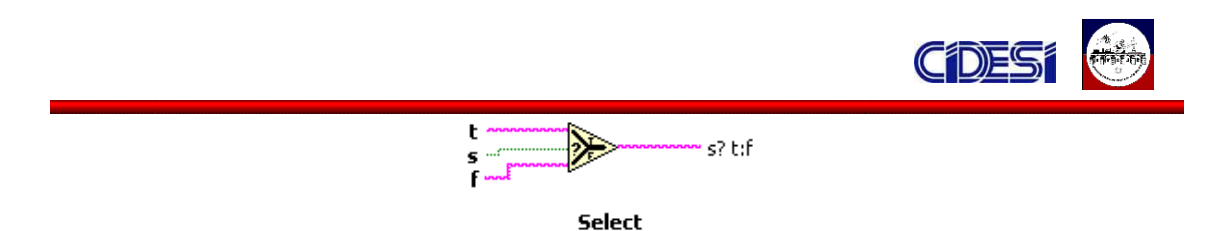

#### *Case structure*

Tiene uno o más sub-diagramas, o casos, que se ejecutan exactamente cuando la estructura se ejecuta. El valor conectado a la terminal selectora determina que caso se ejecuta y puede ser boleano, cadena, número entero o tipo enumerado.

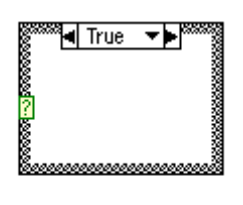

**Case Structure** 

#### *While loop*

Repite el sub-diagrama que está dentro de él hasta que la Terminal condicional, recibe un valor boleano en específico. El valor boleano depende del comportamiento continuo del ciclo.

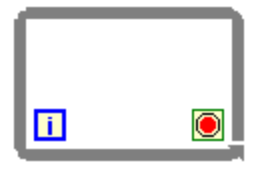

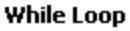

## *For loop*

Ejecuta el o los subidigramas localizados en su interior N veces, donde N representa el numero de iteraciones configuradas. Asi mismo regresa el conteo de las iteraciones realizadas (i) desde 0 hasta N-1.

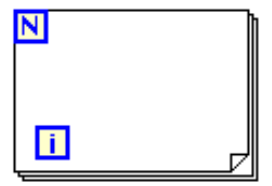

**For Loop** 

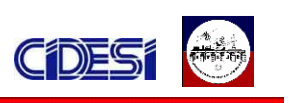

*ANEXO B DESCRIPCION DE LOS ELEMENTOS UTILIZADOS EN MICRO C* **Void Main( )** Inicia el programa

#### **Char**

En una variable de este tipo se almacenan datos enteros. El rango de valores que admite es de 0 a 255. Cuando definimos una variable lo que estamos haciendo es decirle al compilador que nos reserve una zona de la memoria para almacenar datos de tipo char. Para guardar una variable de este tipo necesitamos 8 bits de la memoria del ordenador. Para poder usar una variable primero hay que declararla (definirla). Se tiene que indicarle al compilador que queremos crear una variable y hay que indicarle de qué tipo.

#### **Long**

En una variable de este tipo se almacenan datos enteros largos. El rango de valores que admite es de -2,147,483,648 a 2,147,483,647. Cuando definimos una variable lo que estamos haciendo es decirle al compilador que nos reserve una zona de la memoria para almacenar datos de tipo long. Para guardar una variable de este tipo necesitamos 32 bits de la memoria del ordenador. Para poder usar una variable primero hay que declararla (definirla). Se tiene que indicarle al compilador que queremos crear una variable y hay que indicarle de qué tipo.

#### **Int**

En una variable de este tipo se almacenan datos enteros (sin decimales). El rango de valores que admite es de -32768 a 32767. Cuando definimos una variable lo que estamos haciendo es decirle al compilador que nos reserve una zona de la memoria para almacenar datos de tipo int. Para guardarla necesitaremos 16 bits de la memoria del ordenador. Para poder usar una variable primero hay que declararla (definirla). Se tiene que indicarle al compilador que queremos crear una variable y hay que indicarle de qué tipo.

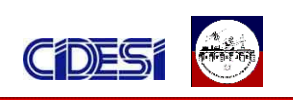

#### **Short**

En una variable de este tipo se almacenan datos enteros (sin decimales). El rango de valores que admite es de -128 a 127. Cuando definimos una variable lo que estamos haciendo es decirle al compilador que nos reserve una zona de la memoria para almacenar datos de tipo short. Para guardarla necesitaremos 8 bits de la memoria del ordenador. Para poder usar una variable primero hay que declararla (definirla). Se tiene que indicarle al compilador que queremos crear una variable y hay que indicarle de qué tipo.

#### **Float**

En una variable de este tipo se almacenan datos de punto flotante . El rango de valores que admite es ±1.17549435082 x 10-38 .. ±6.80564774407 x 1038. Cuando definimos una variable lo que estamos haciendo es decirle al compilador que nos reserve una zona de la memoria para almacenar datos de tipo float. Para guardarla necesitaremos 32 bits de la memoria del ordenador. Para poder usar una variable primero hay que declararla (definirla). Se tiene que indicarle al compilador que queremos crear una variable y hay que indicarle de qué tipo.

## **ADCON0 (A/D CONTROL REGISTER 0)**

Esta función configura el registro del convertidor analógico-digital ADC, el canal y el tiempo de conversión. Las combinaciones permitidas varían, dependiendo del micro.

#### **ADCON1 (A/D CONTROL REGISTER 1)**

Esta función configura las terminales del puerto A del microprocesador para que funcionen como entradas analógicos, digitales o alguna combinación de ambos. Las combinaciones permitidas varían, dependiendo del micro. Así también configura los voltajes de referencia.

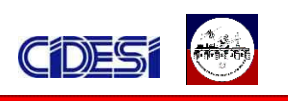

## **TRISA, TRISB, TRISC**

Estas funciones permiten escribir directamente los registros tri-estado para la configuración de los puertos.. Un '1' indica que la patilla es de entrada y un '0' que es de salida.

## **PORTA, PORTB, PORTC**

mikroC te permite acceso individual en variables de 8 bits (char and unsigned short). Simplemente usando el selector (.) seguido de uno de los identificadores F0, F1, … , F7, siendo F7 el bit mas significativo.

Ejemplo:

```
if ( PORTB.F0 ) // Si RB0 es uno, colocar en uno la Terminal RC0:
```

```
PORTC.F0 = 1;
```
## **While**

El formato del bucle while es como se muestra a continuación.

```
while ( condición )
        {
        bloque de instrucciones a ejecutar
       }
```
While quiere decir *mientras*. Aquí se ejecuta el bloque de instrucciones mientras se cumpla la condición impuesta en while.

## **ADC\_read(char channel)**

Esta función lee el valor digital del conversor analógico digital. El parámetro channel indica el canal de donde se va a leer el valor. Esta función asigna un valor de 10 bits al canal que se desea leer.

Ejemplo:

Temp= ADC\_read(1) // lee el valor analógico del canal uno.

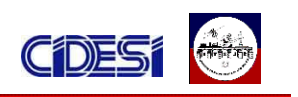

# *If-Else*

El formato es el siguiente:

```
if ( condición )
      {
      bloque que se ejecuta si se cumple la condición
      }
else
      {
```
bloque que se ejecuta si no se cumple la condición }

## **Delay\_ms(const time\_in\_ms )**

Crea un retardo por software dado el tiempo en milisegundos (constante).

# **PWM\_init(Long\_freq)**

Inicializa el modulo PWM con un valor de cero. Configura la frecuencia deseada del PWM en Hertz. Es necesario ser llamada antes si se requiere utilizar otras funciones de la librería PWM.

Ejemplo : PWM\_init(5000) // inicializa el modulo PWM a 5kHz

# *PWM\_change\_duty(char\_duty\_ratio)*

Configure el valor del PWM. El parámetro duty\_ratio toma valores de 0 a 255 donde 0 equivale al 0% del PWM y 255 equivale al 100% del PWM. Para otros valores en especifico se puede calcular de la siguiente forma (porcentaje\*255)/100.

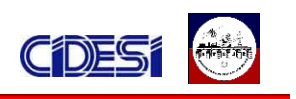

## *Operadores relacionales*

Relaciona una término con otro y se usan para comparar igualdades,

desigualdades o jerarquías entre expresiones.

- == igual a
- > Mayor que
- < Menor que

#### *Operadores lógicos*

Son condiciones de falso o verdadero y se utilizan para combinar condiciones. Los [operadores lógicos](http://es.wikipedia.org/wiki/Operador_l%C3%B3gico) nos proporcionan un resultado a partir de que se cumpla o no una cierta condición.

&& lógica AND

|| Lógica OR

#### *Operadores aritméticos*

Son operadores utilizados para realizar procedimientos matemáticos. Una operación aritmética arroja un resultado número.

- + Adición
- sustracción
- \* Multiplicación
- / División

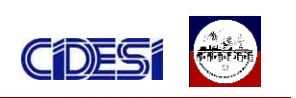

## *ANEXO C: DISEÑO DE CIRCUITOS IMPRESOS*

En las siguientes figuras se muestran los diseños de los circuitos impresos realizados. Tanto la tarjeta de los sensores como la tarjeta de control del brazo corresponden a trabajos realizados anteriormente, sin embargo fue necesario rediseñarlas para incluir las perforaciones con las cuales se sujetaran al contenedor del submarino; los fusibles de protección, y para redimensionar el tamaño de cada circuito. Los diseños fueron realizados en ALTIUM DESIGNER.

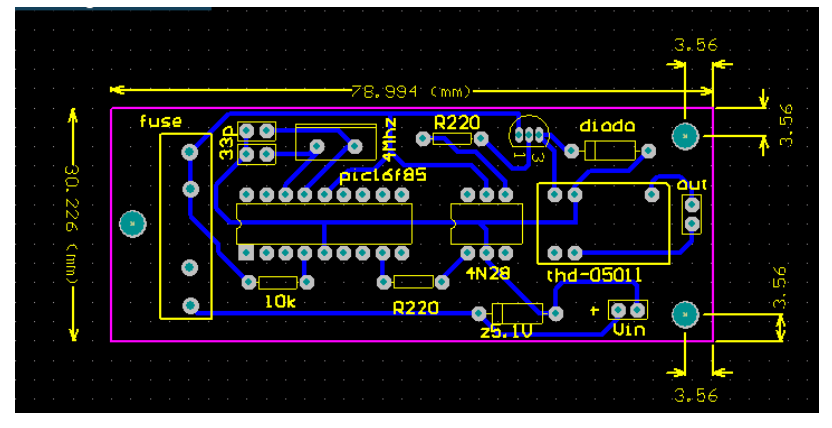

*Figura 1.- encendido de la computadora.*

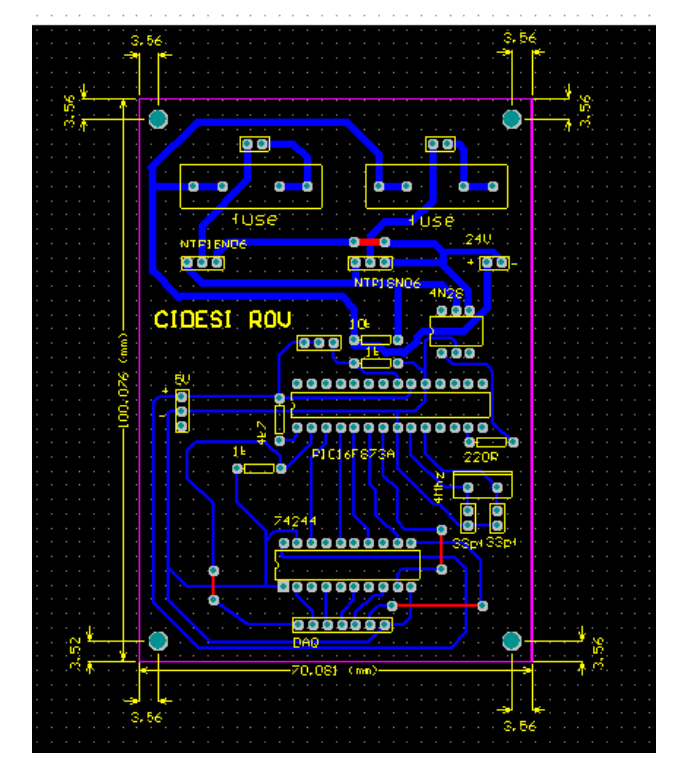

*Figura 2.- Control de las lámparas.*

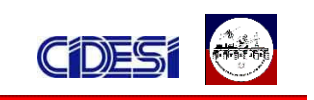

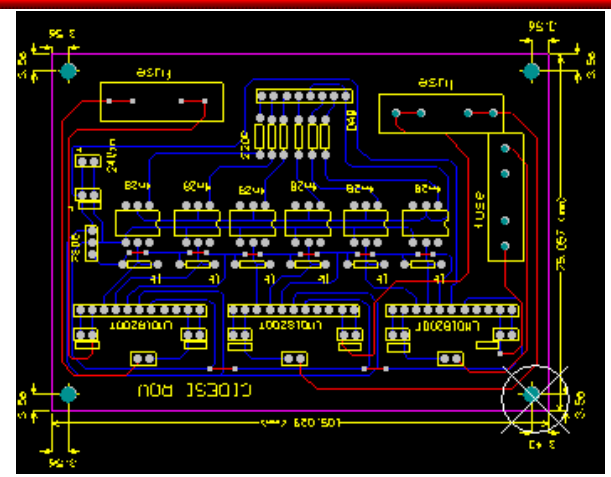

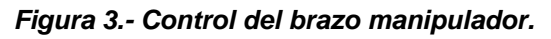

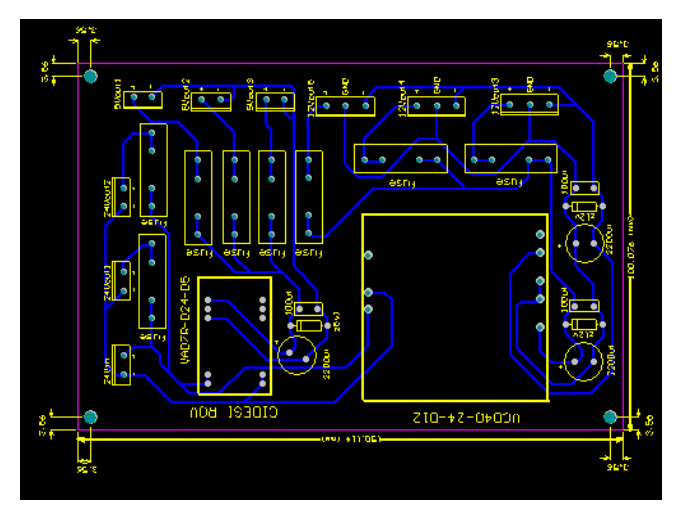

*Figura 4.- tarjeta de potencia con salida dual.*

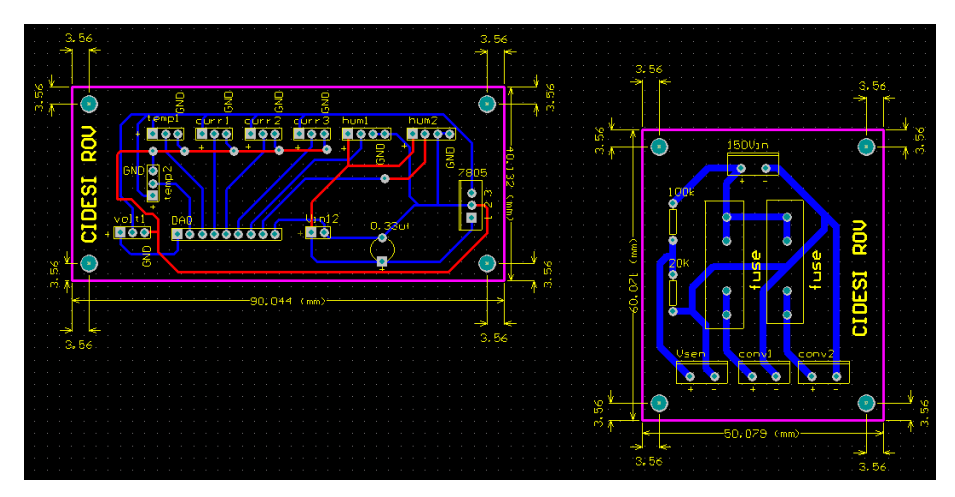

*Figura 5.- tarjeta de sensores (izquierda) y divisor de voltaje (derecha).*

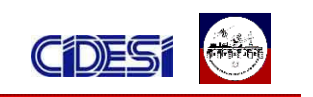

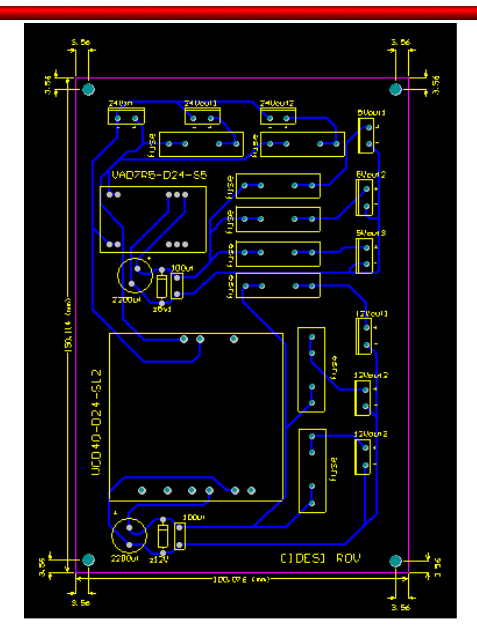

*Figura 6.- tarjeta de potencia con salida sencilla.*

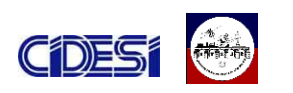

# *ANEXO D: DATOS ELECTRÓNICOS DE LOS COMPONENTES*

#### **Anexo D1 datos electrónicos del optoacoplador**

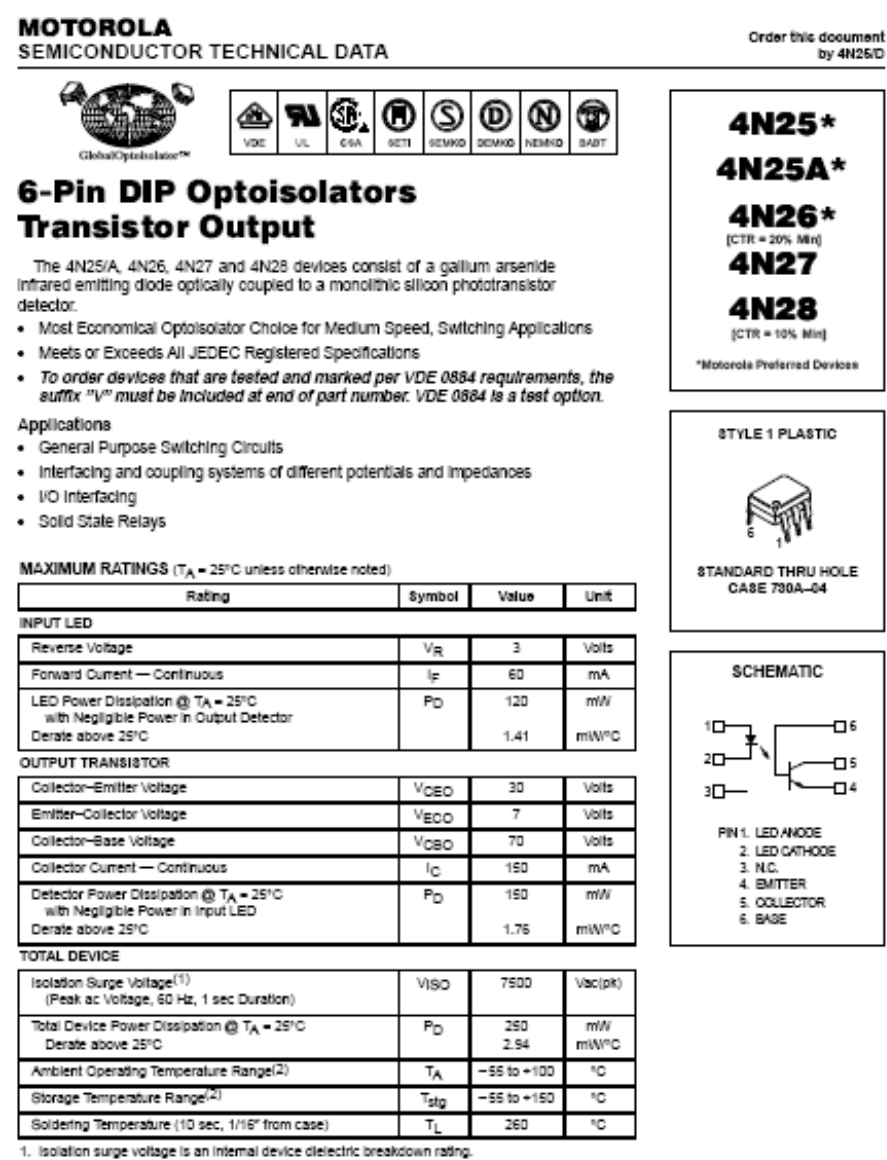

For this test, Pins 1 and 2 are common, and Pins 4, 5 and 6 are common. 2. Refer to Quality and Reliability Section in Opto Data Book for information on test conditions.

Preferred devices are Motorola recommended choices for future use and best overall value GlobalOptolsolator is a trademark of Motorola, Inc.

REV<sub>5</sub>

C Motorola, Inc. 1995

(M) <del>мото</del>яоца

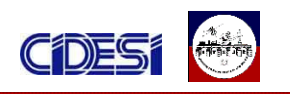

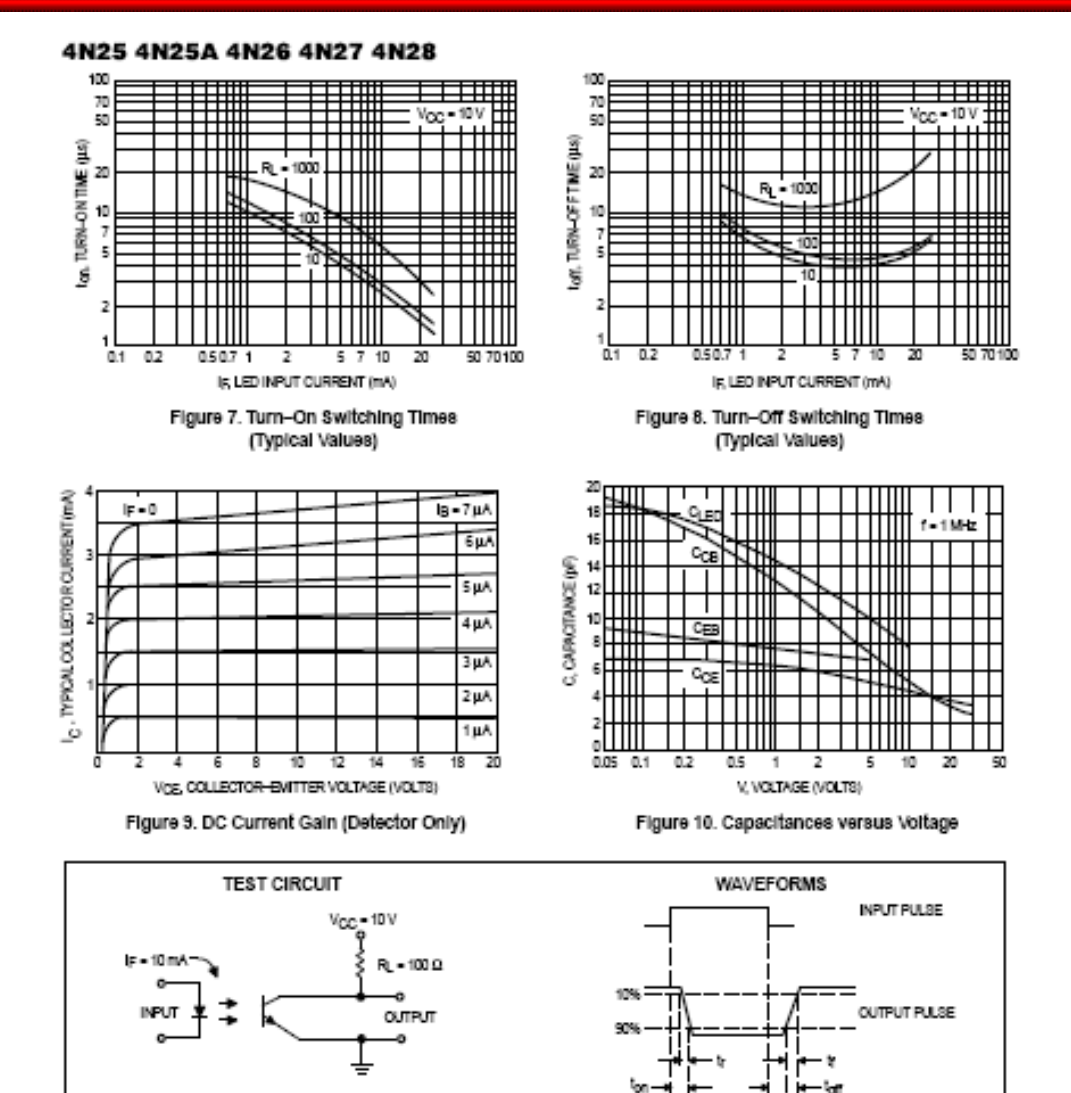

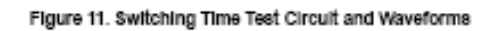

Motorola Optoelectronics Device Data

 $\sqrt{4}$ 

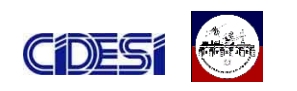

#### **Anexo D2 datos electrónicos del mosfet**

#### NTP18N06, NTB18N06

#### **Power MOSFET**

#### 15 A, 60 V, N-Channel TO-220 & D<sup>2</sup>PAK

Designed for low voltage, high speed switching applications in<br>power supplies, converters and power motor controls and bridge<br>circuits. N-Channel

- **Typical Applications**
- · Power Supplies
- Converters
- · Power Motor Controls
- · Bridge Circuits
- · Pb-Free Package is Available
- 

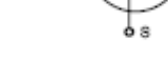

G)

Dọ

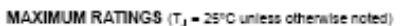

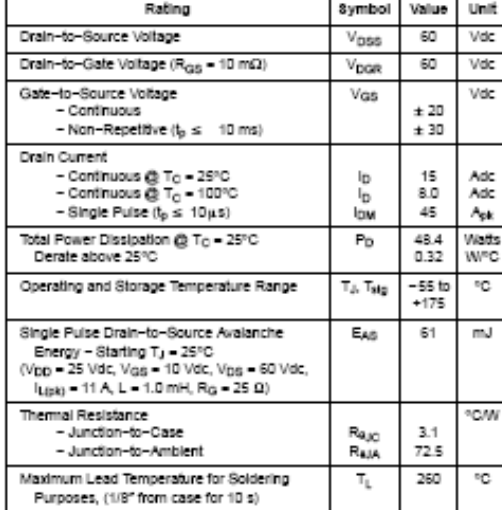

Maximum ratings are those values beyond which device damage can occur. Maximum ratings applied to the device are individual stress limit values (not<br>normal operating conditions) and are not valid simultaneously. If these limits are<br>exceeded, device functional operation is not implied, damage reliability may be affected.

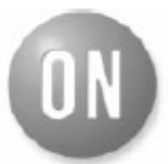

#### **ON Semiconductor®**

http://onsemi.com

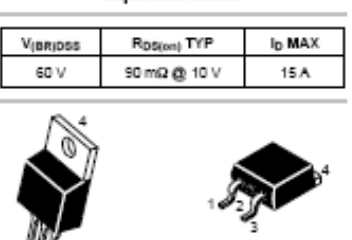

TO-220AB<br>CASE 221A D<sup>2</sup>PAK<br>CASE 418AA STYLE 6 STYLE 2

**MARKING DIAGRAMS<br>& PIN ASSIGNMENTS** 

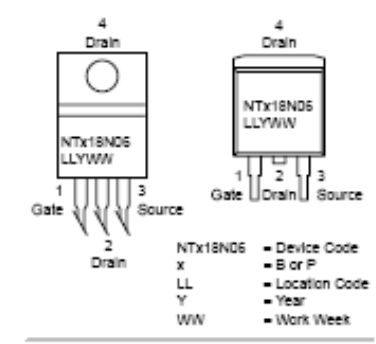

#### ORDERING INFORMATION

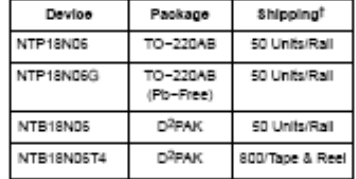

†For information on tape and reel specifications,<br>Including part orientation and tape sizes, please<br>refer to our Tape and Reel Packaging Specification<br>Brochure, BRD8011.D.

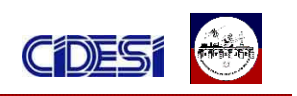

#### NTP18N06, NTB18N06

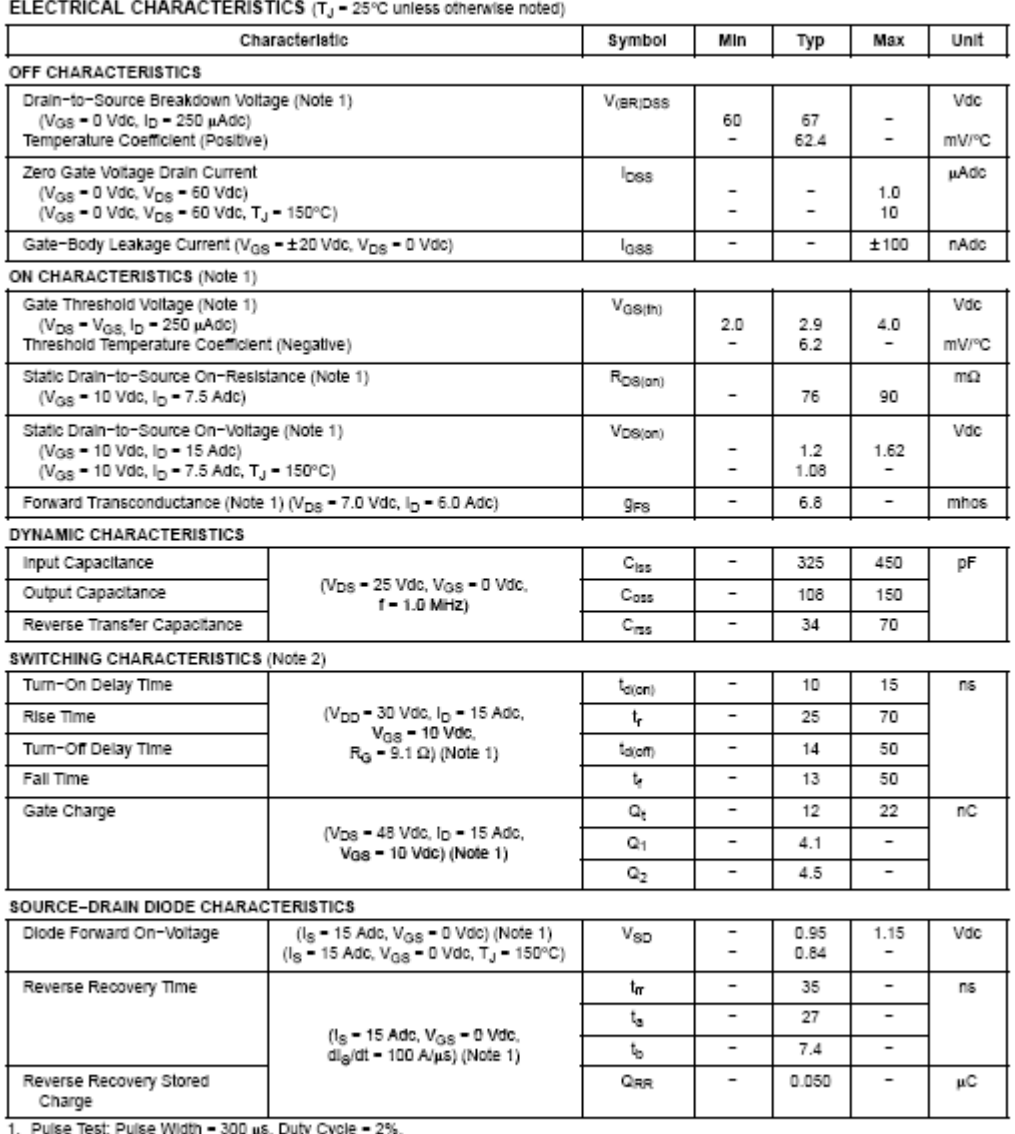

2. Switching characteristics are independent of operating junction temperature.

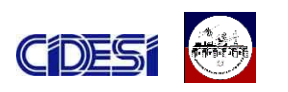

#### **Anexo D3 datos electrónicos del buffer**

#### FAIRCHILD

**SEMICONDUCTOR**TM

#### August 1986 Revised March 2000

# **DM74LS244 Octal 3-STATE Buffer/Line Driver/Line Receiver**

#### **General Description**

These buffers/line drivers are designed to improve both the performance and PC board density of 3-STATE buffers/ drivers employed as memory-address drivers, clock drivers, and bus-oriented transmitters/receivers. Featuring 400 mV of hysteresis at each low current PNP data line input, they provide improved noise rejection and high fanout outputs and can be used to drive terminated lines down to  $133\Omega$ .

#### Features

- 3-STATE outputs drive bus lines directly
- PNP inputs reduce DC loading on bus lines
- Hysteresis at data inputs improves noise margins
- Typical  $I_{OL}$  (sink current) 24 mA
- Typical I<sub>OH</sub> (source current) -15 mA
- Typical propagation delay times Inverting 10.5 ns Noninverting  $12<sub>ns</sub>$
- Typical enable/disable time  $18<sub>ns</sub>$ Typical power dissipation (enabled)
- 130 mW Inverting Noninverting 135 mW

#### Ordering Code:

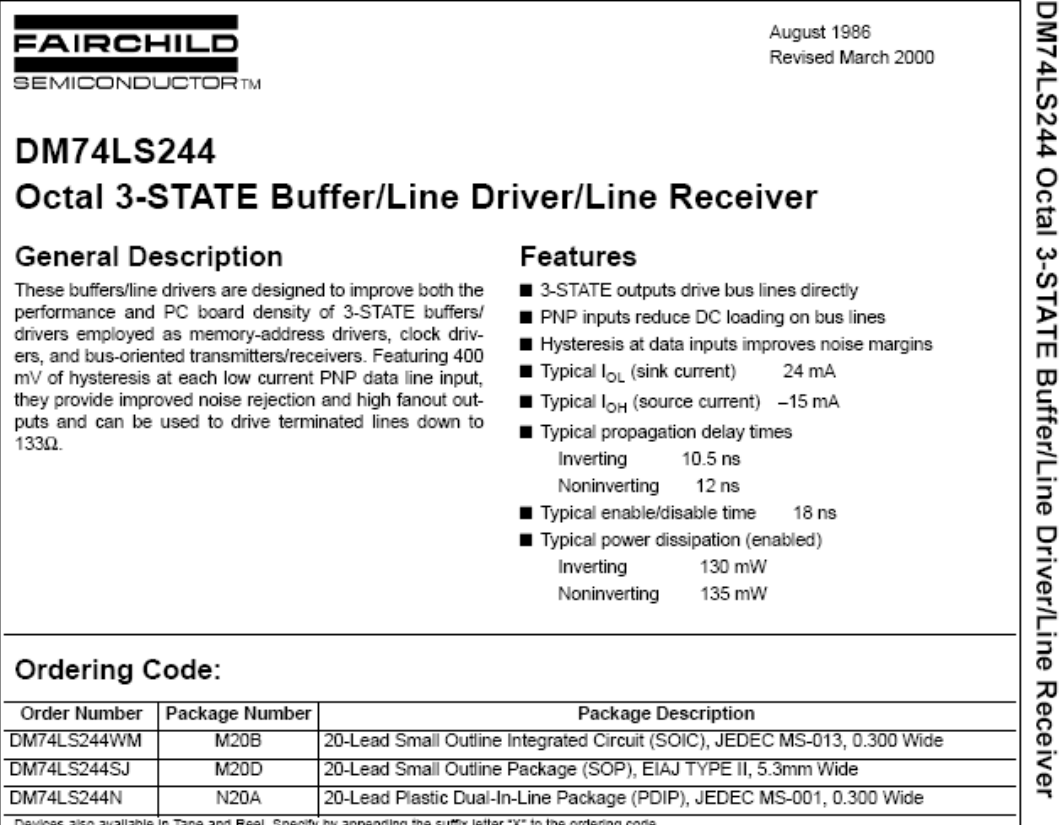

#### ie in Tape and Reel. Specify by appending the suffix letter "X" to the ordering code

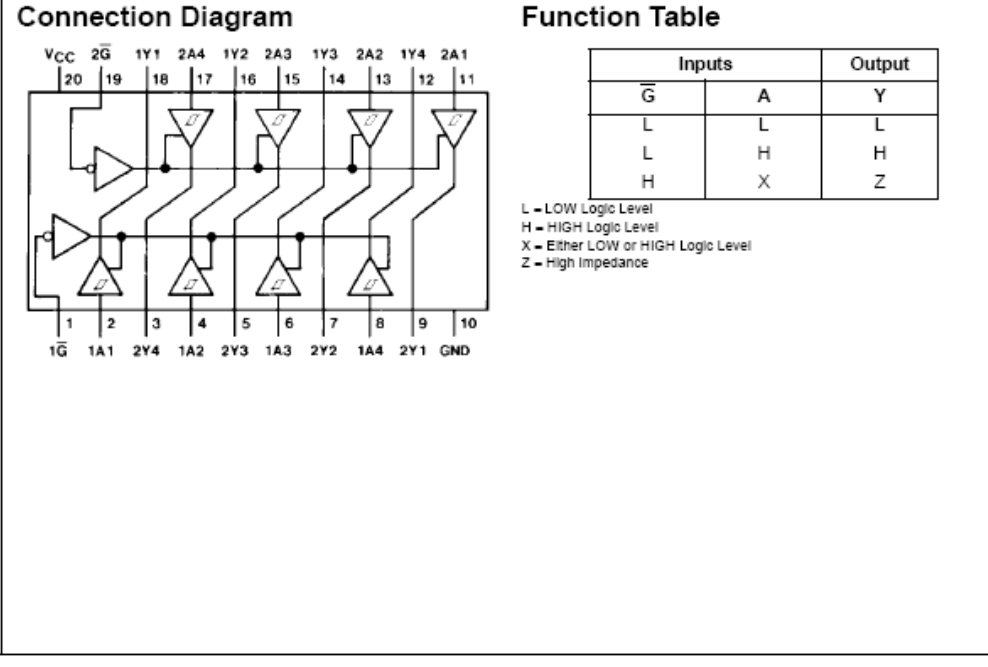

www.fairchildsemi.com

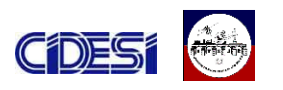

## Absolute Maximum Ratings(Note 1)

DM74LS244

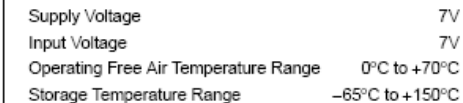

Note 1: The "Absolute Maximum Ratings" are those values beyond which<br>the safety of the device cannot be guaranteed. The device should not be<br>operated at these limits. The parametric values defined in the Electrical<br>Charact

#### **Recommended Operating Conditions**

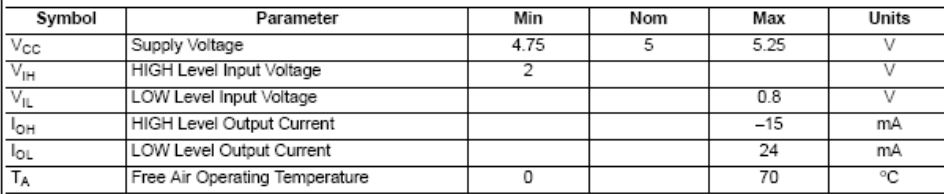

## **Electrical Characteristics**

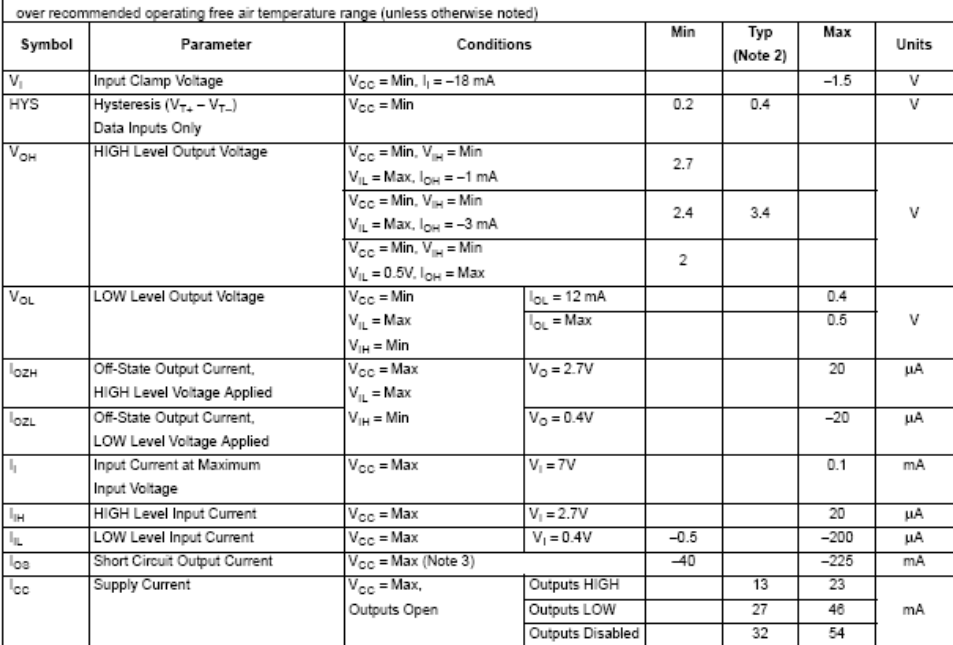

Note 2: All typicals are at  $\rm V_{\rm GC}$  = 5V, TA = 25°C.

Note 3: Not more than one output should be shorted at a time, and the duration should not exceed one second.

www.fairchildsemi.com

 $\overline{c}$
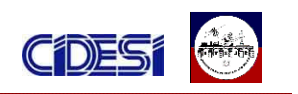

Anexo D4 datos electrónicos del sensor de Voltaje

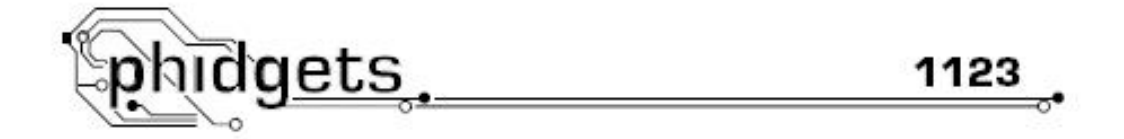

# **Precision Voltage Sensor**

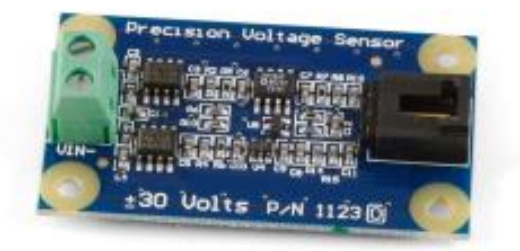

### **Product Features**

- . Measures DC voltages from -30 to +30 Volts with a typical error of ±100mVolts.
- . The sensor is NOT Ratiometric.

## Designed to be used with:

- · 1018 PhidgetInterfaceKit 8/8/8
- . 1202/1203 PhidgetTextLCD with InterfaceKit 8/8/8

Page 1

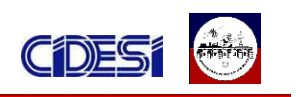

### Formulas

The Formula to translate SensorValue into Voltage is: Voltage (in volts) - [(SensorValue/1000) x 60] - 30 To translate RawSensorValue into Voltage: Voltage (in volts) = [(RawSensorValue/4095) x 60] - 30 If you are using a generic Analog to Digital Converter (not a Phidget device): Voltage (in volts) - (Sensor Output Voltage x 12) - 30

## Analog Input Cable Connectors

Each Analog Input uses a 3-pin, O.100 inch pitch locking connector. Pictured here is a plug with the connections labeled. The connectors are commonly available - refer to the Table below for manufacturer part numbers.

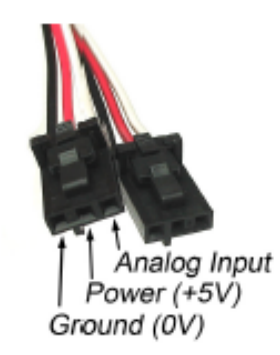

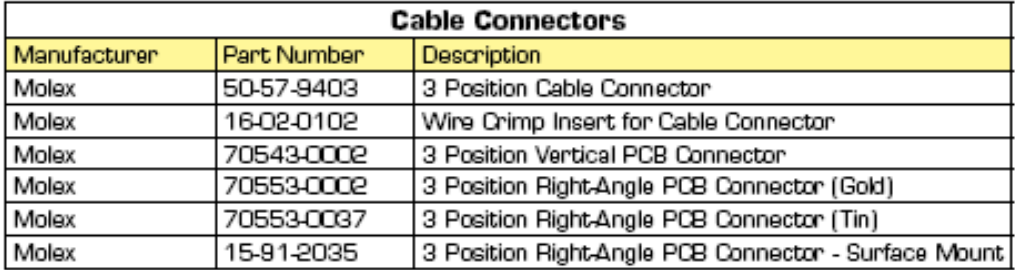

Note: Most of the above components can be bought at www.digikey.com

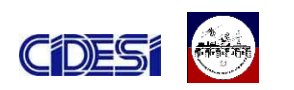

# Anexo D5 datos electrónicos del girómetro

**Technical Product Overview** 

# 3DM-GX1<sup>®</sup> **Gyro Enhanced Orientation Sensor**

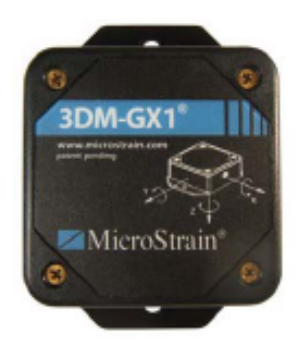

#### Introduction

3DM-GX1° combines three angular rate gyros with three orthogonal DC accelerometers, three orthogonal magnetometers, multiplexer, 16 bit A/D converter, and embedded microcontroller to output its orientation in dynamic and static environments.

Operating over the full 360 degrees of angular motion on all three axes, 3DM-GX1\*provides orientation in matrix, quaternion, and Euler formats. The digital serial output can also provide temperature compensated, calibrated data from all nine orthogonal sensors at update rates of 350 Hz.

Networks of 3DM-GX1\* nodes can be deployed by using the built-in RS-485 network protocol. Embedded microcontrollers relieve the host system from the burden of orientation calculations, allowing deployment of dozens of 3DM-GX1\* nodes with no significant decrease in system throughput.

Output modes and software filter parameters are user programmable. Programmed parameters and calibration data are stored in nonvolatile memory.

#### **Features & Benefits**

- on-board processing/filtering of accelerometer, gyro and magnetometer output
- fully compensated over wide temperature range
- calibrated for sensor misalignment and gyro G-sensitivity
- supports hard-iron field calibration
- outputs Buler angles, quatemion, orientation matrix, attitude and heading (azimuth/yaw) or raw sensor data
- standard RS-232, RS-485 outputs, optional analog output
- small, lightweight and low power
	- AHRS, IMU and vertical gyro modes

#### **Applications**

- unmanned aerial / underwater vehicles, robotics navigation, artificial horizon
- computer science, biomedical animation, linkage free tracking/control
- mobile cameras, sonar scanners image reconstruction
- mobile radio antennas aiming optimization, dynamic correction, antenna shaping
- manufacturing container handling, hydraulic lift systems, machine tools

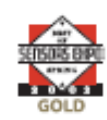

MicroStrain<sup>\*</sup> Micro Sensors. Big Ideas.\*

www.microstrain.com

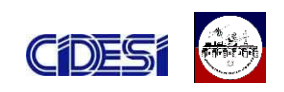

#### 3DM-GX1\* Gyro Enhanced Orientation Sensor

3DM-GX1\* utilizes the triaxial gyros to track dynamic orientation and the triaxial DC accelerometers along with the triaxial magnetometers to track static orientation. The embedded microprocessor contains a unique programmable filter algorithm, which blends these static & dynamic responses in real time.

This provides a fast response in the face of vibration and rapid movement while eliminating drift. The<br>stabilized output is provided in an easy-to-use digital format. Analog output voltages proportional to the Euler angles can be ordered as an option.

Full temperature compensation is provided for all nine orthogonal sensors to insure performance over a wide operating temperature range.

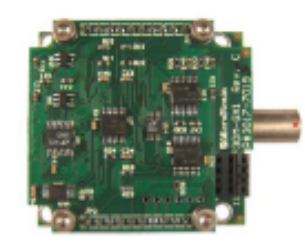

3DM-GX1's\* small size is ideal for OEM applications.

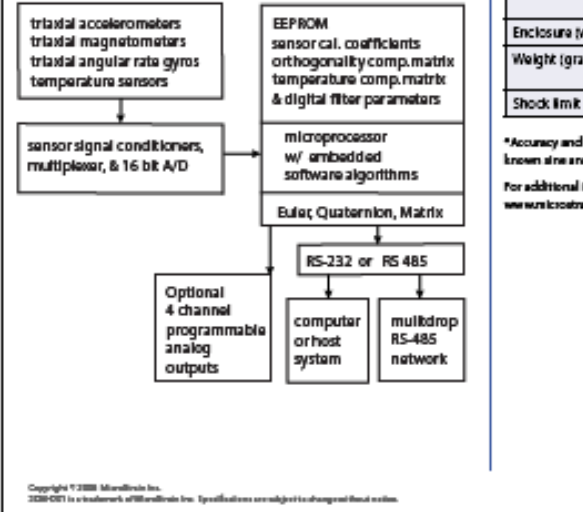

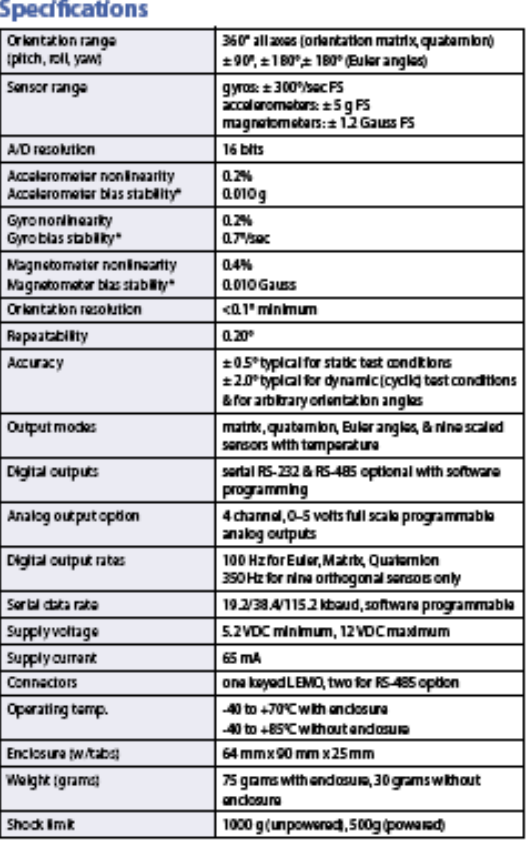

\*Accuracy and riability specifications obtained over operating temperatur<br>known sine and step inputs, including angular sates of ± 300° per second. ting temperatures of 40 to 70°C with

For additional information, please refer to "SCM-GX1 - Detailed Specifications", available online at rwn kroein in com.

> /MicroStrain MicroStrain Inc.<br>310 Hurricane Lane, Unit 4<br>Williston, VT 05495 USA ptc 800-449-3878<br>tex: 802-863-4083 **disincom** saleo@microstral

> > **Patent Pending**

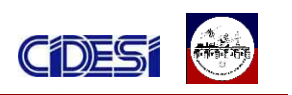

# ∠MicroStrain®

Detailed Specifications For 3DM-GX1:

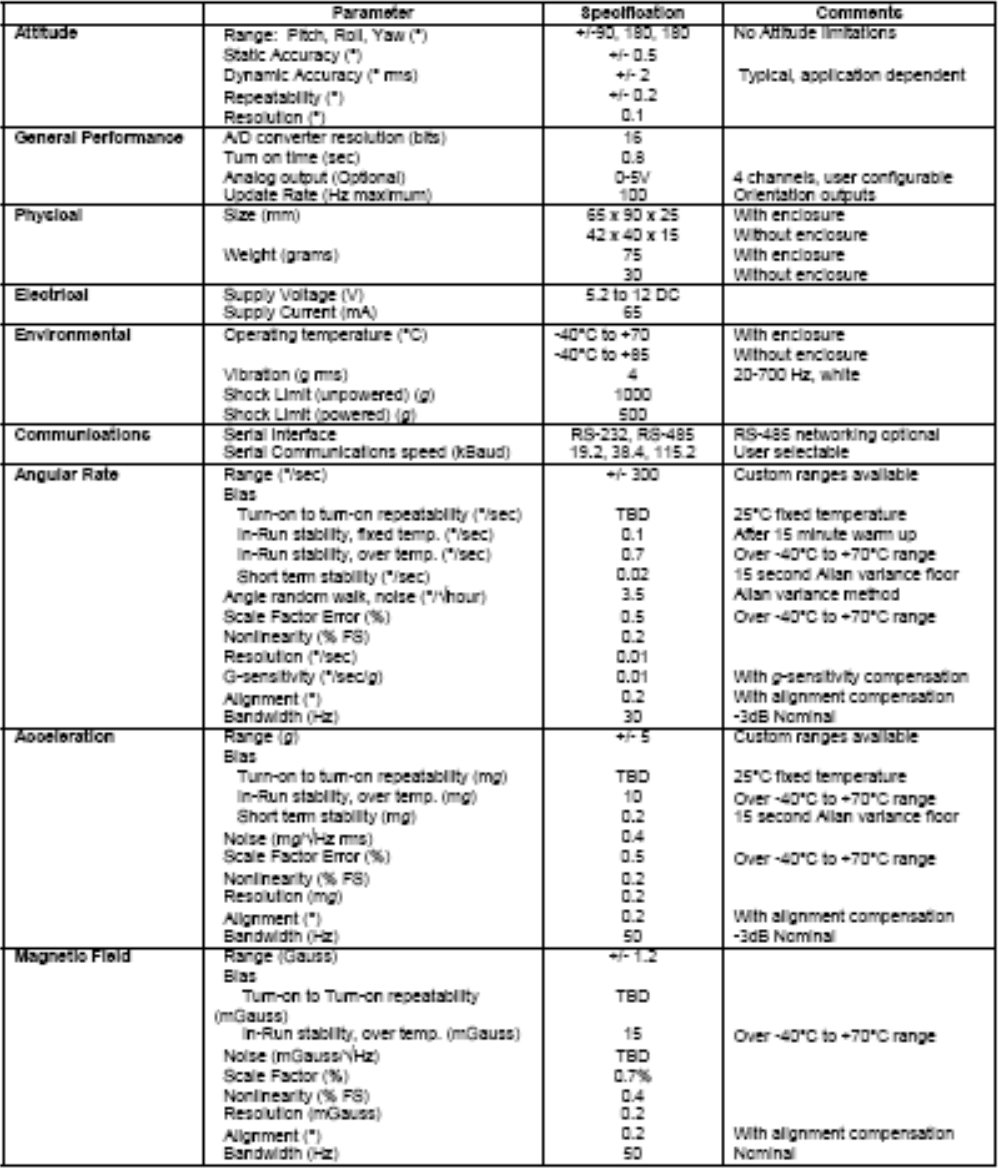

www.microstrain.com<br>310 Hurricane Lane, Unit 4. Williston, Vermont 05495 ph 802.862.6629 fax 802.863.4093

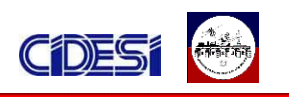

MicroStrain, Inc.

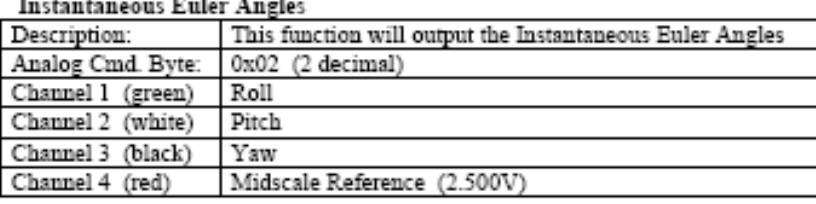

This function will generate analog outputs equivalent to the Digital Instantaneous Euler Angle quantities. By default, an output of 2.500V represents 0 degrees, and the output sensitivity is 2.500V/180degrees of rotation.

The Midscale Reference is a constant voltage output normally maintained at 2.500V. If the Roll, Pitch and Yaw outputs are referenced to this voltage (rather than the power supply ground), then the differential outputs will provide OV at 0 degrees, +2.500V at +180degrees, and -2.500V at -180degrees.

Under most conditions, the default offset and scale factor will be appropriate. If other output characteristics are desired, these may be changed. The scale factor is stored in EEPROM location 218, and has units of (output bits/360 degrees). The default value is 4096. The Offset is stored in EEPROM location 222, and has units of output bits. Its default value is 2048. Changing the offset will also change the output of channel 4 (Midscale Reference).

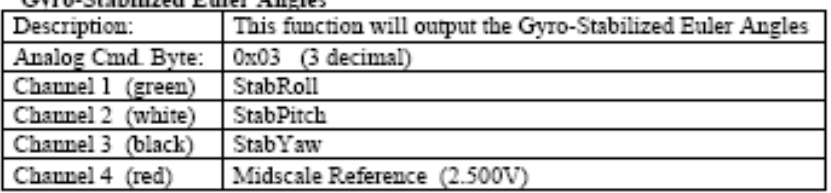

Cyro-Stabilized Enlar Angles

This function will generate analog outputs equivalent to the Digital Gyro-Stabilized Euler Angle quantities. By default, an output of 2.500V represents 0 degrees, and the output sensitivity is 2.500V/180degrees of rotation.

The Midscale Reference is a constant voltage output maintained at 2.500V. If the Roll, Pitch and Yaw outputs are referenced to this voltage (rather than the power supply ground), then the differential outputs will provide 0V at 0 degrees, +2.500V at +180degrees, and -2.500V at -180degrees.

Under most conditions, the default offset and scale factor will be appropriate. If other output characteristics are desired, these may be changed. The scale factor is stored in EEPROM location 218, and has units of (output bits/360 degrees). The default value is 4096. The Offset is stored in EEPROM location 222, and has units of output bits. Its default value is 2048. Changing the offset will also change the output of channel 4 (Midscale Reference).

4

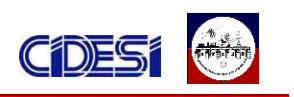

# Anexo D6 datos electrónicos del microcontrolador pic16f84A

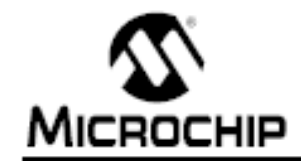

# **PIC16F84A**

# 18-pin Enhanced FLASH/EEPROM 8-Bit Microcontroller

#### High Performance RISC CPU Features:

- · Only 35 single word instructions to learn
- All instructions single-cycle except for program branches which are two-cycle
- · Operating speed: DC 20 MHz clock input DC - 200 ns instruction cycle
- · 1024 words of program memory
- 68 bytes of Data RAM
- · 64 bytes of Data EEPROM
- · 14-bit wide instruction words
- · 8-bit wide data bytes
- · 15 Special Function Hardware registers
- · Eight-level deep hardware stack
- · Direct, indirect and relative addressing modes
- · Four interrupt sources:
	- External RB0/INT pin
	- TMRD timer overflow
	- PORTB<7:4> Interrupt-on-change
	- Data EEPROM write complete

#### **Peripheral Features:**

- 13 I/O pins with individual direction control
- · High current sink/source for direct LED drive
- 25 mA sink max. per pin
- 25 mA source max. per pin
- · TMRO: 8-bit timer/counter with 8-bit programmable prescaler

#### Special Microcontroller Features:

- · 10,000 erase/write cycles Enhanced FLASH Program memory typical
- · 10,000,000 typical erase/write cycles EEPROM Data memory typical
- · EEPROM Data Retention > 40 years
- · In-Circuit Serial Programming™ (ICSP™) via two pins
- · Power-on Reset (POR), Power-up Timer (PWRT), Oscillator Start-up Timer (OST)
- . Watchdog Timer (WDT) with its own On-Chip RC Oscillator for reliable operation
- · Code protection
- · Power saving SLEEP mode
- · Selectable oscillator options

## **Pin Diagrams**

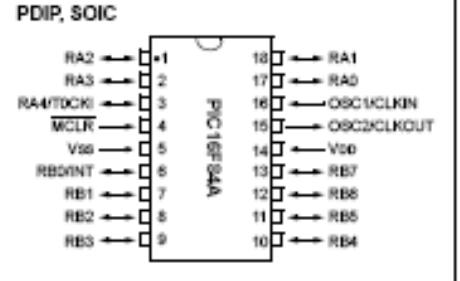

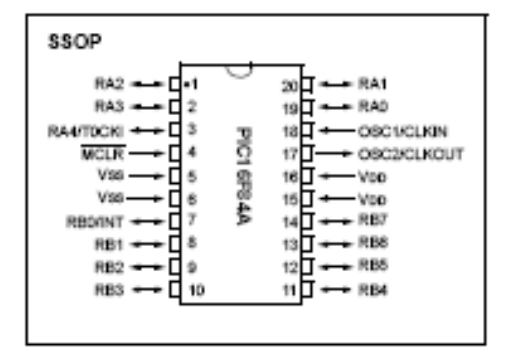

#### CMOS Enhanced FLASH/EEPROM Technology:

- · Low power, high speed technology
- · Fully static design
- · Wide operating voltage range:
- Commercial: 2.0V to 5.5V
- Industrial: 2.0V to 5.5V
- Low power consumption:
- < 2 mA typical @ 5V, 4 MHz
- 15 µA typical @ 2V, 32 kHz
- <  $0.5$   $\mu$ A typical standby current @ 2V

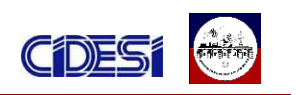

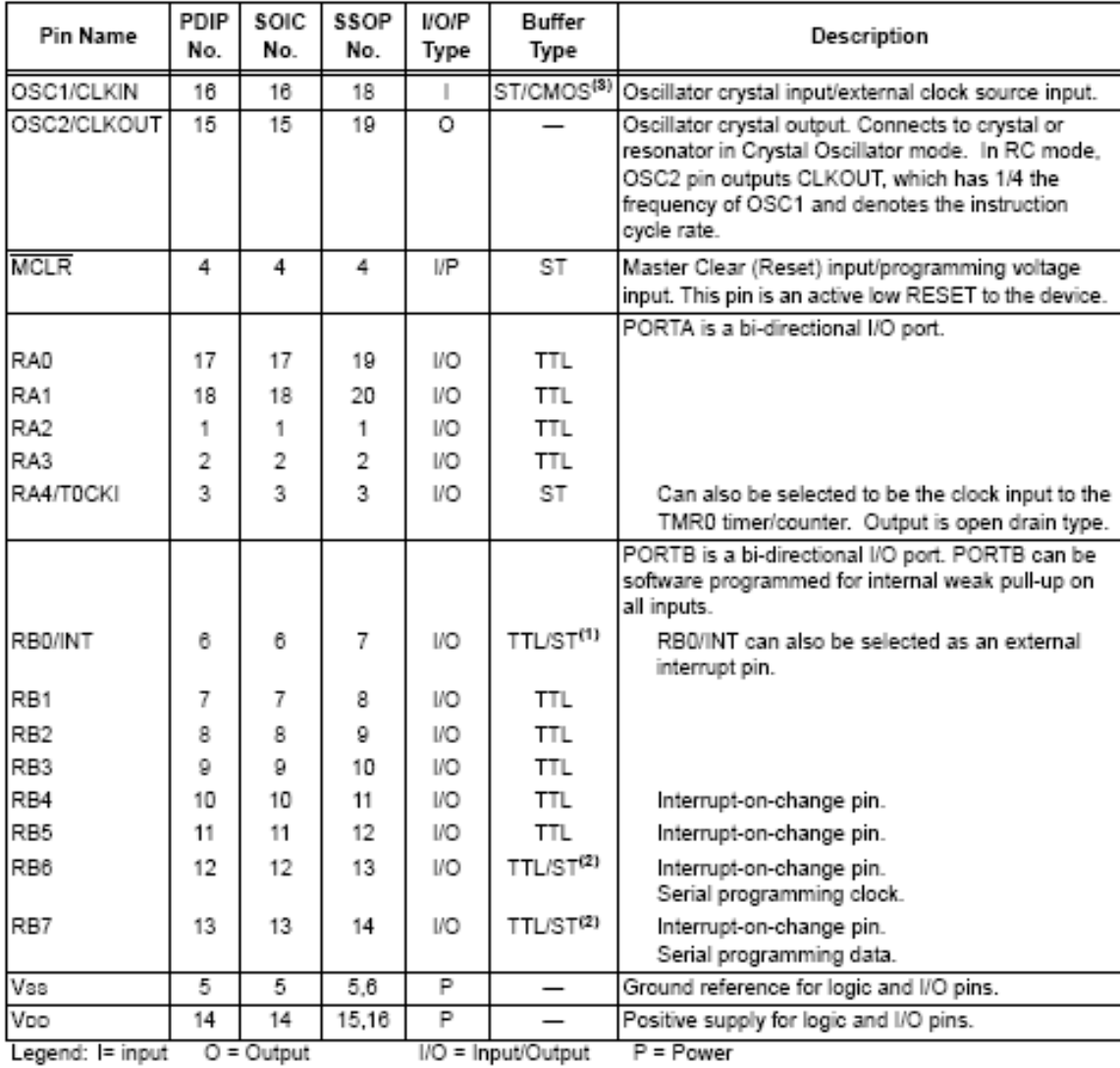

#### TABLE 1-1: PIC16F84A PINOUT DESCRIPTION

TTL = TTL input ST = Schmitt Trigger input  $-$  = Not used

Note 1: This buffer is a Schmitt Trigger input when configured as the external interrupt.<br>2: This buffer is a Schmitt Trigger input when configured as the external interrupt.<br>3: This buffer is a Schmitt Trigger input when

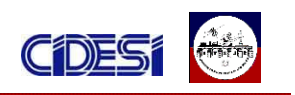

# Anexo D6 datos electrónicos del microcontrolador pic16f873A

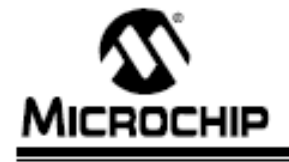

# PIC16F87XA

# 28/40/44-Pin Enhanced Flash Microcontrollers

#### Devices Included in this Data Sheet:

- · PIC16F873A · PIC16F876A
- · PIC16F874A
- · PIC16F877A

#### High-Performance RISC CPU:

- Only 35 single-word instructions to learn - All single-cycle instructions except for program
- branches, which are two-cycle · Operating speed: DC - 20 MHz clock input
- DC 200 ns Instruction cycle
- Up to 8K x 14 words of Flash Program Memory, Up to 368 x 8 bytes of Data Memory (RAM), Up to 256 x 8 bytes of EEPROM Data Memory
- Pinout compatible to other 28-pin or 40/44-pin PIC16CXXX and PIC16FXXX microcontrollers

#### Peripheral Features:

- · Timer0: 8-bit timen/counter with 8-bit prescaler
- · Timer1: 16-bit timer/counter with prescaler, can be incremented during Sleep via external crystal/clock
- Timer2: 8-bit timer/counter with 8-bit period register, prescaler and postscaler
- · Two Capture, Compare, PWM modules
- Capture is 16-bit, max. resolution is 12.5 ns
- Compare is 16-bit, max, resolution is 200 ns
- PWM max. resolution is 10-bit
- . Synchronous Serial Port (SSP) with SPI™ (Master mode) and I<sup>2</sup>C<sup>m/</sup> (Master/Slave)
- · Universal Synchronous Asynchronous Receiver Transmitter (USART/SCI) with 9-bit address detection
- Parallel Slave Port (PSP) 8 bits wide with<br>external RD, WR and CS controls (40/44-pin only)
- · Brown-out detection circuitry for Brown-out Reset (BOR)

#### Analog Features:

- · 10-bit, up to 8-channel Analog-to-Digital Converter (A/D)
- · Brown-out Reset (BOR)
- · Analog Comparator module with:
- Two analog comparators
- Programmable on-chip voltage reference (VREF) module
- Programmable input multiplexing from device inputs and internal voltage reference
- Comparator outputs are externally accessible

#### **Special Microcontroller Features:**

- · 100,000 erase/write cycle Enhanced Flash program memory typical
- · 1,000,000 erase/write cycle Data EEPROM memory typical
- · Data EEPROM Retention > 40 years
- · Self-reprogrammable under software control
- . In-Circuit Serial Programming<sup>16</sup> (ICSP<sup>164</sup>) via two pins
- · Single-supply 5V in-Circuit Serial Programming
- · Watchdog Timer (WDT) with its own on-chip RC oscillator for reliable operation
- · Programmable code protection
- · Power saving Sleep mode
- · Selectable oscillator options
- · In-Circuit Debug (ICD) via two pins

#### **CMOS Technology:**

- · Low-power, high-speed Flash/EEPROM technology
- · Fully static design
- · Wide operating voltage range (2.0V to 5.5V)
- Commercial and industrial temperature ranges
- Low-power consumption

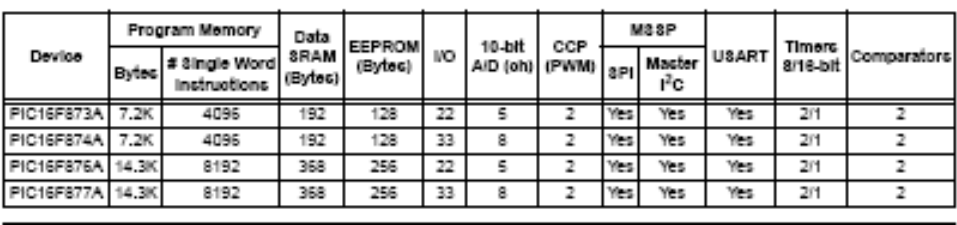

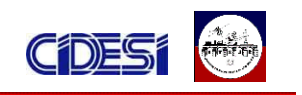

#### **Pin Diagrams**

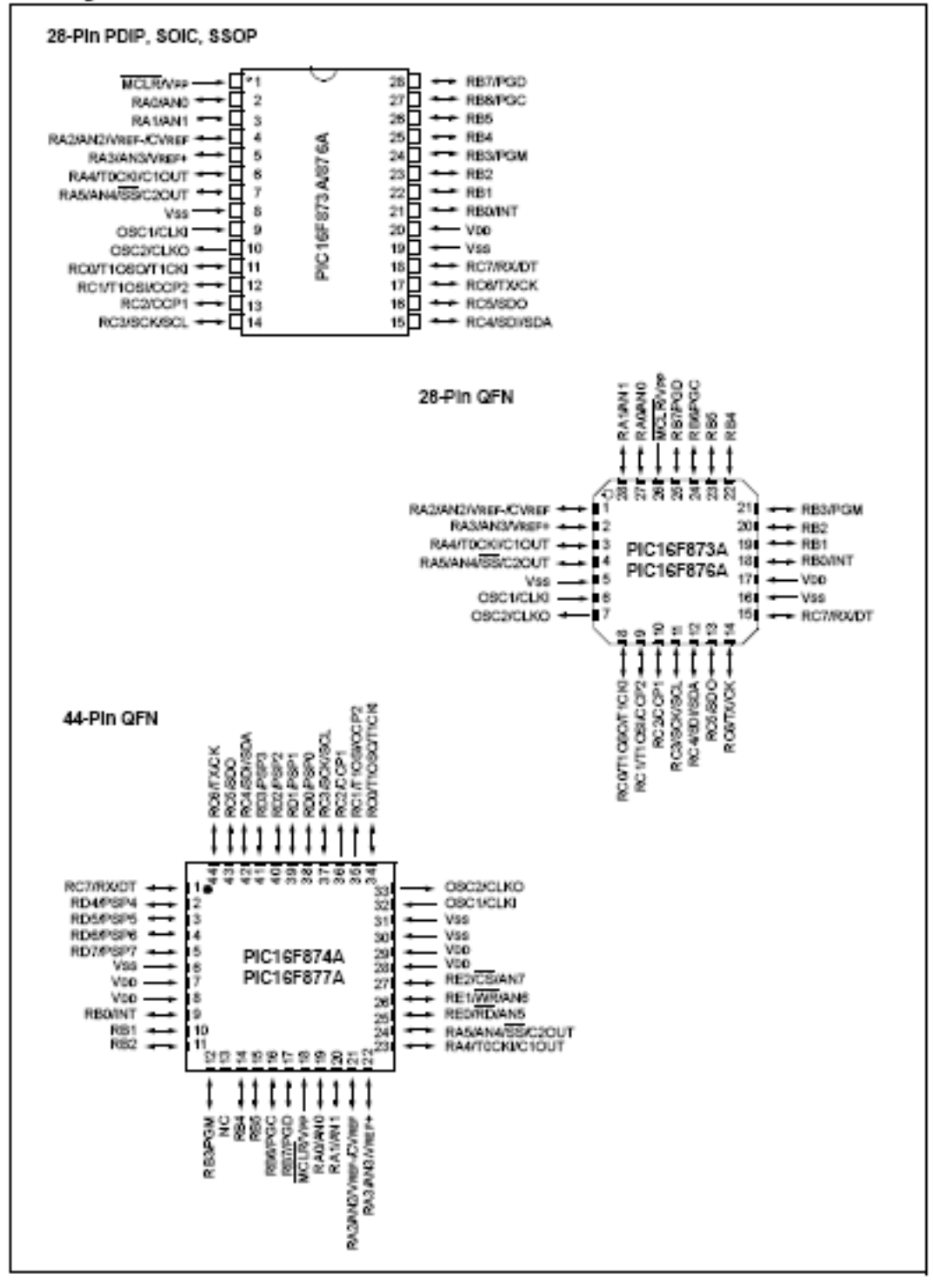

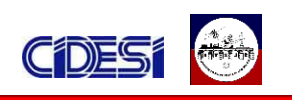

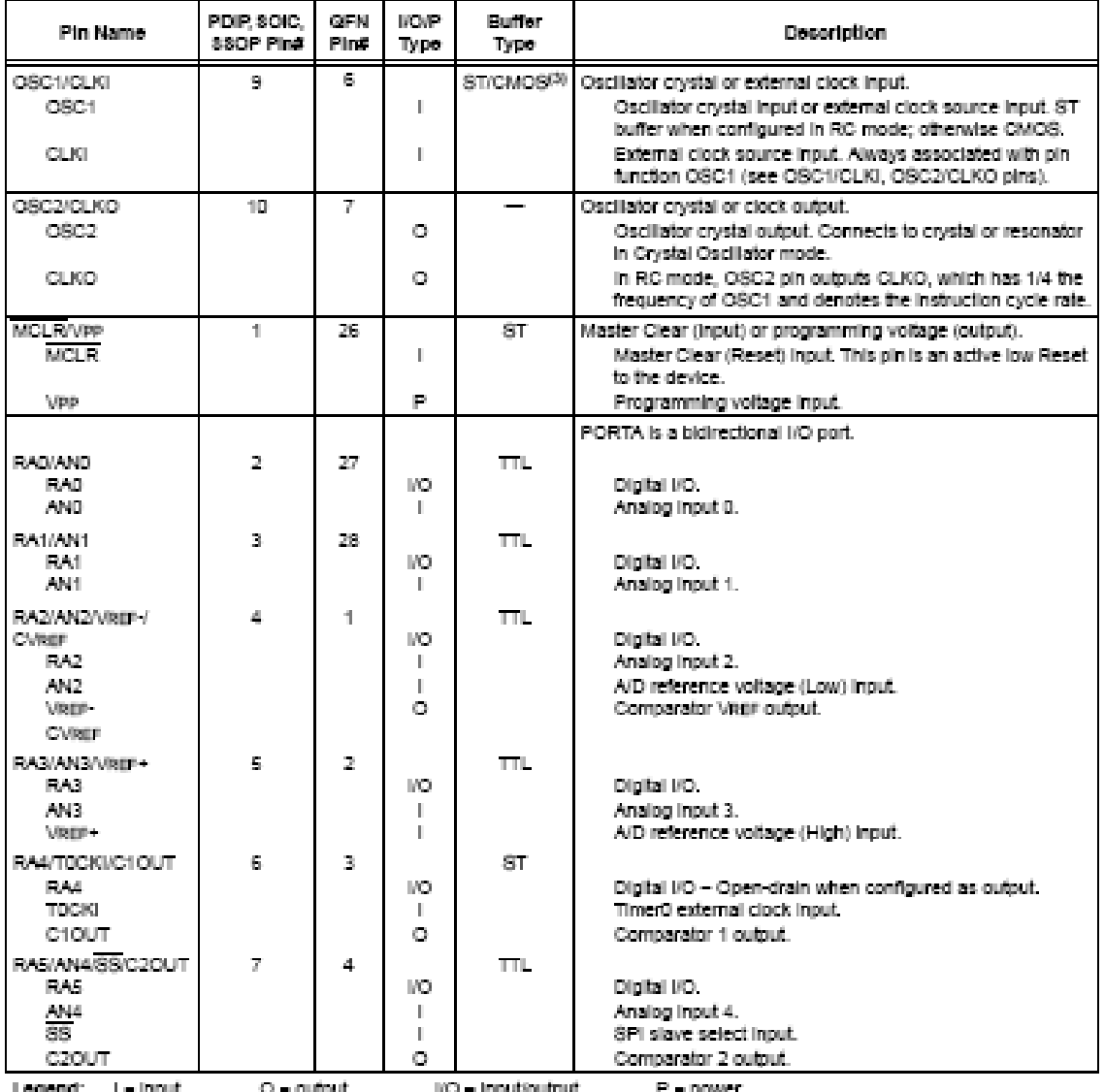

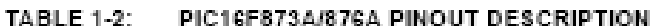

redeus:

Note 1: This buffer is a Schmitt Trigger input when configured as the external interrupt.

2: This buffer is a Schmitt Trigger input when used in Serial Programming mode.<br>3: This buffer is a Schmitt Trigger input when used in Serial Programming mode.<br>3: This buffer is a Schmitt Trigger input when configured in R